# SIEMENSRAMSEMENSBolt SIEMENSBolt SIEMENS

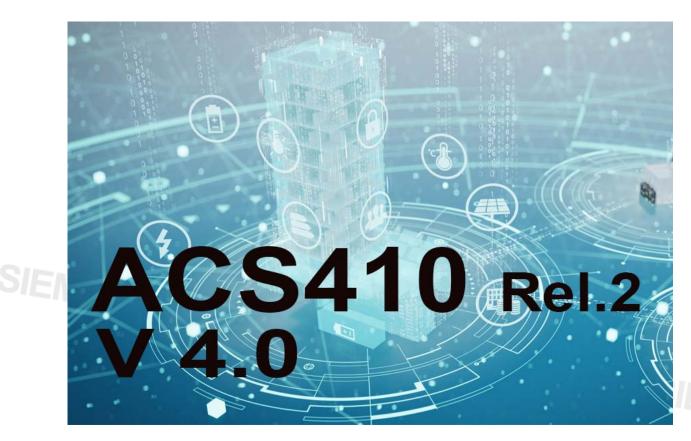

### ACS410 PC software for microprocessor-based burner controls

**Installation and Operating Instructions** 

For use with software version 4.0 release 2 or higher Date of issue: September 10, 2019

Smart Infrastructure

PC software for microprocessor-based burner controls Contents

|       | Cont   | Typographical conventions                                                  |    |
|-------|--------|----------------------------------------------------------------------------|----|
|       | 1      | Typographical conventions                                                  | 5  |
|       | 2      | Introduction                                                               | 6  |
|       | 3      | System requirements                                                        | 7  |
|       | 3.1    | Prerequisites for using ACS410                                             | 8  |
|       | 4      | Safety notes                                                               | 8  |
|       | 4.1    | Setting the correct system parameters                                      |    |
|       | 4.2    | Setting the electronic fuel-air ratio control system (only with LMV2/LMV3) |    |
|       | 4.3    | Changing the parameters or the plant's configuration                       |    |
|       | 4.4    | Shutdown function of LME / LMV2/LMV3 burner controls via ACS410            | 9  |
|       | 4.5    | Place of installation                                                      | 9  |
|       | 4.6    | ACS410 with Modbus (LMV2/LMV3 only)                                        | 9  |
|       | 5      | END USER LICENSE AGREEMENT                                                 | 10 |
|       | 6      | Procurement of ACS410                                                      | 13 |
|       | 7      | Languages                                                                  | 13 |
|       | 8      | General note!                                                              | 14 |
|       | 9      | Installing/deinstalling the ACS410                                         | 15 |
|       | 9.1    | Installing the ACS410                                                      | 15 |
|       | 9.2    | Deinstalling the ACS410                                                    | 23 |
|       | 9.3    | Files included in the scope of delivery                                    | 25 |
|       | 10     | Connecting to the plant                                                    | 26 |
|       | 10.1   | Data exchange via the OCI410                                               | 27 |
|       | 10.2   | Data exchange via the OCI400 (only with LME / LMO)                         | 28 |
|       | 11     | Starting the program                                                       | 29 |
|       | 11.1   | Logging on to the burner control – online operation                        | 29 |
|       | 11.2   | Offline operation without burner control                                   | 32 |
|       | 11.2.1 | Offline backup files                                                       | 33 |
|       | 11.2.2 | Offline trending and report function                                       |    |
|       | 11.2.3 | Report function/printout (offline)                                         | 37 |
|       | 12     | Program window                                                             |    |
|       | 12.1   | Menu bar                                                                   | 38 |
| 2/128 |        | Menu bar                                                                   |    |

|                      | 12.1.1                            | File                                           | 38      |
|----------------------|-----------------------------------|------------------------------------------------|---------|
|                      | 12.1.2                            | Logging on                                     |         |
|                      | 12.1.3                            | Settings.                                      | 40      |
|                      | 12.1.4                            | Extras                                         |         |
|                      | 12.1.5                            | Help                                           |         |
|                      | 12.1.6                            | Locking the ACS410                             |         |
|                      | 12.2                              | Toolbar                                        |         |
|                      | 12.2.1                            | Resetting via the PC tool                      | 49      |
|                      | 12.2.2                            | Burner controls that cannot be reset           |         |
|                      | 12.2.3                            | Locking via the PC tool                        | 51      |
|                      | 12.3                              | Status bar                                     |         |
|                      | 13                                | Working with the ACS410                        | 53      |
|                      | 13.1                              | Info / Service window                          | 53      |
|                      | 13.2                              | Parameters window                              |         |
|                      | 13.2.1                            | Parameter changes (general)                    |         |
|                      | 13.2.2                            | Resetting parameters                           |         |
|                      | 13.3                              | Ratio control settings (only with LMV2/LMV3)   |         |
|                      |                                   | Modulating operation                           |         |
|                      | 13.3.2                            |                                                |         |
|                      | 13.3.2       Multistage operation |                                                |         |
|                      | 13.5                              | Data recording (trending)                      |         |
|                      | 13.5.2                            | Selecting the parameters (general)             |         |
|                      | 13.5.3                            | Recording data                                 |         |
|                      | 13.5.4                            | Creating a trigger event                       |         |
|                      | 13.5.5                            | Triggering                                     | 99      |
|                      | 13.6                              | Backup/restore                                 | 100     |
|                      | 13.6.1                            | Backup                                         | 100     |
|                      | 13.6.2                            | Restore                                        | 104     |
|                      | 13.6.3                            | Copying a parameter set                        | 105     |
|                      | 14                                | PME backup/restore                             | 106     |
|                      | 14.1                              | PME program module restore process             | 109     |
|                      | 14.2                              | PME program module backup process              | 111     |
|                      | 14.3                              | PME program module OEM backup                  |         |
|                      | 15                                | UDS operation                                  | 114     |
|                      | 16                                | List of the most important error messages      | 115     |
|                      | 16.1                              | Error messages Error                           | 115     |
|                      | 16.2                              | Error messages in alphabetical order           | 119     |
|                      | 17                                | Legend of symbols                              | 124     |
|                      |                                   |                                                |         |
|                      |                                   |                                                |         |
|                      |                                   | SIEMENeis                                      | 3/128   |
| Smart Infrastructure | PC software                       | e for microprocessor-based burner controls CC1 | J7352en |

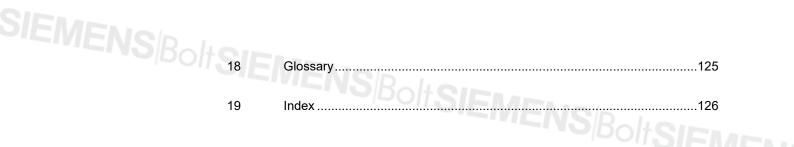

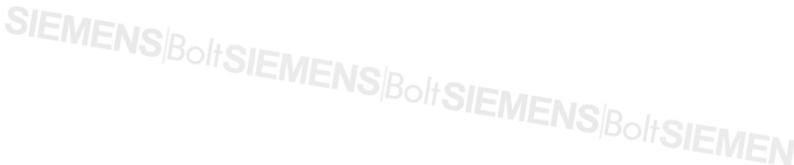

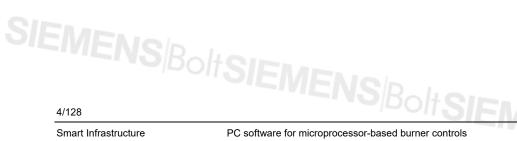

Smart Infrastructure

PC software for microprocessor-based burner controls Contents

CC1J7352en 10.09.2019

| SIEMENSBOIRS<br>Safety guidelines | 1 Тур                                                                                                    | oograp                                              | hical conventions                                                                                                    |  |
|-----------------------------------|----------------------------------------------------------------------------------------------------|-----------------------------------------------------|----------------------------------------------------------------------------------------------------|--|
| Safety guidelines                 | These Installation and Operating Instructions contain notes which must be observed to ensure your personal safety and to protect the product and the connected equipment. Such notes are highlighted by a warning triangle: |                                                     |                                                                                                    |  |
|                                   |                                                                                                    | Warning                                             | Indicates that death, personal injury or substantial property damage <b>can</b> result if adequate precautions are not taken.                                                                                                    |  |
| Additional notes                  | The following sy                                                                                                    | mbols are use                                       | ed for notes and references:                                                                                                    |  |
|                                   | Ċ                                                                                                    | Note                                                | Draws your attention to particularly <b>important</b><br><b>information</b> on the product, product handling, or to a<br>special part of the documentation.                                                                                                  |  |
|                                   | $\Rightarrow$                                                                                                    | Reference                                           | Makes reference to <b>additional information</b> given in other pieces of technical documentation or chapters.                                                                                                    |  |
| Qualified personnel               | for the respective<br>Naturally, specia<br>the OEM's or the                                                                                                    | e user group.<br>Il qualification<br>è heating engi | as levels. These access levels define the scope of functions<br>s are required for the different user groups. For example, it is<br>ineer's responsibility to ensure that the settings made on the<br>ice with the standards applying to the relevant plant. |  |

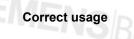

This software may only be used on the applications described in the technical documentation, and only in connection with devices or components from other manufacturers which have been approved or recommended by Siemens. SIEMENS Bolt SIEMEN

SIEMENS/BoltSIEMENS/Bolt

## SIEMENSBolt 2 E Introduction

### Note

When using the ACS410, compliance with the technical documentation on the respective type of burner control (LMV2/LMV3 / LME1/LME2/LME4-standard / LME39 / LME6 / LME7/LME8 / LMO standard) is mandatory!

Suitable types of burner controls and relevant pieces of documentation:

| Burner control          | Data Sheet no. | Basic Documentation no. |
|-------------------------|----------------|-------------------------|
| LME1/LME2/LME4-standard | N7101          |                         |
| LME39                   | N7106          | P7106                   |
| LME6                    | N7104          |                         |
| LME7                    | N7105          | P7105                   |
| LME81                   |                | P7109                   |
| LMO-standard            | N7130          |                         |
| LMO39                   | N7154          | P7154                   |
| LMV2                    |                | P7541                   |
| LMV3                    |                | P7546                   |
|                         |                |                         |
| Interface module        | Data Sheet no. | Basic Documentation no. |
| OCI410                  | N7616          |                         |
| OCI400                  | N7614          |                         |

The ACS410 is a convenient tool designed to visualize, save and transmit all data delivered by advanced microprocessor-based burner controls made by Siemens.

The ACS410 provides the following functions for burner controls with BCI interface (LMV2/LMV3 / LME39 / LME7/LME8) via OCI410, or for burner controls with UDS interface (LME39 / LMO-standard / LME-standard) via OCI400):

- Reading the settings and parameters, operating states and types of errors of burner controls
- Data logger (recording, triggering and presenting the data delivered by the burner controls)
- *Reporting* functions for printing the burner control settings for documentation purposes

Extra functions available when using burner controls with BC interface (LMV2/LMV3 / LME39 / LME7/LME8) via OCI410:

- Parameter settings ٠
- Backup/restore

All key data can be saved in files and retrieved later, even without having the burner control connected.

Operation of the program is primarily based on Windows standards and requires basic knowledge of the software used by this operating system.

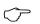

Note

This document was issued on September 10, 2019, and covers ACS410 version 4.0 release 2 or higher.

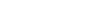

SIEMENS

General

### SIEMENS/BoltSISEM System requirements IEMENS BoltSIEMEN

### **Operating system:**

- Windows ® XP min SP2
- Windows ® Windows 7
- Windows ® Windows 8.1
- Windows ® Windows 10 Build 1703

The system requirements are determined mainly by the choice of Microsoft operating system used!

Example: Minimum hardware requirements!

| System            | 32 bit                                                                | 64 bit                                                                |
|-------------------|-----------------------------------------------------------------------|-----------------------------------------------------------------------|
| Processor         | 1 GHz (x86) or higher<br>(Win8, with support for<br>PAE, NX and SSE2) | 1 GHz (x64) or higher<br>(Win8, with support for<br>PAE, NX and SSE2) |
| Main memory (RAM) | 1 GB                                                                  | 2 GB                                                                  |
| Hard disk memory  | 16 GB                                                                 | 20 GB                                                                 |
| Graphics card     | DirectX 9 graphics card with V                                        | VDDM driver                                                           |
| Screen resolution | Minimum screen resolution 10                                          | 024 x 786.                                                            |

Different, higher requirements may apply due to the choice of operating system or SIEMENS/BoltSIEMENS/BoltSIEMENS/BoltSIEMEN hardware used. More detailed information is available at www.microsoft.com.

### SIEMENS/Bolt S.H Prerequisites for using ACS410

When using online help, you need Acrobat Reader. To make a download, go to Adobe's homepage at www.adobe.com

For connection of ACS410 with the burner control, the following additional components are required:

- In the case of communication via UDS interface (with optical data transmission): • OCI400
- In the case of communication via BCI (Burner Communication Interface): OCI410
- 25 MB free hard disk memory (for the data logger function, additional memory is required for saving data files)
- Free serial RS-232-COM interface, for operation with OCI400, a USB-RS-232 adapter • can be used on an existing USB-COM interface as an alternative
- Free USB 1.1 interface or higher, for operation with OCI410 •
- Input devices: Keyboard and mouse or touchpad
- Optional: CD-ROM drive for installing the ACS410 via CD
- Optional: Internet access, for sending e-mails from the ACS410 or downloading the • ACS410 via the Siemens Extranet

### 4 Safety notes

### Warning!

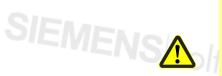

The ACS410 is a convenient tool for use by qualified personnel, designed to commission and optimize combustion plant. Since the required actions and settings are safety-related, the user has a special obligation to exercise due care. Although specific technical measures have been taken to prevent incorrect entry of data and wrong parameter values, the user must check the correct function of the plant in a conventional way both during and after commissioning and - if required ensure manual shutdown.

### Setting the correct system parameters 4.1

### Warning!

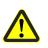

It should be noted that the characteristics of the burner control are determined primarily by the parameter settings to be made, rather than by the type of unit. It is especially the OEM which is responsible for making certain that the basic unit's parameter settings are in compliance with the standards covering the respective application or type of plant. Responsibility for the parameter settings is assumed by the person who, in accordance with the access rights, makes or has made changes on the respective setting level. The detailed descriptions and safety notes given in the Basic Documentation on the system components must also be observed.

### 4.2 Setting the electronic fuel-air ratio control system (only with LMV2/LMV3)

### Warning!

When setting the electronic fuel-air ratio control system, the user is required to make checks with the help of a flue gas analysis system. If necessary, the plant must be shut down manually. This applies to both modulating and multistage operation. In addition, the user must fully operate the parameterized plant without the ACS410, but using the AZL2, and to verify the correct settings. SIEMENS<sup>Bolt</sup>SIEMENSB

### SIEMENSBOILS 4.3 Changing the parameters or the plant's configuration

### Warning!

The procedure (checking the savings) described in chapter *Parameters window* including checking of *Required* und *Actual* must be strictly observed. For that, the program offers special support. If there are deviations, the relevant notes must be observed. In addition, the user must verify the correct setting of all parameters with the help of the AZL2, without using the ACS410.

### 4.4 Shutdown function of LME / LMV2/LMV3 burner controls via ACS410

### Warning!

To ensure shutdown of plant in case of emergency, direct-acting means (mains isolator for opening the safety loop) should be used. Reason: Execution of shutdown via the PC could be impaired by a faulty PC, for example, or a disrupted connection.

### 4.5 Place of installation

### Warning!

The ACS410 is designed for use on site, that is, within viewing and hearing distance of the respective combustion plant. This means that remote control is not permitted.

### 4.6 ACS410 with Modbus (LMV2/LMV3 only)

### Note!

If the ACS410 is started when Modbus mode is activated on a LMV2/LMV3, it is no longer possible to write data via Modbus! Modbus data points can only be read in this state.

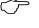

### **Exception!**

If data recording is activated with ACS410 (trending), individual pieces of data for the LMV2/LMV3 can be written via Modbus.

If the data recording is stopped or the window is exited, the write access for Modbus to the LMV2/LMV3 is also blocked.

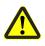

### Warning!

When the ACS410 is ended, the Modbus data of the overriding control system may have to be re-installed (e.g. target load).

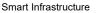

## SIEMENSBOIL 5 END USER LICENSE AGREEMENT

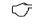

### IMPORTANT! READ CAREFULLY.

This End-User License Agreement ("EULA") is between You (either an individual, a legal entity or any affiliated companies or other entities) and Switzerland Ltd., ("Siemens"). The EULA authorizes You to use the Licensed Software, specified in Clause 1 below, under the terms and conditions set forth below. Read this EULA carefully before installing or using the Licensed Software. By installing, copying, and/or using the Licensed Software, you acknowledge that You: (1) have read and understood the EULA as well as each of the third-party licenses, Open Source Software licenses and additional terms set forth in the ReadMe file, containing the Additional Terms Addendum below ("Additional Terms"). (2) agree to be bound by all of the terms and conditions for this EULA and such Additional Terms. You further agree that if Siemens or any licensor of Siemens is required to engage in any proceeding, legal or otherwise, to enforce their rights under this EULA, Siemens and/or its licensor shall be entitled to recover from You, in addition to any other sums due, reasonable attorney's fees, costs and disbursements. If You do not agree to all of the terms and conditions of this EULA, Siemens is unwilling to license the Licensed Software to you. In such an event, you should not install the Licensed Software and promptly contact Siemens for instructions on return of the Licensed Software.

This EULA governs any Updates, releases, revisions, or enhancements to the Licensed Software.

### 1. LICENSED SOFTWARE.

As used in this EULA, the term "Licensed Software"

means (i) the software offered by Siemens under the brand "ACS410" in any release and (ii) any related electronic or written documentation for the Licensed Software.

### 2. INTELLECTUAL PROPERTY RIGHTS NOTICE.

The Licensed Software and all rights, without limitation including proprietary rights therein, are owned by Siemens, their licensors or affiliates and are protected by international treaty provisions and all applicable national laws. The structure, organization, and code of the Licensed Software are the valuable trade secrets and confidential information of Siemens, their licensors or affiliates. Except as expressly and unambiguously provided herein, you do not possess, and Siemens does not grant to You, any express or implied rights (whether by implication, estoppels or other legal theory) in or to any such intellectual property rights and all such rights are retained by Siemens, its licensors or affiliates. You must reproduce and include the copyright notices with any permitted copies You make of the Licensed Software.

### 3. LICENSE GRANT AND USE RESTRICTIONS.

The Licensed Software is not sold to You. Siemens only grants to You a non-exclusive, non-transferable license to use the Licensed Software in object code solely for your own use. The EULA permits use of the Licensed Software, only within the boundaries established herein that may be supplemented by the order confirmation. The configuration and execution of the Licensed Software may be supervised by a license key and/or set, during installation. Any component of the Licensed software shall be used exclusively for the "ACS410" application.

SIEMENS/BoltSIEMENS/Bolt

PC software for microprocessor-based burner controls 5 END USER LICENSE AGREEMENT

4. LIMITATIONS ON LICENSE. You may not copy, distribute, of You may not copy, distribute, or make derivative works of the Licensed Software except as follows:

- (a) You may make one copy of the Licensed Software, excluding the documentation, as an archival backup copy of the original. Any other copies You make of the Licensed Software are in violation of this EULA.
- (b) You may not use, modify, or transfer the right to use the Licensed Software other than together with the accompanying hardware or copy the Licensed Software except as expressly provided in this EULA.
- (c) You may not sublicense, rent or lease the Licensed Software.
- (d) You may not or direct any third party to reverse engineer, de-compile, or disassemble those Licensed Software programs except and only to the extent that such activity is expressly permitted by applicable law notwithstanding this limitation.
- (e) This EULA does not grant You any rights whatsoever in relation to the trademarks or service marks of Siemens, Siemens AG or either's affiliates.
- (f) Parts of the Licensed Software may be supplied by third parties and may be subject to separate license terms such as those set forth within the ReadMe file as Additional Terms below. In the event that you receive the terms and conditions stipulated by the relevant third-party licensor together with the Licensed Software, such terms and conditions shall apply with respect to the third-party licensor's liability towards you. Siemens own liability to you is governed by this EULA.
- (g) The Licensed Software may contain Open Source Software (hereinafter referred to as "OSS") that is listed within the ReadMe file as Additional Terms below. As set forth in these Additional Terms, you are entitled to use the OSS in accordance with the respective license conditions of the OSS. The license conditions of the respective OSS shall prevail over this EULA with respect to the OSS. If the license conditions of the OSS require the distribution of the source code of such OSS, Siemens shall provide such source code upon request against payment of the shipping and handling charges.
- 5. MISUSE OF THE LICENSED SOFTWARE OR DATA GENERATED BY THE LICENSED SOFTWARE IS STRICTLY PROHIBITED BY LICENSOR, MAY VIOLATE SWISS, U.S. AND OTHER LAWS AND MAY SUBJECT YOU TO SUBSTANTIAL LIABILITY. You are solely responsible for any misuse of the Licensed Software under this EULA and for any liability or damage related in any way to your use of the Licensed Software in violation of this EULA. You are also responsible for using the Licensed Software in accordance with the limitations of this EULA.

### 6. TERMINATION.

This EULA is effective from the first date You install, copy or otherwise use the Licensed Software. You may terminate this license at any time by deleting or destroying the Licensed Software, all backup copies and all related materials provided to You by Siemens. Your license rights terminate automatically and immediately without notice if You fail to comply with any provision of this EULA.

7. WARRANTY DISCLAIMER. YOU ACKNOWLEDGE THE LICENSED SOFTWARE IS PROVIDED "AS IS" AND NEITHER SIEMENS NOR ANY OF THEIR LICENSORS MAKE ANY REPRESENTATIONS OR WARRANTIES, EXPRESS OR IMPLIED, INCLUDING BUT NOT LIMITED TO THE WARRANTIES OF MERCHANTABILITY OR FITNESS FOR A PARTICULAR PURPOSE OR THAT THE LICENSED SOFTWARE WILL NOT INFRINGE ANY THIRD-PARTY PATENTS, COPYRIGHTS, TRADEMARKS OR OTHER RIGHTS. THERE IS NO WARRANTY BY SIEMENS OR THEIR LICENSORS OR BY ANY OTHER PARTY THAT THE FUNCTIONS CONTAINED IN THE LICENSED SOFTWARE WILL MEET YOUR REQUIREMENTS OR THAT THE OPERATION OF THE SOFTWARE WILL BE UNINTERRUPTED OR ERROR-FREE. NO ORAL OR WRITTEN INFORMATION OR ADVICE GIVEN BY A SIEMENS REPRESENTATIVE SHALL CREATE A WARRANTY OR IN ANY WAY AFFECT THIS DISCLAIMER. YOU ASSUME ALL RESPONSIBILITY TO ACHIEVE YOUR INTENDED RESULTS AND FOR THE INSTALLATION, USE, AND RESULTS OBTAINED FROM IT.

### 8. NO OTHER OBLIGATIONS; RESERVATION OF RIGHTS.

This EULA creates no obligations on the part of Siemens other than as specifically set forth herein. Siemens reserves all rights not expressly granted to You in this EULA.

### 9. LIMITATION OF LIABILITY.

IN NO EVENT SHALL SIEMENS, ITS EMPLOYEES, LICENSORS, AFFILIATES OR AGENTS BE LIABLE FOR ANY LOST PROFITS OR COSTS OF PROCUREMENT OF SUBSTITUTE GOODS OR SERVICES, PROPERTY DAMAGE, LOSS OF PROFITS, INTERRUPTION OF BUSINESS OR FOR ANY SPECIAL, INDIRECT, INCIDENTAL, ECONOMIC, PUNITIVE OR CONSEQUENTIAL DAMAGES, HOWEVER CAUSED, AND WHETHER ARISING UNDER CONTRACT, TORT, NEGLIGENCE, OR OTHER THEORY OF LIABILITY, OR ARISING OUT OF THE USE OF OR INABILITY TO USE THE LICENSED SOFTWARE, EVEN IF SIEMENS IS ADVISED OF THE POSSIBILITY OF SUCH DAMAGES. THE LIMITATION OF LIABILITY SHALL NOT APPLY IF AND TO THE EXTENT SIEMEN'S LIABILITY IS MANDATORY UNDER THE APPLICABLE LAW E.G. PRODUCT LIABILITY LAW OR INTENTIONAL MISCONDUCT.

### **10. TECHNICAL SUPPORT AND AUDIT.**

Siemens and its affiliates have no obligation to furnish You with technical support unless separately agreed in writing between You and Siemens. Siemens and where applicable their licensors in the Licensed Software shall be free to use any feedback and/or technical data including audit data received from You resulting from your access to and use of the Licensed Software for any purpose including (without limitation) the manufacture, marketing and maintenance or support of products and services. If and insofar as permissible under the relevant laws You permit Siemens and its affiliates to audit the use of the Licensed Software and will give assistance and access to the necessary information.

### **11. EXPORT CONTROL.**

The Software, including technical data / cryptographic software, may be subject to Swiss, German, European Union and U.S. export controls and may be subject to import or export controls in other countries. You agree to strictly comply with all applicable import and export regulations. Specifically, you agree, to the extent required by U.S. Export Administration Regulations, that You shall not disclose or otherwise export or re-export the Licensed Software or any part thereof delivered under this EULA to any country (including a national or resident of such country) to which the U.S. has restricted or prohibited the export of goods or services. You represent and warrant that You are not (i) located in any country that is subject to a U.S. Government embargo, or that has been designated by the U.S. Government as a "terrorist sponsoring" country, or (ii) listed on any U.S. Government list of prohibited or restricted parties including the Treasury Department's list of Specially Designated Nationals or the U.S. Department of Commerce Denied Person's List or Entity List.

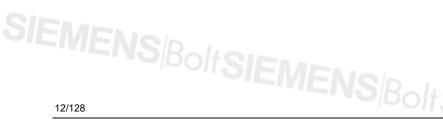

Smart Infrastructure

PC software for microprocessor-based burner controls **5 END USER LICENSE AGREEMENT** 

### 12. FOR U.S. GOVERNMENT END USERS.

The Licensed Software was developed at private expense and each component thereof is a "commercial item" as that term is defined at 48 C.F.R. 2.101, consisting of "commercial computer software" and "commercial computer software documentation" as such terms are used in 48 C.F.R. 12.212 and FAR 52.227-19 Commercial Computer Software License. The Uniform Computer Information Transactions Act is excluded. Consistent with 48 C.F.R. 12.212 and 48 C.F.R. 227.7202-1 through 227.7202-4, all U.S. Government end users acquire the Licensed Software with only those limited rights set forth therein. Publisher is Siemens Switzerland, Ltd., Gubelstrasse 22, 6301, Zug, Switzerland.

### 13. APPLICABLE LAW AND FORUM.

This EULA is governed by the laws of Switzerland. No choice of law rules of any jurisdiction will apply. Any disputes arising out of or relating to this EULA shall be settled by the courts in Zürich to the extent permitted by mandatory law.

### 14. MISCELLANEOUS.

Unless Siemens has given separate individual contract conditions in writing this EULA represents the entire agreement between You and Siemens relating to the Licensed Software and (i) supersedes all prior or contemporaneous oral or written communications, proposals, and representations with respect to its subject matter; and (ii) prevails over any conflicting or additional terms of any acknowledgement or similar communication between the parties during the term of this License. Notwithstanding the foregoing, some products of Siemens may require You to agree to additional terms through an on-line "click-wrap" license, and such terms shall supplement this EULA. If any provision of this EULA is held invalid, all other provisions shall remain valid unless such validity would frustrate the purpose of this EULA, and this EULA shall be enforced to the full extent allowable under applicable law. No modification to this EULA is binding, unless in writing and signed by a duly authorized representative of each party. This EULA shall be binding on and shall inure to the benefit of the heirs, successors, and assigns of the parties hereto. The failure of either party to enforce any right resulting from the breach of any provision of this EULA by the other party will not be deemed a waiver of any right related to a subsequent breach of such provision or any other right hereunder.

© Siemens Switzerland Ltd. 2019 All rights reserved.

### IS<sup>Bolt</sup>SIEMEN Procurement of ACS410 6

For ordering the ACS410 software and updates plus the drivers for the BC interface module OCI410 (Burner Communication Interface), please contact your distributor or heating engineer.

### 7 Languages

The ACS410 is available in English and German. To select one of them, go to program menu item Settings (⇔ chapter Settings – languages).

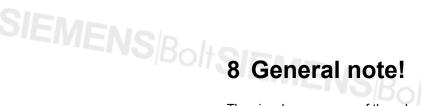

The visual appearance of the relevant screen content is influenced by the settings of the Windows operating system.

In Windows, for example, the relevant settings can be found in **Settings** under **Personalization**.

### Change the visuals and sounds on your computer

| Click a theme to change the   | desktop background, window o | color, sounds, and screen sa | ver all at once. |                     |                     |                        |
|-------------------------------|------------------------------|------------------------------|------------------|---------------------|---------------------|------------------------|
| My Themes (1)                 |                              |                              |                  |                     |                     |                        |
| Nicht gespeichertes           |                              |                              |                  |                     |                     |                        |
| Design<br>Aero Themes (6) ——— |                              |                              |                  |                     |                     | Get more themes online |
|                               |                              |                              |                  |                     |                     |                        |
| Windows 7                     | Architecture                 | Characters                   | Landscapes       | Nature              | Scenes              |                        |
| Basic and High Contrast       | : Themes (6) ————            |                              |                  |                     |                     |                        |
| Windows 7 Basic               | Windows Classic              | High Contrast #1             | High Contrast #2 | High Contrast Black | High Contrast White |                        |

All screenshots in this documentation have been created using the standard Windows setting.

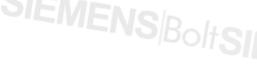

### SIEMENSBOILS 9 Installing/deinstalling the ACS410

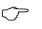

Note

To install the software, you need to have administrator rights on your PC.

Before installing the software package, all active applications that are not really required should be closed. Also take care that your virus scanner is not activated.

Load all installation files of the ACS410 and the associated subdirectories to a directory of your choice.

### 9.1 Installing the ACS410

To start installing the ACS410, select the *setup.exe* file from the directory selected by you for installing the files of the ACS410.

To start the installation, double-click the setup.exe file.

| Name                       | Date modified 👻   | Туре             | Size     |
|----------------------------|-------------------|------------------|----------|
| ] bin                      | 7/30/2015 8:43 AM | File folder      |          |
| 🚏 setup.exe                | 7/12/2015 2:28 PM | Application      | 1,412 KB |
| acs410_InnoSetup.iss       | 6/19/2015 5:34 PM | ISS File         | 3 KB     |
| 🖻 eula.rtf                 | 2/4/2015 2:22 PM  | Rich Text Format | 59 KB    |
| 😼 isetup-5.5.5-unicode.exe | 2/4/2015 2:22 PM  | Application      | 2,281 KB |

Choose either German or English as the installation language!

| Se Se | lect Se | etup Language 🔀                                     |               |
|-------|---------|-----------------------------------------------------|---------------|
| 1     | P       | Select the language to use during the installation: | Nelo          |
|       |         | English 🔽                                           | <b>SIEMEN</b> |
|       |         | OK Cancel                                           |               |

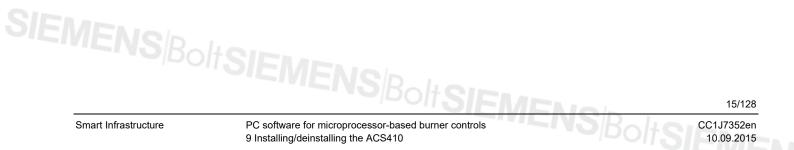

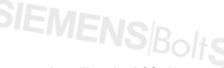

Installing the ACS410 (cont'd)

Follow the installation instructions.

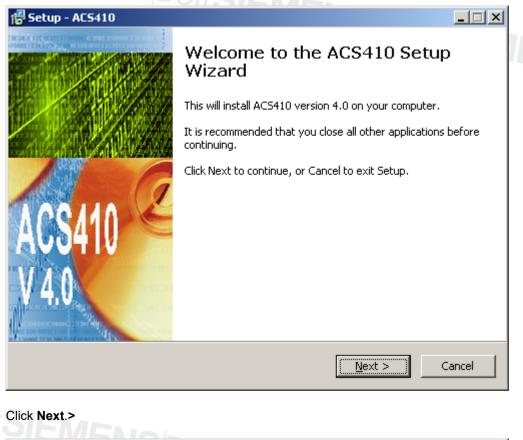

| 🚰 Setup - AC5410                                                                                                    |         |
|----------------------------------------------------------------------------------------------------|---------|
| License Agreement<br>Please read the following important information before continuing.                                            | SIEMENS |
| Please read the following License Agreement. You must accept the terms of this agreement before continuing with the installation.  |         |
| END USER LICENSE                                                                                                    |         |
| AGREEMENT                                                                                                    |         |
| IMPORTANT- READ CAREFULLY: This End-User License Agreement<br>("EULA") is between You (either an individual, a legal entity or any | •       |
| <ul> <li>I accept the agreement</li> </ul>                                                                                         |         |
| ○ I <u>d</u> o not accept the agreement                                                                                            |         |
| < <u>B</u> ack <u>N</u> ext >                                                                                                    | Cancel  |

Read the EULA carefully.

The agreement must be accepted before continuing with the installation. If you reject the agreement, the installation is canceled.

Click Next.>

16/128

Smart Infrastructure

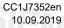

The setup will install the ACS410 in the following folder.

| Select Destination Location              |                                  |               |
|------------------------------------------|----------------------------------|---------------|
| Where should AC5410 be installed?        |                                  | 51            |
| Setup will install ACS410 into           | the following folder.            |               |
| To continue, click Next. If you would li | ke to select a different folder, | click Browse. |
| C:\Program Files\Siemens\ACS410          |                                  | Browse        |
|                                          |                                  |               |
| At least 25.9 MB of free disk space is r | equired.                         |               |
|                                          |                                  |               |

Click on Browse ... to select a different folder.

Click on Next > to continue.

PC software for microprocessor-based burner controls 9 Installing/deinstalling the ACS410

The setup will create the program links in the following start menu folder.

| 🚰 Setup - AC5410                                                                       |         |
|----------------------------------------------------------------------------------------|---------|
| Select Start Menu Folder<br>Where should Setup place the program's shortcuts?          | SIEMENS |
| Setup will create the program's shortcuts in the following Start Menu fold             | er.     |
| To continue, click Next. If you would like to select a different folder, click Browse. |         |
| ACS410 Browse.                                                                         |         |
|                                                                                        |         |
|                                                                                        |         |
|                                                                                        |         |
|                                                                                        |         |
|                                                                                        |         |
|                                                                                        |         |
| < <u>B</u> ack <u>N</u> ext >                                                          | Cancel  |

Click on Browse ... to select a different folder.

Click on Next > to continue.

Check the box next to **Create a desktop icon** if you would like to create a desktop icon. The setup will then create the icon during the installation of ACS410.

| elect Additional Tasks<br>Which additional tasks should be per | formed?                             | SI             |
|----------------------------------------------------------------|-------------------------------------|----------------|
| Select the additional tasks you would then click Next.         | d like Setup to perform while insta | alling ACS410, |
| Additional icons:                                              |                                     |                |
| 🔽 Create a desktop icon                                        |                                     |                |
|                                                                |                                     |                |
|                                                                |                                     |                |
|                                                                |                                     |                |
|                                                                |                                     |                |
|                                                                |                                     |                |
|                                                                |                                     |                |
|                                                                | < Death Nave                        | > Can          |
|                                                                | < <u>B</u> ack <u>N</u> ext         |                |

18/128

Smart Infrastructure

Click on Install to start the installation.

| 🕞 Setup - AC5410                                                                                                | <u> </u> |
|----------------------------------------------------------------------------------------------------|----------|
| <b>Ready to Install</b><br>Setup is now ready to begin installing ACS410 on your computer.                      | SIEMENS  |
| Click Install to continue with the installation, or click Back if you want to review or<br>change any settings. |          |
| Destination location:<br>C:\Program Files\Siemens\ACS410                                                        | -        |
| Start Menu folder:<br>AC5410                                                                                    |          |
| Additional tasks:<br>Additional icons:<br>Create a desktop icon                                                 |          |
|                                                                                                    | ▼<br>}   |
| < <u>B</u> ack                                                                                                  | Cancel   |

The ACS410 is installed.

The device driver of OCI410 is then installed as part of the setup process.

| 📅 Setup - AC5410                                                                                 |         |
|--------------------------------------------------------------------------------------------------|---------|
| Installing<br>Please wait while Setup installs ACS410 on your computer.                          | SIEMENS |
| Extracting files<br>C:\Program Files\Siemens\ACS410\ <b>7435eM</b> /20 <b>R#R</b> egisterOcx.bat |         |
|                                                                                                  |         |
|                                                                                                  |         |
|                                                                                                  |         |
|                                                                                                  | Cancel  |
| SIEMENS Bolt SIEMEN CO                                                                           | 19/1    |

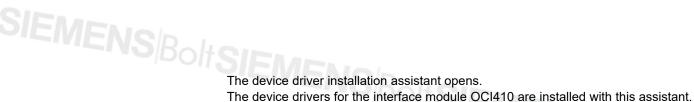

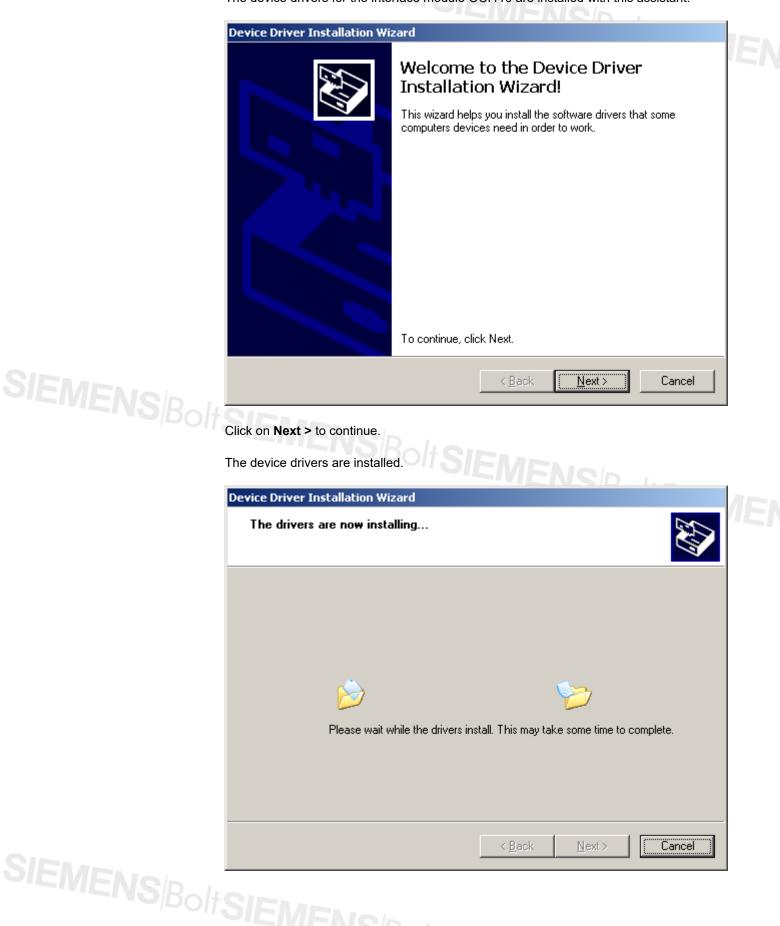

20/128

Smart Infrastructure

Click on Finish to end the installation successfully.

|              | Device Driver Installation Wi | zard                                                                                                 |                                      |  |
|--------------|-------------------------------|----------------------------------------------------------------------------------------------------|--------------------------------------|--|
|              |                               | Completing the Device Driver<br>Installation Wizard                                                  |                                      |  |
|              |                               | The drivers were successfully in<br>You can now connect your dev<br>came with instructions, please n | ice to this computer. If your device |  |
|              |                               | Driver Name<br>✔ Siemens AG OCI USB D<br>✔ Siemens AG OCI USB D                                      | -                                    |  |
| SIEMENSBolks |                               | < <u>B</u> ack                                                                                       | Finish Cancel                        |  |
|              | Note!                         |                                                                                                    |                                      |  |

### Note!

Connect an OCI410 to the USB port on your computer.

To start the ACS410, click on Finish.

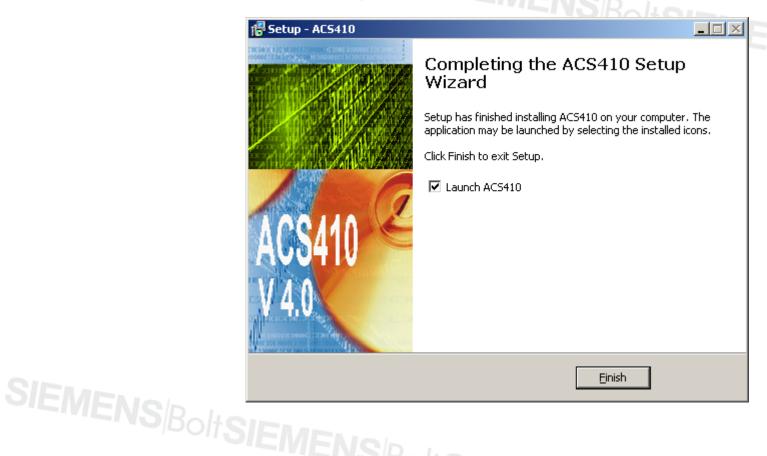

### SIEMENSBoltSIEMENIO

### The ACS410 has been successfully installed.

First automatic program start after successful installation, without connected burner control.

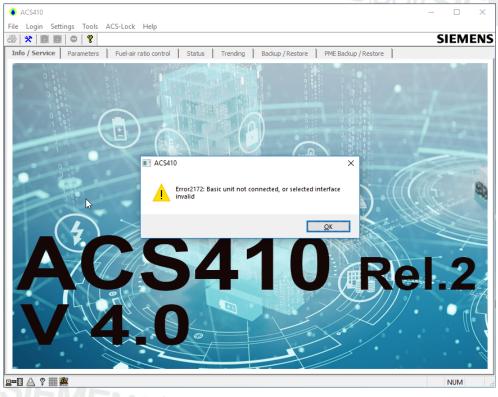

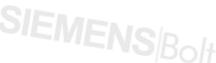

If there is no burner control connected for the initial (automatic) program start, the following error message appears (in English):

| ACS410                                    | ×O                           |  |
|-------------------------------------------|------------------------------|--|
| Error2172: Basic unit not conn<br>invalid | ected, or selected interface |  |
|                                           | ОК                           |  |

Click on **OK**.

End the ACS410 application and connect a burner control to the OCI410.

Start the ACS410 application again.

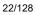

Smart Infrastructure

### SIEMENSBOILS 9.2 Deinstalling the ACS410

This function deinstalls the ACS410, installs missing files, or corrects corrupted files, connections and registration entries.

From the Windows start menu, navigate to **Settings – System control** and select the **Apps** symbol.

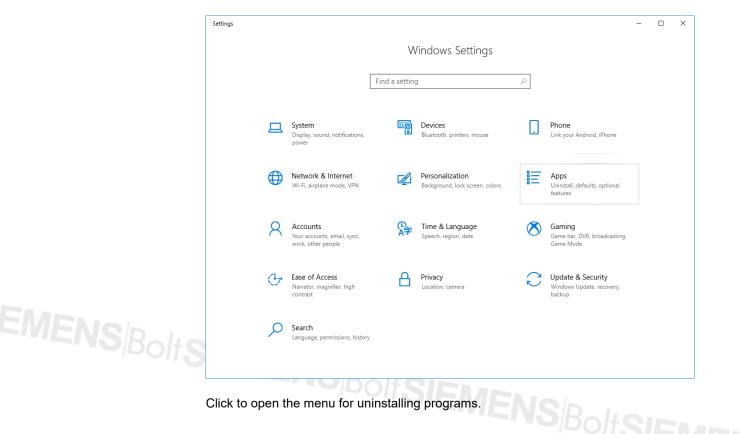

Smart Infrastructure

PC software for microprocessor-based burner controls 9 Installing/deinstalling the ACS410 23/128

CC1J7352en 10.09.2015

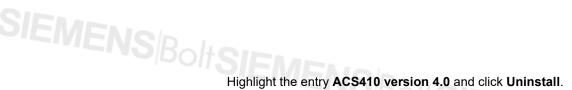

| ← Settings                |                                                                                                    | - 0 | × |      |
|---------------------------|----------------------------------------------------------------------------------------------------|-----|---|------|
| ம் Home                   | Apps & features                                                                                                    |     |   | VIEN |
| Find a setting            | Installing apps                                                                                                    |     |   |      |
| Apps                      | Choose where you can get apps from. Installing only apps from the<br>Store helps protect your PC and keep it running smoothly. |     |   |      |
| E Apps & features         | Allow apps from anywhere $\checkmark$                                                                                          |     |   |      |
| I∋ Default apps           |                                                                                                    |     |   |      |
| щ_Offline maps            | Apps & features                                                                                                    |     |   |      |
| Apps for websites         | Manage optional features Manage app execution aliases                                                                          |     |   |      |
| □ Video playback          | Search, sort, and filter by drive. If you would like to uninstall or                                                           |     |   |      |
|                           | move an app, select it from the list.                                                                                          |     |   |      |
|                           | Sort by: Name V Filter by: All drives V                                                                                        |     |   |      |
|                           |                                                                                                    |     |   |      |
|                           | ACS410 Version 4.0 49.9 MB<br>2/21/2019                                                                                        |     |   |      |
|                           |                                                                                                    |     |   |      |
|                           | Modify Uninstall                                                                                                    |     |   |      |
|                           |                                                                                                    |     |   |      |
|                           |                                                                                                    |     |   | I.   |
| The ACS410 Version 4.0 is | removed.                                                                                                    |     |   |      |
|                           |                                                                                                    |     |   |      |
|                           |                                                                                                    |     |   |      |
|                           |                                                                                                    |     |   |      |
|                           |                                                                                                    |     |   |      |
|                           | removed.<br>BoltSIEMENSBO                                                                                                    |     |   |      |
|                           |                                                                                                    |     |   |      |
|                           |                                                                                                    |     |   |      |
|                           |                                                                                                    |     |   |      |

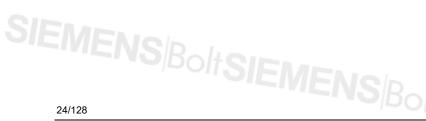

Smart Infrastructure

### SIEMENSBOILS 9.3 Files included in the scope of delivery

The following files are required and must be installed for running the ACS410:

| ame                        | Date modified 👻   | Туре             | Size     |
|----------------------------|-------------------|------------------|----------|
| 📔 bin                      | 7/30/2015 8:43 AM | File folder      |          |
| 🖥 setup.exe                | 7/12/2015 2:28 PM | Application      | 1,412 KB |
| acs410_InnoSetup.iss       | 6/19/2015 5:34 PM | ISS File         | 3 KB     |
| eula.rtf                   | 2/4/2015 2:22 PM  | Rich Text Format | 59 KB    |
| 🖁 isetup-5.5.5-unicode.exe | 2/4/2015 2:22 PM  | Application      | 2,281 KB |

### Installation directory:

Contents of the bin folder:

| Name                     | Date modified 👻    | Туре                  | Size     |
|--------------------------|--------------------|-----------------------|----------|
| 길 data                   | 7/30/2015 8:43 AM  | File folder           |          |
| 鷆 doc                    | 7/30/2015 8:43 AM  | File folder           |          |
| 鷆 hlp                    | 7/30/2015 8:43 AM  | File folder           |          |
| 퉬 LOG                    | 7/30/2015 8:43 AM  | File folder           |          |
| 鷆 oci                    | 7/30/2015 8:43 AM  | File folder           |          |
| 鷆 oem                    | 7/30/2015 8:43 AM  | File folder           |          |
| 鷆 res                    | 7/30/2015 8:43 AM  | File folder           |          |
| 🔹 acs.exe                | 7/17/2015 10:00 PM | Application           | 4,036 KB |
| S T√I20ENG.dll           | 2/4/2015 2:22 PM   | Application extension | 40 KB    |
| S TVI20GER.dll           | 2/4/2015 2:22 PM   | Application extension | 40 KB    |
| 🚳 TrView20.ocx           | 2/4/2015 2:22 PM   | ActiveX control       | 868 KB   |
| ACS410_ReRegisterOcx.bat | 2/4/2015 2:22 PM   | Windows Batch File    | 1 KB     |
| 🚳 msxml6.dll             | 2/4/2015 2:22 PM   | Application extension | 2,443 KB |
| S msxml6r.dll            | 2/4/2015 2:22 PM   | Application extension | 2 KB     |

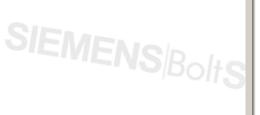

PC software for microprocessor-based burner controls 9 Installing/deinstalling the ACS410

## SIEMENSBOILD Connecting to the plant

Ensure compliance with the relevant national safety regulations!

### Warning!

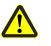

- Before making any wiring changes in the connection area of a burner control • completely isolate the burner control from mains supply (all-polar disconnection)
- Ensure protection against electric shock hazard by providing adequate protection for the burner control's connection terminals

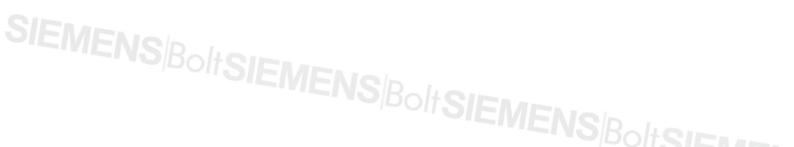

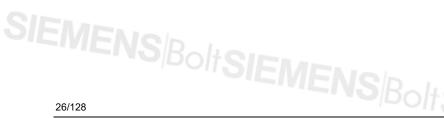

## SIEMENSBOILS 10.1 Data exchange via the OCI410

Connect the OCI410 interface for BCI communication with LMV2/LMV3 or LME burner controls to the USB port of your PC (without any further extensions) as shown in the example below.

Authorization for making use of the respective functionality of the ACS410 is enabled by the different types of OCI410. The table below shows the different types of OCI410 with the relevant authorizations and the resulting functions in connection with the ACS410.

|        | Type of<br>OCI410 | Authorization                                                                                                    |
|--------|-------------------|----------------------------------------------------------------------------------------------------|
|        | OCI410.20         | <ul> <li>IS (installer)</li> <li>Functionality is dependent on the type of device:</li> <li>Reading info/service data</li> <li>Reading parameters</li> <li>Reading and printing status data</li> <li>Recording and saving trending data</li> <li>Resetting the startup counter and the hours run and fuel meter</li> <li>Changing the preselected manual output</li> </ul>             |
|        | OCI410.30         | <ul> <li>SO (heating engineer)</li> <li>Functionality is dependent on the type of device (see IS):</li> <li>Changing parameters (SO level)</li> <li>In addition:</li> <li>Setting the ratio control curves of the LMV2/LMV3</li> <li>Changing burner ID on the burner control</li> <li>Executing backup and restoring data in the burner control</li> </ul>                            |
|        | OCI410.31         | <ul> <li>OEM (burner or boiler manufacturer)</li> <li>Only with LME39!</li> <li>Functionality is dependent on the type of device (see IS):<br/>In addition:</li> <li>Changing burner ID in the burner control</li> <li>Changing parameters (OEM level)</li> <li>Changing passwords on the burner control</li> <li>Executing backup and restoring data in the burner control</li> </ul> |
|        | OCI410.40         | <ul> <li>OEM (burner or boiler manufacturer)</li> <li>Functionality is dependent on the type of device (see IS or SO):</li> <li>In addition:</li> <li>Changing parameters (OEM level)</li> <li>Changing passwords on the burner control</li> </ul>                                                                                                    |
| OCI410 | LMV2 / LMV3 /     | AC:5410                                                                                                    |

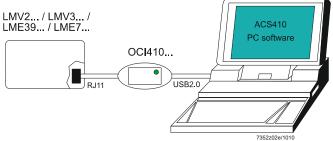

### SIEMENSBOOD 10.2 Data exchange via the OCI400 (only with LME / LMO)

Connect the OCI400 interface for diagnostics via optical communication (UDS) with LMO or LME burner controls to the respective port of your PC (without any further extensions) as shown in the example below.

| Type of OCI4x | Authorization                                                                                                    |
|---------------|----------------------------------------------------------------------------------------------------|
| OC1400        | IS (installer)<br>Handling data from UDS-compatible devices (LMO1 / LMO2 / LMO4 /<br>LME1 / LME2 / LME3 / LME4 / LME6), such as:<br>- Reading and printing info/service data, parameters, status<br>data (see SO)<br>- Accepting and saving trending data |
|               | ACS410                                                                                                    |

OCI400

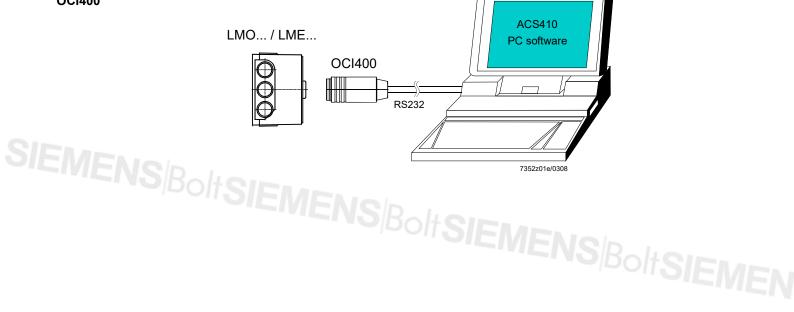

28/128

PC software for microprocessor-based burner controls 10 Connecting to the plant

## SIEMENSBOILS 11 Starting the program

Connect the burner control to your PC via the OCI400 or OCI410 interface. To start the ACS410, click the ACS410 icon on the Desktop or select ACS410 from the Windows start menu under **Programs**.

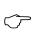

Note

ACS410 automatically identifies the COM port used. Selection of the COM port to which the OCI4xx interface is connected is required in rare cases only ( $\Rightarrow$  chapter Settings – General).

If the burner control is exchanged, the ACS410 must be closed and restarted.

### 11.1 Logging on to the burner control – online operation

First, the following message appears. Please read it carefully and confirm by clicking **OK**.

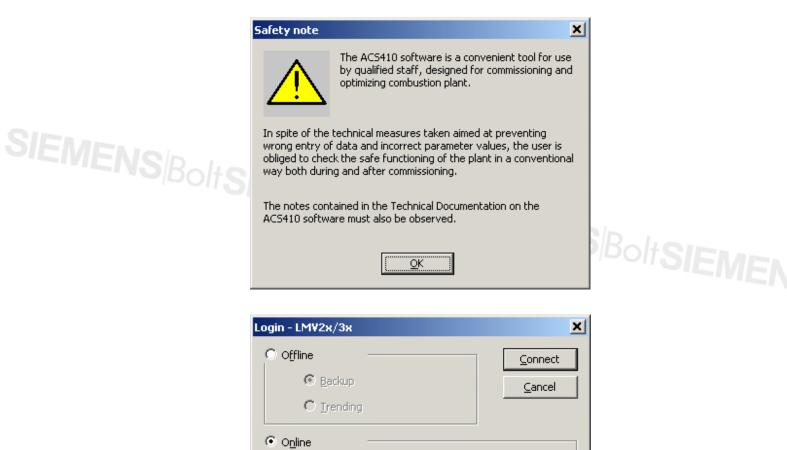

OEM

IS

SO OEM

User:

SIEMENS Bolt SIEMENS Bolt

Password:

Depending on the user level in accordance with the type of OCI410, select IS (installer), SO (heating engineer), or OEM (burner or boiler manufacturer).

#

🔲 Create backup

29/128

CC1J7352en

10.09.2015

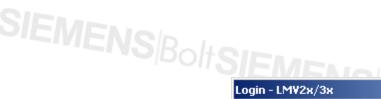

| Login - LMV2x/3x  |      | ×             |                           |
|-------------------|------|---------------|---------------------------|
| C Offline         |      |               | Skalian                   |
| 🖲 Backur          |      | Cancel        | D <sup>IDOIT</sup> SIEMEN |
| C Irendi          | ng   |               |                           |
| • O <u>n</u> line |      |               |                           |
| User:             | 15 🔽 | Create backup |                           |
| Password:         | #    |               |                           |
|                   |      |               |                           |

User IS (installer) requires no password. The available operations are limited (
chapter Connecting to the plant).

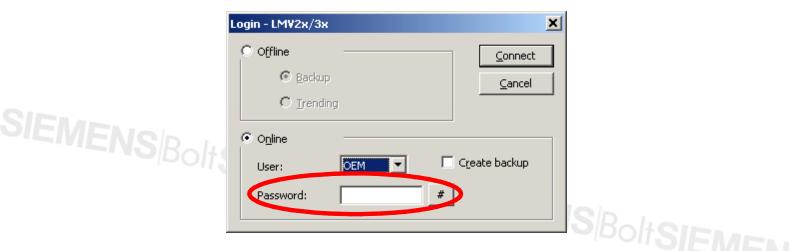

Users SO and OEM require specific passwords.

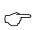

### Note!

If you don't have the required password, or if you forgot it, contact the boiler, burner or burner control manufacturer!

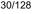

Click this button to access the start menu with all available letters and numbers.

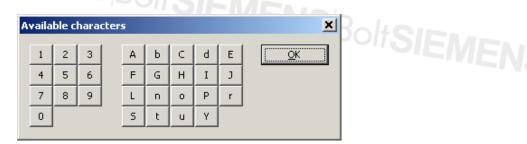

Click on the required numbers and letters to copy them to the password box. After entering the password, close the display by clicking **OK**.

### Creating a backup file

| Login - LMV2x/3 | 4     | ×             |
|-----------------|-------|---------------|
| O Offline       |       | Connect       |
| 🖲 Backu         | p     | Cancel        |
| C Irend         | ing   |               |
| Online          |       |               |
| User:           | OEM 🔽 | Create backup |
| Password:       |       | #             |
|                 |       |               |

When ticked, a file is created after logging on, where the parameters and the burner control's current operating state are saved. This file can be viewed in offline mode or restored as a restore file in online mode.

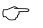

### Note!

Prerequisite: Burner control must have a burner ID.

When clicking **Connect**, the ACS410 is connected to the relevant burner control.

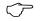

### Note!

If the connection attempt proves unsuccessful, the following messages may appear:

Message box when no OCI4xx interface was found at the selected COM port

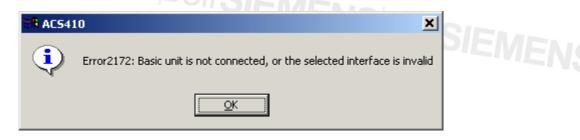

Remedy: Select the COM port where the OCl4xx interface is connected (⇔ chapter *Settings – General*).

• Only customized OCI410 with customized burner controls may be used, or standard OCI410 with standard burner controls. Otherwise, the following message box appears:

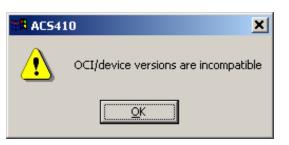

Confirm by clicking **OK** and select the required combination of devices.

### **11.2 Offline operation without burner control**

|                  | Login                                                       |      |                              | × |  |
|------------------|-------------------------------------------------------------|------|------------------------------|---|--|
| $\left( \right)$ | <ul> <li>Offline</li> <li>Backup</li> <li>Irendi</li> </ul> |      | <u>O</u> K<br><u>C</u> ancel |   |  |
|                  | C O <u>n</u> line                                           |      |                              |   |  |
|                  | User:                                                       | IS 💌 | Create backup                |   |  |
|                  | Password:                                                   |      | #                            |   |  |

When starting the program offline, it is possible to view backup files and trending files without having a connection to the burner control. Using the trending and backup files, it is also possible to print a status report of the burner control at the time of recording.

SIEMENS/BoltSIEMENS/B

Smart Infrastructure

PC software for microprocessor-based burner controls 11 Starting the program

### SIEMENSBOIS 11.2.1 Offline backup files

After selecting **Backup** from the log-on screen under **Offline** and confirming with **OK**, the **Backup** / **Restore** selection window opens (⇔ chapter *Backup*/restore).

|   | ● ACS410                  |                     |                              |             |                             |                      |  |  |
|---|---------------------------|---------------------|------------------------------|-------------|-----------------------------|----------------------|--|--|
| E | ile Login <u>S</u> etting | -                   | S-L <u>o</u> ck <u>H</u> elp |             |                             | SIEMENS              |  |  |
|   | Info / Service Para       | ameters Fuel-ai     | r ratio control              | Status Tr   | ending Backup / Restore     | PME Backup / Restore |  |  |
|   | Default directory:        | C:\Programme\S      | Siemens AG\ACS41             | .0\Bkp\LMV2 |                             | Description:         |  |  |
|   | Backup file:              | ]                   | LMV Demo Settings 03.09.2010 |             |                             |                      |  |  |
|   | Date                      | Basic unit          | Burner ID                    | User level  | Description                 |                      |  |  |
|   | 2010-09-23 17:26:12       |                     | 1111                         | OEM         | Test                        | [                    |  |  |
|   | 2010-09-03 09:45:12       |                     | 1111                         | OEM         | LMV Demo Settings 03.09.201 | 0                    |  |  |
|   | 2010-09-02 16:16:03       | LMV37.400A2         | 6789                         | OEM         |                             |                      |  |  |
|   |                           |                     |                              |             |                             |                      |  |  |
|   |                           |                     |                              |             |                             | [                    |  |  |
|   |                           |                     |                              |             |                             |                      |  |  |
|   |                           |                     |                              |             |                             |                      |  |  |
|   |                           |                     |                              |             |                             |                      |  |  |
|   |                           |                     |                              |             |                             |                      |  |  |
|   |                           |                     |                              |             |                             |                      |  |  |
|   |                           |                     |                              |             |                             |                      |  |  |
|   |                           |                     |                              |             |                             | [                    |  |  |
|   |                           |                     |                              |             |                             |                      |  |  |
|   |                           |                     |                              |             |                             | Device no.           |  |  |
|   |                           |                     |                              |             |                             |                      |  |  |
|   |                           |                     |                              |             |                             | Burner type          |  |  |
|   |                           |                     |                              |             |                             |                      |  |  |
|   |                           |                     |                              |             |                             | BurnerSN             |  |  |
|   |                           |                     |                              |             |                             |                      |  |  |
|   |                           |                     |                              |             |                             |                      |  |  |
|   |                           |                     |                              |             |                             | Backup Load Restore  |  |  |
|   | •                         |                     |                              |             |                             | Delete               |  |  |
|   |                           |                     |                              |             |                             |                      |  |  |
| B | =🛛 🛆 🕈 🏼 🚜 C              | offline burner cont | rol state                    |             |                             | NUM .                |  |  |

Here, a backup file can be selected. Column **Description** on the right displays the free text that was saved together with the file.

 Load Copies the parameter and status data to the Info / Service, Parameters and Ratio Control windows of the ACS410
 Delete Removes and deletes the selected file from the list

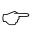

### Note!

Restoring or backup of the saved data and settings in the burner control is only possible in online mode.

| Parameters:         Error history:           Info         #         Code         Diagnos         Class         Phase         Startup counter         Load         Fut           167:Fuel volume resettable         37 h         1         201         4         4         100         107         0.00 %         0           162:Operating hours resettable         37 h         2         167         1         0         12         107         0.00 %         0           163:Operating hours resettable         107         4         136         1         3         60         105         P1         0           13:Burner identification         1111         6         7         3         3         62         100         31.50 %         0           107:Software variant         1         8         7         3         60         95         10.00 %         0           103:Identification no.         01017         12         22         0         3         60         93         10.00 %         0           103:Identification no.         01017         12         22         0         3         60         99         20.00 %         0           104:Presele                                                                                                    | )<br>)<br>) | 0.00 % 0                            |                   | Phase          |             |             |                        |                       |                                                                                                |
|----------------------------------------------------------------------------------------------------|-------------|-------------------------------------|-------------------|----------------|-------------|-------------|------------------------|-----------------------|------------------------------------------------------------------------------------------------|
| 167:Fuel volume resettable       0 ft?       1       201       4       4       10       107       0.00 %       0         162:Operating hours nesettable       37 h       2       167       1       0       12       107       0.00 %       0         163:Operating hours nesettable       107       4       136       1       3       60       105       P1       0         164:Number of startups resettable       107       4       136       1       3       60       105       P1       0         106:Total number of startups       107       5       2       4       0       42       103       90       0         107:Software version       0x0180       7       3       0       60       99       100.00 %       0         102:Identification date       07-07-05       9       7       3       60       93       10.00 %       0         102:Identification none.       65       10       22       0       3       60       91       20.00 %       0         104:Preseteted parameter set: Customer code       9       11       7       3       60       87       20.00 %       0         14:32:2                                                                                                    |             | 0.00 % 0                            |                   | Phase          |             |             | rror history:          |                       | Parameters:                                                                                    |
| 164.Number of startups restable       107       4       166       1       3       60       105       P1       0         166.704 number of startups       107       5       2       4       0       42       103       P0       0         113.8urner identification       1111       6       7       3       3       62       100       31.50 %       0         107.50ftware version       0x0180       7       3       0       0       60       99       100.00 %       0         102.1dentification date       07-07-05       9       7       3       3       60       91       20.00 %       0         102.1dentification no.       35       10       22       0       3       60       91       20.00 %       0         104.Preselected parameter set: Ustromer code       9       11       7       3       60       87       20.00 %       0         143:Device address eBus       1       13       22       0       3       60       86       20.00 %       0         954:Intensity of fame       0%       16       22       0       3       60       86       20.00 %       0         945:Curre                                                                                                    | )           | 10,00 % 0                           |                   | 12             | 4<br>0      | 4           | 1 201<br>2 167         | 37 h                  | 167:Fuel volume resettable [m³, l, ft³, gal]<br>162:Operating hours resettable                 |
| 108:50thware variant       1       8       7       3       60       95       40,00 %       0         102:1dentification date       07-07-05       9       7       3       3       60       93       10,00 %       0         103:1dentification no.       35       10       22       0       3       60       91       20,00 %       0         104:Preselected parameter set: Customer code       9       11       7       3       3       60       90       54,50 %       0         104:Preselected parameter set: Version       0x0107       12       22       0       3       60       89       20,00 %       0         143:Device address eBus       1       13       22       0       3       60       87       20,00 %       0                                                                                                    | )           | P0 0<br>31.50 % 0                   | 105<br>103<br>100 | 60<br>42<br>62 | 3<br>0<br>3 | 1 4         | 4 136<br>5 2<br>5 7    | 107<br>107<br>1111    | 164:Number of startups resettable<br>166:Total number of startups<br>113:Burner identification |
| 104-Preselected parameter set: Version       0x0107       12       22       0       3       60       69       2x,00%       0         105-Preselected parameter set: Version       0x0107       12       22       0       3       60       89       2x,00%       0         143:Device address eBus       1       13       22       0       3       60       87       2x,00%       0        Service       14       22       0       3       60       86       2x,00%       0         96-Current flow rate [m], j, f2, gal]       0.0       17       3       0       0       85       2x,00%       0         945:Current flow rate [m], j, f2, gal]       0.0       17       3       0       0       60       82       47,50%       0         945:Current flow rate [m], j, f2, gal]       0.00       18       3       0       0       60       82       47,50%       0         922:[0]fuel       0.00 °       20       2       4       0       42       80       10.00%       0         922:[0]fuel       0.00 °       21       167       1       0       12       79       0.00 %       0         922:[0                                                                                                    | )           | 40.00 % 0<br>10.00 % 0              | 95<br>93          | 60<br>60       | 3<br>3      | 3           | 3 7<br>9 7             | 1<br>07-07-05         | 108:Software variant<br>102:Identification date                                                |
| Service       15       22       0       3       60       85       20.00 %       0         954:Intensity of flame       0 %       16       22       0       3       22       84       0.00 %       0         960:Current flow rate [m³, ], fr3, gal]       0.0       17       3       0       0       24       83       0.00 %       0         945:Current flow       fuel       18       3       0       0       60       82       47.50 %       0         945:Current flow       %       19       3       0       0       60       81       20.00 %       0         922:[0]fuel       0.00 °       21       167       1       0       12       79       0.00 %       0         922:[1]air       0.00 °       21       167       1       0       12       79       0.00 %       0         936:Standardized speed       0.0 %       22       167       2       0       12       79       0.00 %       0         161:Number of faults       36       23       22       0       3       60       77       20.00 %       0 <th></th> <th>54.50 % 0<br/>20.00 % 0<br/>20.00 % 0</th> <th>90<br/>89<br/>87</th> <th>60<br/>60<br/>60</th> <th>3 3 3</th> <th>3<br/>0<br/>0</th> <th>11 7<br/>12 22<br/>13 22</th> <th>9<br/>0x0107</th> <th>104:Preselected parameter set: Customer code<br/>105:Preselected parameter set: Version</th> |             | 54.50 % 0<br>20.00 % 0<br>20.00 % 0 | 90<br>89<br>87    | 60<br>60<br>60 | 3 3 3       | 3<br>0<br>0 | 11 7<br>12 22<br>13 22 | 9<br>0x0107           | 104:Preselected parameter set: Customer code<br>105:Preselected parameter set: Version         |
| 945:Current fuel         fuel 0         18         3         0         0         60         82         47.50 %         0           121:Menual output        %         19         3         0         0         60         81         20.00 %         0           922:[0]fuel         0.00 °         20         2         4         0         42         80         10.00 %         0           922:[1]air         0.00 °         21         167         1         0         12         79         0.00 %         0           926:52:1air         0.00 %         21         167         2         0         12         79         0.00 %         0           936:52:64:7         36         23         22         0         3         60         77         20.00 %         0           161:Number of faults         36         23         22         0         3         60         77         20.00 %         0                                                                                                    | )<br>)      | 20.00 % 0<br>0.00 % 0               | 85<br>84          | 60<br>22       | 3<br>3      | 0<br>0      | 15 22<br>16 22         |                       | 954:Intensity of flame                                                                         |
| 922:[1]air         0.00 °         21         167         1         0         12         79         0.00 %         0           936:5tandardized speed         0.0 %         22         167         2         0         12         79         0.00 %         0           161:Number of faults         36         22         20         3         60         77         20.00 %         0           24         3         1         0         10         75         0.00 %         0                                                                                                    |             | 47.50 % 0<br>20.00 % 0              | 82<br>81          | 60<br>60       | 0           | 0           | 18 3<br>19 3           | fuel 0<br>%<br>0.00 ° | 945:Current fuel<br>121:Manual output<br>922:[0]fuel                                           |
|                                                                                                    | )           | 0.00 % 0<br>0.00 % 0<br>20.00 % 0   | 79<br>77          | 12<br>60       | 0           | 0           | 22 167<br>23 22        | 0.0 %                 | 936:Standardized speed                                                                         |
|                                                                                                    |             |                                     |                   |                |             |             |                        |                       |                                                                                                |
|                                                                                                    |             |                                     |                   |                |             |             |                        |                       |                                                                                                |
|                                                                                                    |             |                                     |                   |                |             |             |                        |                       |                                                                                                |
|                                                                                                    | Þ           |                                     |                   |                |             |             |                        |                       |                                                                                                |
| Here, the info, service and parameter data from the time of recording can be view                                                                                                    | M li        | ) NUM                               |                   |                |             |             |                        |                       | 🖳 🔝 🕈 🛄 🚝 Offline burner control stati                                                         |

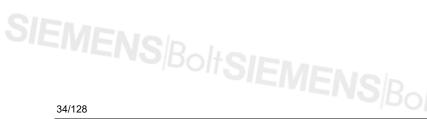

Smart Infrastructure

## SIEMENSBOIS 11.2.2 Offline trending and report function

After selecting **Trending** from the log-on screen under **Offline** and confirming with **OK**, the selection window with the archived files opens.

| i) Data files                     |                                                                                                    | ×                                                  |
|-----------------------------------|----------------------------------------------------------------------------------------------------|----------------------------------------------------|
| Files:                            |                                                                                                    |                                                    |
| Date                              | Data file                                                                                                    | Offline backup file                                |
| 2007-04-17 09:58                  | .\tn\200702071054Trend                                                                                                    | .\tn\200702071054Trend                             |
| 2007-04-17 09:58                  | .\tn\200702071126Trend                                                                                                    | .\tn\200702071126Trend                             |
| 2007-04-17 09:58                  | .\tn\Demo LME39 Startup                                                                                                    | .\tn\Demo LME39 Startup                            |
| 2007-04-17 09:58                  | \tn\Demo LMV27 GAs Mo                                                                                                    | .\tn\Demo LMV27 GAs Mo                             |
| 2007-04-17 09:58 2007-04-10 14:00 | .\tn\LMV27 Demo Startup<br>.\tn\LME39100 auto Trig                                                                                                    | .\tn\LMV27 Demo Startup<br>.\tn\LME39100 auto Trig |
| 2007-04-10 14.00                  | Additioned and any any and a second second s | .tentenession actornig                             |
|                                   |                                                                                                    |                                                    |
|                                   |                                                                                                    |                                                    |
|                                   |                                                                                                    |                                                    |
|                                   |                                                                                                    |                                                    |
|                                   |                                                                                                    |                                                    |
|                                   |                                                                                                    |                                                    |
|                                   |                                                                                                    |                                                    |
|                                   |                                                                                                    |                                                    |
|                                   |                                                                                                    |                                                    |
|                                   |                                                                                                    |                                                    |
|                                   |                                                                                                    |                                                    |
|                                   |                                                                                                    |                                                    |
|                                   |                                                                                                    |                                                    |
| nformation:                       |                                                                                                    |                                                    |
| Automat: LMV27.10                 | 0A2 Burner ID: 123456                                                                                                    | A lord                                             |
| Hatomati Erivezziio               | one Damor 10, 120100                                                                                                    | <u>Load</u>                                        |
|                                   |                                                                                                    |                                                    |
|                                   |                                                                                                    | Delete                                             |
|                                   |                                                                                                    |                                                    |
| <li>41</li>                       |                                                                                                    |                                                    |
| -                                 |                                                                                                    |                                                    |

When selecting a file, the **Information** window shows the type of burner control and the relevant burner ID.

| - Load   | Copies the file to the graph of the <b>Trending</b> window            |
|----------|-----------------------------------------------------------------------|
| - Delete | Removes and cancels the selected file from the directory and the list |

- Cancel Closes the display and the selection window

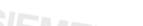

### SIEMENSBOIL 11.2.2.1 Trending window offline

(⇒ chapter Data recording (trending))

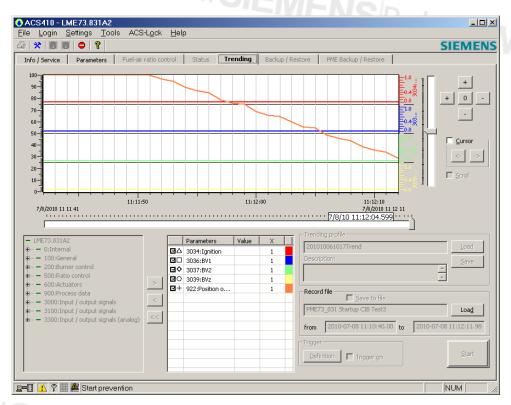

Here, the trend recording can be checked and analyzed.

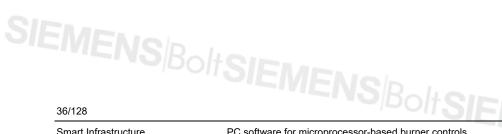

# SIEMENSBOIS 11.2.3 Report function/printout (offline)

After selecting **Report** from the drop-down menu File, the following dialog box appears:

| Report description | ×          |  |
|--------------------|------------|--|
|                    | <u>o</u> k |  |
| Product no.        | Abort      |  |
| LMV27.100A2        |            |  |
| Description:       |            |  |
| Demo LMV27 Startup |            |  |

Here, a description of the report can be entered, which will then be printed out together with the report.

When clicking **OK**, the preview window for the *Print* function opens (⇔ chapter *File*).

| Drucken |                                                                                                    |                                                                                                    |                                                                                                    |
|---------|----------------------------------------------------------------------------------------------------|----------------------------------------------------------------------------------------------------|----------------------------------------------------------------------------------------------------|
|         | <u>N</u> ächste <u>V</u> orher                                                                                                    | ige <b>∫ <u>Z</u>wei Seiten Vergrößern Ve</b>                                                                                                    | r <u>k</u> leinem <u>S</u> chließen                                                                                                    |
|         | AC \$4 10<br>20 10-10-06 10 : 21 : 57<br>Demo LMV 27 St                                                                                                    | Unicad file preview<br>20 100903054454.uni<br>artup                                                                                                    | SIEMENS                                                                                                    |
|         | 105:[0]Preselec<br>107:[0]Software<br>113:[0]Burner ic<br>121:[0]Manual (<br>125:[0]Mains fre<br>126:[0]Display I<br>127:[0]Timeout<br>128:[0]Fuel net<br>129:[0]Fuel net<br>129:[0]Celete d<br>141:[0]Operatin<br>142:[0]Stepbac]<br>143:[0]Device a<br>144:[0]Transmi<br>145:[0]Device a<br>146:[0]Baud rat<br>147:[0]Parity for<br>148:[0]Derault I<br>161:[0]Number<br>162:[0]Operatin<br>163:[0]Operatin<br>165:[0]Fuel 0 - r<br>166:[0]Fuel 0 - r<br>166:[0]Fuel 0 - r | no. (ASN)<br>tion date<br>tion no.<br>ted parameter set: Customer code<br>ted parameter set: Version<br>version<br>lentification<br>output<br>rightness<br>for menu operation<br>er pulses per volumetric unit<br>uel meter pulses per volumetric unit<br>uel meter pulses per volumetric unit<br>uel meter pulses per volumetric unit<br>def set pulses per volumetric unit<br>splay of error history SO<br>g mode BACS<br><time communication<br="" event="" in="" of="" the="">ddress for Modbus<br/>e for Modbus<br/>bad if communication with BACS h</time> | 0x0107<br>0x0180<br>1111<br>%<br>50 Hz<br>75 %<br>30 min<br>0.00<br>nit 0.00<br>off<br>on breakdown 600 s<br>1<br>nd 09 30 s<br>1<br>9600<br>none |
|         |                                                                                                    |                                                                                                    |                                                                                                    |

Example of preview window for the Print function

### SIEMENS/BoltSiz **Program window**

After logging on to the burner control via the ACS410, the program window opens.

### 12.1 Menu bar

|                                                      |                    |      |                  |                      |                                        |                   |                             | 3                         | IEME      |
|------------------------------------------------------|--------------------|------|------------------|----------------------|----------------------------------------|-------------------|-----------------------------|---------------------------|-----------|
| Info / Service   Parameters   Fuel-air rati          | o control   Status | Tr   | ending           | Backup / Re          | store                                  | PME Back          | up / Restore                |                           |           |
| Parameters:                                          |                    | Erro | r history:       |                      |                                        |                   |                             |                           |           |
|                                                      |                    |      |                  |                      |                                        |                   |                             |                           |           |
| Info                                                 |                    | #    | Code             | Diagnos              | Class                                  | Phase             | Startup counter             | Load                      | Fuel      |
| Info<br>167:Fuel volume resettable [m³, l, ft³, gal] | 0 ft <sup>3</sup>  | #    | Code<br>200      | Diagnos              | Class<br>0                             | Phase<br>12       | Startup counter             | Load<br>0.00 %            | Fuel<br>0 |
|                                                      | 0 ft³<br>37 h      | #    | Construction and | a manage and control | ************************************** | of subshirts done | a characteristic the second | and sealth for the second |           |

### 12.1.1 File

Note!

 $\bigcirc$ 

Print preview and Print... can be selected only if you are logged on to the burner control (online operation).

Print view of the table(s) with the current data from the selected program Page view: view (Info / Service)

| AC\$410<br>2010-10-06 10:25:00                                         | Info/Service<br>LMV27.100A2 -1111 | SIEMENS  |
|------------------------------------------------------------------------|-----------------------------------|----------|
| Parameters:                                                            | Name                              | Value    |
| info                                                                   |                                   |          |
| 167 Fuel volume resettable [m <sup>a</sup> , i, ft <sup>a</sup> , gal] |                                   | 0 nº     |
| 162 Operating hours resettable                                         |                                   | 37 h     |
| 163 Operating hours when unit is life                                  |                                   | 50 h     |
| 164 Number of startups resettable                                      |                                   | 113      |
| 166 Total number of startups                                           |                                   | 113      |
| 113 Burner identification                                              |                                   | 1111     |
| 107 Software version                                                   |                                   | 0x0180   |
| 108 Software variant                                                   |                                   | 1        |
| 102 Identification date                                                |                                   | 07-07-05 |
| 103 Identification no.                                                 |                                   | 35       |
| 104 Preselected parameter set. Customer code                           |                                   | 9        |
| 105 Preselected parameter set. Version                                 |                                   | 0x0107   |
| 143 Device address eBus                                                |                                   | 1        |
|                                                                        |                                   |          |
| Service                                                                |                                   |          |
| 954 Intensity of flame                                                 |                                   | 36 %     |
| [960 Current flow rate [mª, I, ft <sup>a</sup> , gal]                  |                                   | 0.0      |
| 945 Current fuel                                                       |                                   | fuel 0   |
| 121:Manual output                                                      |                                   | %        |
| 922 (0)tuel                                                            |                                   | 0.00 *   |
| 922 [1]ar                                                              |                                   | 18.00 *  |
| 936 Standardized speed                                                 |                                   | 0.0 %    |
| 161 Number of faults                                                   |                                   | 37       |
|                                                                        |                                   | Page 1/2 |

Example of window showing the page view

|               | Print<br>Next Page<br>Prev Page<br>One Page<br>Zoom In<br>Zoom Out<br>Close | Prints the report on the selected printer<br>Scrolls the display to the next page<br>Scrolls the display to the previous page<br>Shows one page of the report on the screen<br>Enlarges the current view<br>Reduces the current view<br>Closes the preview window |
|---------------|-----------------------------------------------------------------------------|----------------------------------------------------------------------------------------------------|
| SIEMENSBolter |                                                                             |                                                                                                    |
| 38/128        |                                                                             |                                                                                                    |

38/128

Smart Infrastructure

The **Print** command opens the Windows menu for making the printer settings

| t           |                                 |                       |       |
|-------------|---------------------------------|-----------------------|-------|
| Printer     |                                 |                       | 15IEM |
| Name:       | Microsoft Office Document Imag  | e Writer 💌 Properties |       |
| Status:     | Ready                           |                       |       |
| Туре:       | Microsoft Office Document Image | Writer Driver         |       |
| Where:      | Microsoft Document Imaging Wri  | er Port:              |       |
| Comment:    |                                 | Print to file         |       |
| Print range |                                 | Copies                |       |
| • All       |                                 | Number of copies: 1 📑 |       |
| O Pages     | from: 1 to:                     |                       |       |
| C Select    |                                 | 1 2 3 Collat          | e     |
|             |                                 |                       |       |
| Help        | 1                               | OK Cancel             | 1     |
| Thep        |                                 |                       |       |

Here, you can change the printer settings and output the current data from the selected program view.

Report

Exit

Use this command to print a status report of the burner control in offline mode (overview of all relevant data)

Use this command to close the application

### 12.1.2 Logging on

Calling up the Login window:

Here, you can switch between program start online and offline, and between access levels, while the program is running.

| Login - LM¥2x/3x                     |                | ×                                 |
|--------------------------------------|----------------|-----------------------------------|
| C Offline<br>C Backup<br>C Irrending |                | <u>C</u> onnect<br><u>C</u> ancel |
| • Online                             |                |                                   |
| User:<br>Password:                   | OEM  IS SO OEM | Create backup                     |

### Program start offline

SIEMENS/BoltSIF

Program start online

To show burner control files that have been saved (backup files) or trend files (trending) and to print status reports (⇔ chapter *Offline operation without burner control*).

To log on to the burner control via the relevant online user level (requiring a password for SO or OEM), or to change to another logging on level (⇔ chapter *Logging on to the burner control*).

### SIEMENSBOIL 12.1.3 Settings

Languages: The available languages can be selected

|   |                       |                                                                                                    | <b>O</b> 1 |
|---|-----------------------|----------------------------------------------------------------------------------------------------|------------|
| 9 | iettings              | ×                                                                                                    | SIEMEN     |
|   | Languages General OEM | Backup Log E-mail                                                                                                    |            |
|   |                       |                                                                                                    |            |
|   |                       |                                                                                                    |            |
|   |                       |                                                                                                    |            |
|   |                       |                                                                                                    |            |
|   | Select a language:    | State Constant State State St |            |
|   |                       | Deutsch (German)                                                                                                    |            |
|   | Language file:        | DATA\ACS_410_LNG.xls                                                                                                    |            |
|   |                       |                                                                                                    |            |
|   |                       |                                                                                                    |            |
|   |                       |                                                                                                    |            |
|   |                       |                                                                                                    |            |
|   |                       |                                                                                                    |            |
|   |                       |                                                                                                    |            |

General:

### COM ports: Available COM connections

- Period: Setting the rate of communication and the interval for refreshing data

| CIP.       |                |                                   |           |       | _   |
|------------|----------------|-----------------------------------|-----------|-------|-----|
| Settings   |                |                                   |           | ×     |     |
| Languages  | General        | OEM Backup Lo                     | og E-mail |       |     |
|            |                |                                   |           |       |     |
| COM port   | :              | OCI410 Serial Poly(COM4)          | ~         |       | MEN |
| Period:    |                | OCI410 Serial Port (COM4)<br>fast | ~         |       |     |
| Period for | refreshing tre | ending / trigger data:            | 1000      | [ms]  |     |
| Period for | refreshing sta | atus data:                        | 1000      | [ms]  |     |
| Period for | refreshing fu  | el-air ratio control settings:    | 3000      | [ms]  |     |
|            |                |                                   |           |       |     |
|            |                |                                   |           |       |     |
|            |                |                                   |           |       |     |
|            |                |                                   | OK        | Abort |     |

| Languages  | General        | OEM                     | Backup         | Log  | E-mail |        |       |  |
|------------|----------------|-------------------------|----------------|------|--------|--------|-------|--|
|            |                |                         |                |      |        |        |       |  |
| COM port   | :              | OCI410 9                | Serial Port (C | OM4) |        | $\sim$ |       |  |
| Period:    |                | fast                    |                |      |        | $\sim$ |       |  |
| Period for | refreshing tre | fast<br>default<br>slow |                |      |        |        | [ms]  |  |
| Period for | refreshing sta | atus data:              |                |      |        |        | [ms]  |  |
| Period for | refreshing fu  | el-air ratio (          | control settin | gs:  | 3000   |        | [ms]  |  |
|            |                |                         |                |      |        |        |       |  |
|            |                |                         |                |      |        |        |       |  |
|            |                |                         |                |      |        |        |       |  |
|            |                |                         |                |      | ОК     |        | Abort |  |

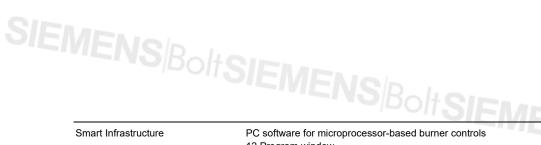

12 Program window

41/128

CC1J7352en 10.09.2015 Start picture and program logo in ACS410 can be changed (only by OEM). ACS410 target directory per default is the OEM subfolder. This window can also be used to enter data paths and files other than those of the standard settings.

- Background picture: Start picture used in the main window. Format: 944 x 629 pixels as a Bitmap (.bmp)
- Print logo: Company logo used with printouts and print views. Format: 104 x 19 pixels as a Bitmap (.bmp)
- OEM logo: Company logo in the program windows. Format: 104 x 19 pixels as a Bitmap (.bmp)
- OEM web address

| 5 | ettings             | <u> </u>                 |
|---|---------------------|--------------------------|
|   | Languages General   | OEM Backup Log E-mail    |
|   |                     |                          |
|   |                     |                          |
|   | Background picture: | .\OEM\Mask.bmp           |
|   | Print logo:         | .\OEM\Print.bmp          |
|   | OEM logo:           | .\OEM\Splash.bmp         |
|   | OEM web address:    | http://www.siemens.com   |
|   | OEM WED address:    |                          |
|   |                     |                          |
|   |                     |                          |
|   |                     |                          |
|   |                     | <u>Q</u> K <u>Cancel</u> |
|   |                     |                          |

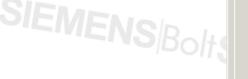

SIEMENS/BoltSIE

The storage time for the backup files (files with parameters and the current operating state of the burner control) can be entered here

0 = no limitation of storage time  $\geq 1 =$  storage time in months

The files are saved in subfolder *bkp* of the ACS410 directory as standard ( $\Rightarrow$  chapter *Files included in the scope of delivery*).

|            | Settings     |             |     |            |     |            |                | × |
|------------|--------------|-------------|-----|------------|-----|------------|----------------|---|
|            | Languages    | General     | OEM | Backup     | Log | E-mail     |                | . |
|            |              |             |     |            |     |            |                |   |
|            |              |             |     |            |     |            |                |   |
|            |              |             |     |            |     |            |                |   |
|            | File name ba | isis:       |     | .\bkp\.bkp |     |            |                |   |
|            | Storage time | e (months): |     | 0          |     |            |                |   |
|            |              |             |     | ,          |     |            |                |   |
|            |              |             |     |            |     |            |                |   |
|            |              |             |     |            |     |            |                |   |
|            |              |             |     |            |     |            |                |   |
| MENS Bolts |              |             |     |            |     | <u>о</u> к | <u>C</u> ancel |   |
|            | LIVIC        | NS          | Rai | 0          |     |            |                |   |
|            |              |             |     |            |     |            |                |   |
|            |              |             |     |            |     |            |                |   |

Backup:

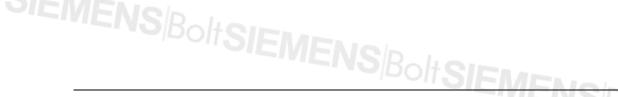

The storage time for the log files can be entered here. Operations, actions and program messages exchanged between ACS410 and burner control during the time logging on took place are automatically saved in these files

0 = no limitation of storage time ≥1 = storage time in months

The files are saved in subfolder *bkp* of the ACS410 directory (⇔ chapter *Files included in* the scope of delivery).

| Set | ettings                                        | >   |
|-----|------------------------------------------------|-----|
|     | Languages General OEM Backup <b>Log</b> E-mail |     |
|     | Path and file name of log file: .\LOG\Log.txt  |     |
|     | Storage time (months): Logging level:          |     |
|     |                                                |     |
|     | <u></u> Can                                    | cel |
|     | <b>SIEVIENS</b>                                | 2   |

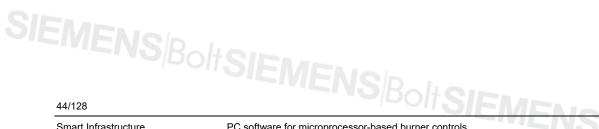

Smart Infrastructure

SIEMENS/BoltSIE

PC software for microprocessor-based burner controls 12 Program window

E-mail settings for sending e-mails from the **Trigger** menu (\$\$ chapter Creating a trigger event)

- Name: Name or IP address of a provider's mail output server and online service which offers e-mail services, such as "mailto.t-online.de" (SMTP of T-Online)
- Port: Port used to provide the service (usually port 25). If e-mail services shall be provided via some other port, contact your system administrator or your e-mail provider
- To: Recipient's e-mail address (e.g. "first name.familyname@provider.com")
- Subject: Entry on the e-mail's subject line (e.g. recording of plant)
- Text: Free text for e-mail (e.g. alarm message of plant XY including recording of trigger event)

| E-mail server<br>Name:                                          | Port: |
|-----------------------------------------------------------------|-------|
| mailto.t-online.de                                              | 25    |
| To: Name @provider.com Subject: Triggering e-mail subject Text: |       |
| Triggering e-mail body text                                     |       |

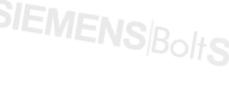

SIEMENS/BoltSIEM

### $\langle \mathcal{P} \rangle$

Note!

If changes were made to these text boxes (with the exception of language changes), the ACS410 must be closed and restarted, enabling the changes of the basic settings to be adopted when starting the program. The language can be changed while the program is running, without necessitating a restart of the ACS410.

Smart Infrastructure

### SIEMENS Bolt 12.1.4 Extras

Change the password: Here, the OEM can change its own OEM password plus the subordinate SO password saved in the connected burner control

### Note

The passwords of the OEM and SO are saved in the connected burner control! ACS410 only sends the passwords! Enabling of access from the ACS410 is controlled by the connected burner control.

If you don't have the required password, or if you forgot it, contact the boiler, burner or burner control manufacturer!

| Change the password |           |   | ×          |
|---------------------|-----------|---|------------|
| OEM password:       |           | # | <u>o</u> k |
| User                | OEM 💌     |   | Cancel     |
| New password:       | SO<br>OEM | # |            |
| Confirm password:   |           | # |            |
|                     |           |   |            |

- OEM password: Enter the current OEM password the burner control knows
- User: Select the user whose password you wish to change
- New password: Enter the new password you want to use
- Confirm password: Enter the new password a second time

When clicking #, you reach a start menu with all available letters and numbers. Confirm by clicking **OK**. The new password is then transmitted to the burner control.

During transmission, the following message appears:

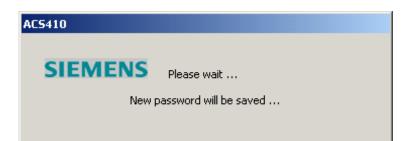

Successful saving of the password is indicated.

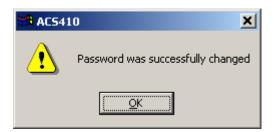

Confirm by clicking **OK**.

46/128

Smart Infrastructure

PC software for microprocessor-based burner controls 12 Program window

### SIEMENSBOITS 12.1.5 Help

Help topics: Retrieval of ACS410 software documentation

About ACS410: Information about the software state of the ACS410

| About AC | S410 Rel.2                       |        | $\times$ |
|----------|----------------------------------|--------|----------|
| ١        | ACS410 Rel.2<br>Copyright (C) 2( | <br>ОК | ]        |

### 12.1.6 Locking the ACS410

Locking operation of the ACS410 and retrieving the Login window

| Login - LMV2      | 7/37, LMV26/36 | ×             |
|-------------------|----------------|---------------|
| C Offline         |                |               |
| 🖲 <u>B</u> acku   | IP .           | Abort         |
| O Irena           | ling           |               |
| © O <u>n</u> line |                |               |
| User:             | OEM 💌          | Create backup |
| Password:         |                | #             |
|                   |                |               |
|                   |                |               |

This menu item can be used to lock operation of the ACS410. Further accesses to the Program functions are possible only when logging on again.

10.09.2015

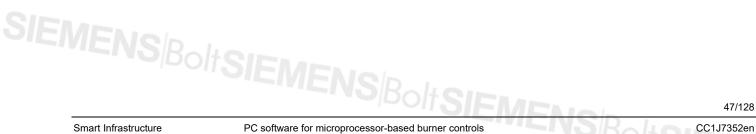

|                     | LMV27.100A2<br>Settings Tools ACS-Lock Help                      | ×                                                                                                    |
|---------------------|------------------------------------------------------------------|----------------------------------------------------------------------------------------------------|
|                     |                                                                  | SIEMENS                                                                                                    |
| Interference        | Fuel-air ratio control S                                         | Ratus Trending Backup / Restore PME Backup / Restore                                                        |
| Parameters:<br>Info |                                                                  | Error history:<br># Code Diagnos Class Phase Startup counter Load Fuel                                      |
| 167:Fuel volu       | me resettable [m², l, ft², gal] 0 ft²<br>g hours resettable 37 h | 1 200 0 0 12 112 0.00% 0                                                                                    |
| 163:Operatin        | g hours when unit is life 60 h<br>of startups resettable 113     | 2 2 4 0 42 112 P0 0<br>3 167 1 0 12 107 0.00% 0<br>4 2 4 0 42 105 10.00% 0                                  |
|                     |                                                                  |                                                                                                    |
|                     |                                                                  | Click this button to open the menu for the printer                                                          |
|                     | Print                                                            | settings                                                                                                    |
|                     |                                                                  | settings                                                                                                    |
| *                   | Settings                                                         | Click this button to open the menu for the settings                                                         |
|                     |                                                                  | If the house equival has leaded out (leaded to the stitute)                                                 |
|                     | Reset                                                            | If the burner control has locked out (lockout position),                                                    |
| _                   |                                                                  | you can start the reset sequence here                                                                       |
|                     |                                                                  | $\downarrow$                                                                                                |
|                     |                                                                  | •                                                                                                    |
| Or                  | nly one of the 2 functions                                       | s is active, depending on the burner control's state!                                                       |
|                     |                                                                  | $\uparrow$                                                                                                  |
|                     |                                                                  | When the burner control is in operation, you can start                                                      |
|                     | Locking                                                          | the locking sequence by clicking this button                                                                |
|                     |                                                                  |                                                                                                    |
|                     | Locking the ACS410                                               | When clicking this button, operation via the ACS410 is locked. Locking can be canceled only when logging of |
| <b>—</b>            | Locking the AC3410                                               |                                                                                                    |
|                     |                                                                  | again                                                                                                    |
| ENS/Boli ?          | Help                                                             | When clicking this button, the PDF version of the                                                           |
|                     | Theip                                                            | documentation covering the ACS410 opens                                                                     |

SIEMENS<sup>Bolt</sup>SIEMENS<sup>Bolt</sup>SIEME

Smart Infrastructure

PC software for microprocessor-based burner controls 12 Program window

### SIEMENSBOILS 12.2.1 Resetting via the PC tool

The following dialog box appears:

|                                            | ICNS Bolter |
|--------------------------------------------|-------------|
| Reset Do you want to reset the basic unit? | × SIEMEN    |
| Yes <u>C</u> ancel                         |             |
| Confirm the action within 5 seconds        |             |
| 5s Confir <u>m</u>                         |             |

- Yes - Confirm - Cancel
- Starts the reset
- Confirm here within 5 seconds after clicking Yes
- Closes the dialog box

If the action was successful, another dialog box appears:

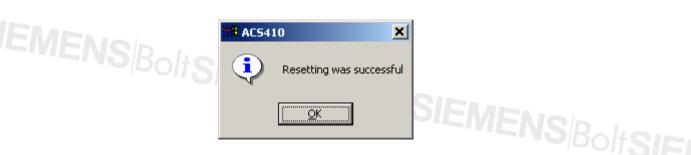

Confirm by clicking **OK**.

If resetting is not confirmed within 5 seconds, another dialog box appears:

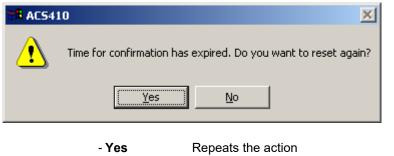

- No
- Aborts the action and closes the dialog box

Smart Infrastructure

49/128

### 12.2.2 Devices that cannot be reset

The Reset function might not be enabled, depending on the type of burner control!

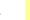

 $\overline{\nabla}$ 

### Note

Such devices can only be reset directly via the respective reset button on the burner control - after lockout.

The following message may appear:

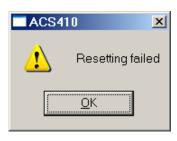

Confirm the message by clicking **OK** and make a reset directly on the burner control.

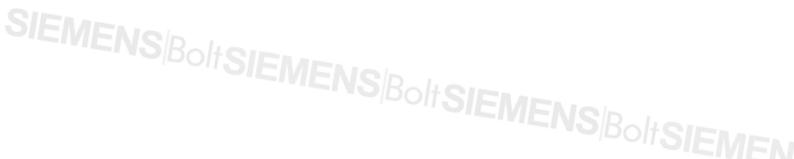

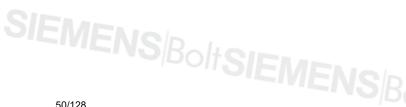

50/128

## SIEMENSBOIS 12.2.3 Locking via the PC tool

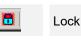

Click this button to bring the burner control into the lockout position

The following dialog box appears:

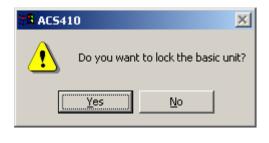

- No - Yes
- Closes the dialog box Starts lockout, followed by a message box

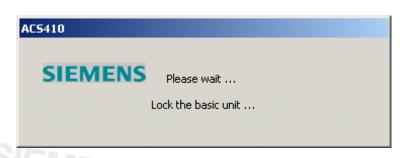

If the action was successful, another dialog box appears:

| 📲 ACS4 | 10                 | ×    |
|--------|--------------------|------|
| ٩      | Locking was succes | sful |
|        | <u>OK</u>          |      |

Confirm by clicking **OK**.

The following error message from the burner control appears:

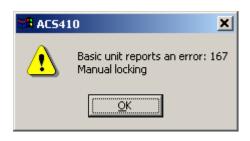

Confirm by clicking **OK**.

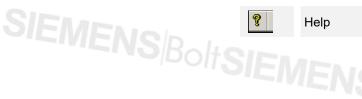

Click this button to open the **Help topics** menu

51/128

PC software for microprocessor-based burner controls 12 Program window

### SIEMENSBOL 12.3 Status bar

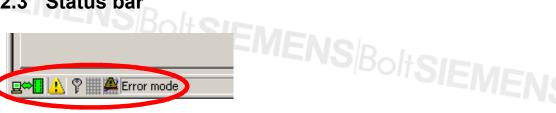

| ₽⇔∎↓               | Connection status | Indicates an                 | online connection to the burner control                                                                            |
|--------------------|-------------------|------------------------------|----------------------------------------------------------------------------------------------------|
| 14                 | Lockout position  | Indicates wh<br>position     | en the burner control is in the lockout                                                                            |
| ?                  | Send password     | Indicates wh                 | nen a password is sent                                                                                             |
| ) 💥                | Trend recording   | Indicates wh<br>window       | nen graphs are plotted in the <b>Trending</b>                                                                      |
| r 🔛                | Trigger handling  | Indicates wh<br>window is ac | nen trigger handling in the <b>Trending</b><br>ctive                                                               |
|                    |                   |                              |                                                                                                    |
| <br>₽ <b>⇔∎</b> (∆ | 🖞 🎆 🌺 Normal mode | Status                       | Indicates the burner control's current operating state                                                             |
| <br>               | System errorfree  | Errorfree                    | If an error occurred, the error message<br>appears on the message line together<br>with the respective diagnostics |
|                    |                   |                              |                                                                                                    |

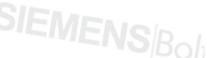

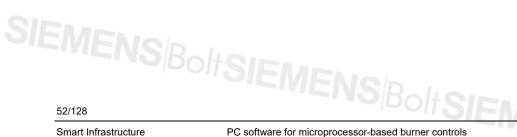

Smart Infrastructure

PC software for microprocessor-based burner controls 12 Program window

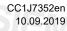

# SIEMENSBOILS 13 Working with the ACS410

### Info / Service window 13.1

The Info / Service window gives an overview of the burner control's operating states. The data are cyclically refreshed. Data in the process of refreshing appear blue.

| nfo / Service Parameters Fuel-air ra                              | tio control Status | Tr   | ending     | Backup / Re    | store | PME Back | up / Restore    |          |      |
|-------------------------------------------------------------------|--------------------|------|------------|----------------|-------|----------|-----------------|----------|------|
| Parameters:                                                       |                    | Erro | r history: |                |       |          |                 |          |      |
| Info                                                              |                    | #    | Code       | Diagnos        | Class | Phase    | Startup counter | Load     | Eucl |
| 167:Fuel volume resettable [m², l, ft², gal]                      | O ft?              | 1    | 200        | 0              | 0     | 12       | 112             | 0.00 %   | 0    |
| 162:Operating hours resettable                                    | 37 h               | 2    | 2          | 4              | 0     | 42       | 112             | P0       | 0    |
| 163:Operating hours when unit is life                             | 60 h               | 3    |            | /stem errorfre |       | 12       | 107             | 0.00 %   | 0    |
| 164:Number of startups resettable                                 | 113                | 4    | 2          | 4              | U     | 42       | 106             | 10.00 %  | 0    |
| 166:Total number of startups                                      | 113                | 5    | 136        | 1              | 3     | 60       | 105             | P1       | 0    |
| 113:Burner identification                                         | 1111               | 6    | 2          | 4              | 0     | 42       | 103             | P0       | 0    |
| 107:Software version                                              | 0x0180             | 7    | 7          | 3              | 3     | 62       | 100             | 31.50 %  | 0    |
| 108:Software variant                                              | 1                  | 8    | 3          | 0              | 0     | 60       | 99              | 100.00 % | 0    |
| 102:Identification date                                           | 07-07-05           | 9    | 7          | 3              | 3     | 60       | 95              | 40.00 %  | 0    |
| 103:Identification no.                                            | 35                 | 10   | 7          | 3              | 3     | 60       | 93              | 10.00 %  | 0    |
| 104:Preselected parameter set: Customer code                      | 9                  | 11   | 22         | 0              | 3     | 60       | 91              | 20.00 %  | 0    |
| 105:Preselected parameter set: Version                            | 0×0107             | 12   | 7          | 3              | 3     | 60       | 90              | 54.50 %  | 0    |
| 143:Device address eBus                                           | 1                  | 13   | 22         | 0              | 3     | 60       | 89              | 20.00 %  | 0    |
|                                                                   |                    | 14   | 22         | 0              | 3     | 60       | 87              | 20.00 %  | 0    |
| Service                                                           |                    | 15   | 22         | 0              | 3     | 60       | 86              | 20.00 %  | 0    |
| 954:Intensity of flame                                            | 37 %               | 16   | 22         | 0              | 3     | 60       | 85              | 20.00 %  | 0    |
| 960:Current flow rate [m <sup>2</sup> , l, ft <sup>2</sup> , gal] | 0.0<br>fuel 0      | 17   | 22         | 0              | 3     | 22       | 84              | 0.00 %   | 0    |
| 945:Current fuel                                                  |                    | 18   | 3          | 0              | 0     | 24       | 83              | 0.00 %   | 0    |
| 121:Manual output<br>922:[0]fuel                                  | %<br>0.00 *        | 19   | 3          | 0              | 0     | 60       | 82              | 47.50 %  | 0    |
| 922:[U]ruei<br>922:[1]air                                         | 0.00 °             | 20   | 3          | 0              | 0     | 60       | 81              | 20.00 %  | 0    |
| 922:[1]ar<br>936:Standardized speed                               | 0.0 %              | 21   | 2          | 4              | 0     | 42       | 80              | 10.00 %  | 0    |
| 161:Number of Faults                                              | 37                 | 22   | 167        | 1              | 0     | 12       | 79              | 0.00 %   | 0    |
| 151:Number of raults                                              | 37                 | 23   | 167        | 2              | 0     | 12       | 79              | 0.00 %   | 0    |
|                                                                   |                    | 24   | 22         | 0              | 3     | 60       | 77              | 20.00 %  | 0    |
|                                                                   |                    | 25   | 3          | 1              | 0     | 10       | 75              | 0.00 %   | 0    |
|                                                                   |                    |      |            |                |       | а        |                 |          |      |

Additional information about the error history or the diagnostic code is displayed by moving the scroll bar (a).

Brief explanations of the causes of error are displayed when moving the cursor over the respective Code (b) (under Error history). For more detailed information about the meaning of error codes, refer to the Technical Documentation on the respective type of burner control.

|                                    |                            |                   |            |                |                   |                        | _           |
|------------------------------------|----------------------------|-------------------|------------|----------------|-------------------|------------------------|-------------|
|                                    |                            |                   |            |                |                   | S                      | IEME        |
| TI                                 | rending                    | Backup / Re       | store      | PME Back       | kup / Restore     |                        |             |
| 200                                | w bictoru                  |                   |            |                |                   |                        |             |
|                                    | or history:<br>Code        | b)<br>Diagnos     | Class      | Phase          | Startup counter   | Load                   | Fuel        |
| #                                  | 2.5                        |                   | Class<br>0 | Phase          | Startup counter   | Load 0.00 %            | Fuel        |
| #                                  | Code                       |                   |            |                |                   |                        |             |
| #                                  | Code<br>200<br>2           | Diagnos<br>0<br>4 | 0          | 12             | 112               | 0.00 %                 | 0           |
| #<br>L<br>2<br>3                   | Code<br>200<br>2           | Diagnos           | 0          | 12<br>42       | 112<br>112        | 0.00 %<br>P0           | 0           |
| Errc<br>#<br>1<br>2<br>3<br>4<br>5 | Code<br>200<br>2<br>167 Sv | Diagnos<br>0<br>4 | 0          | 12<br>42<br>12 | 112<br>112<br>107 | 0.00 %<br>P0<br>0.00 % | 0<br>0<br>0 |

The current operating state of the device is displayed on the first line (b).

More detailed information about the cause of error is displayed by moving the pointer to the Diagnostics column.

# SIEMENSBOIL 13.2 Parameters window

|               | ● ACS410 - LMV27.100A2<br>File Login Settings Tools ACS-Lock <u>H</u> r                                                                                                    | elp                                                                                                   |                                      | _                                                             |  |
|---------------|----------------------------------------------------------------------------------------------------|----------------------------------------------------------------------------------------------------|--------------------------------------|---------------------------------------------------------------|--|
|               | 😂 🛠 調 💆 🗢 💡                                                                                                    |                                                                                                    |                                      | SIEMENS                                                       |  |
|               | Info / Service Parameters Fuel-air ratio control<br>Parameters:                                                                                                    | Status Trending Backup / Restore                                                                      | PME Backup / Restore                 | b                                                             |  |
|               | 225:Gas: Prepurge time                                                                                                    | Parameters                                                                                            | Current value                        | Entry +                                                       |  |
|               | = 226:Gas: Preignition time                                                                                                    | 201:Burner operating mode                                                                             | Lo 2-stage                           | Lo 2-stage                                                    |  |
|               | <ul> <li>226/36: Selfv time 1 (TSAL)</li> <li>229/36: Selfv time 1 (TSAL)</li> <li>229/36: Time to respond to pressu</li> <li>230/36: Interval 1</li> <li>231/36: Selfv time 2 (TSA2)</li> <li>233/36: Interval 2</li> <li>233/36: Afterburn time</li> <li>234/36: PS max/POC input</li> <li>240/36: PS max/POC input</li> <li>241/36: Execution valve proving</li> <li>241/36: Valve proving resource test</li> <li>244/36: Valve proving pressure test</li> <li>244/36: Valve proving pressure test</li> <li>244/36: Valve proving pressure test</li> <li>244/36: Valve proving pressure test</li> <li>246/36: Valve proving time</li> <li>265/30: Prepurging</li> <li>265/30: Prepurging</li> <li>265/30: Prepurging</li> <li>265/30: Prepurging</li> <li>265/30: Prepurging</li> <li>265/30: Prepurging</li> <li>265/30: Prepurging</li> <li>271/30: Safety time 1 (TSAL)</li> <li>269/30: Time to respond to pressure</li> <li>271/30: Safety time 2 (TSA2)</li> <li>272/30: Interval 1</li> <li>271/30: Safety time 2 (TSA2)</li> <li>272/30: Interval 2</li> <li>273/30: Afterburn time</li> <li>200/Repetition limt loss of flame</li> <li>201/30: Time of igntion</li> <li>201/30: Time of igntion</li> </ul> | 2018kuner operating mode<br>107:5oftwer version<br>113:8umer identification<br>225:Gas: Prepurge time | Lo 2-stage<br>0x0180<br>1111<br>20 s | itili<br>20 s<br>c<br>c<br>d<br>e<br>Eeset<br>Sove<br>Refeesh |  |
| ļ.            |                                                                                                    | ,                                                                                                    | -                                    | NUM                                                           |  |
| BIEMENS/Bolts | SIEMENS                                                                                                    | Bolt <b>SIEM</b>                                                                                      | ENs                                  | Bolt <b>si</b>                                                |  |

SIEMENS<sup>Bolt</sup>SIEMENS<sup>Bolt</sup>SIEME

Smart Infrastructure

PC software for microprocessor-based burner controls 13 Working with the ACS410

### 13.2.1 Parameter changes (general)

All parameters displayed blue are editable. Parameters in black cannot be changed. You are authorized to change parameters, depending on your user level ( $\Rightarrow$  chapter *Connecting to the plant*). Only certain parameters are displayed or can be changed, depending on the user level.

Select the required parameter from the list on the left. Move it to the table on the right by highlighting and double-clicking or by clicking the arrow button > (a). If you want to remove parameters from the table on the right, select them from the table. Then, use the arrow button < (a) for individual parameters, or << (a) for all parameters.

Highlight the individual entry cells in the table on the right under **Parameters** and change the value by moving the slider on the right (c) or by clicking the + (b) or – button (d).

First, the changed parameter is displayed, highlighted in blue.

Note!

Value changes are accelerated by keeping the + / - button or the > / < / << arrow button depressed.

| ACS410 - LMV27.100A2                                   |                                     |                     |            |              |
|--------------------------------------------------------|-------------------------------------|---------------------|------------|--------------|
| File Login Settings Tools ACS-Lock He                  | elp                                 |                     |            |              |
| 😂 🗙 🔳 🔁 🗢 💡                                            |                                     |                     | SI         | <b>EMENS</b> |
| Info / Service Parameters Fuel-air ratio control       | Status Trending Backup / Restore PM | 1E Backup / Restore |            |              |
| Parameters:                                            | List:                               |                     |            |              |
|                                                        |                                     |                     |            |              |
| 225:Gas: Prepurge time                                 | Parameters                          | Current value       | Entry      | +            |
| - 226:Gas: Preignition time                            | 201:Burner operating mode           | Lo 2-stage          | Lo 2-stage |              |
| — — 227:Gas: Safety time 1 (TSA1)                      | 107:Software version                | 0×0180              |            |              |
| - 229:Gas: Time to respond to pressui                  | 113:Burner identification           | 1111                | 1111       | -~           |
| - 230:Gas: Interval 1                                  | 225:Gas: Prepurge time              | 20 s                | 20 s       |              |
| - 231:Gas: Safety time 2 (TSA2)                        |                                     |                     |            |              |
| - 232:Gas: Interval 2                                  |                                     |                     |            |              |
| - 233:Gas: Afterburn time                              |                                     |                     |            |              |
|                                                        |                                     |                     |            |              |
| - 234:Gas: Postpurge time                              |                                     |                     |            |              |
| <ul> <li>237:Gas: P5 max/POC input</li> </ul>          |                                     |                     |            |              |
| <ul> <li>240:Repetition limit loss of flame</li> </ul> |                                     |                     |            |              |
| - 241 Carl Everytion value proving                     |                                     |                     |            |              |

Click **Save** (e) to highlight in yellow the changes in the entry cell; then, the following dialog box appears:

| i)Changed paramete | rs    |       | ×      |
|--------------------|-------|-------|--------|
| Parameters         | Curre | Entry | ОК     |
| 225:Gas: Prepurge  | 20 s  | 21 s  |        |
|                    |       |       | Cancel |

- OK - Cancel Sends the change value to the burner control Aborts the entry and closes the dialog box

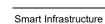

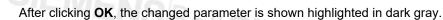

| * 🔝 👼 🗢 😵                                                     |                                     |                      | SIEMEN              |
|---------------------------------------------------------------|-------------------------------------|----------------------|---------------------|
| o / Service Parameters Fuel-air ratio contr                   | ol Status Trending Backup / Restore | PME Backup / Restore |                     |
| ameters:                                                      | List:                               | f                    |                     |
| 225:Gas: Prepurge time                                        | Parameters                          | Current value        | Entry +             |
| 226:Gas: Preignition time                                     | 201:Burner operating mode           | Lo 2 stope           | Lo 2-stage 99999999 |
| 227:Gas: Safety time 1 (TSA1)                                 | 107:Software version                | 0x0180               |                     |
| - 229:Gas: Time to respond to pressur                         | 113:Burner identification           | 1111                 | 1111                |
| - 230:Gas: Interval 1                                         | 225:Gas: Prepurge time              | 21 s                 | 21 s                |
| = 231:Gas: Safety time 2 (TSA2)                               |                                     |                      |                     |
| 232:Gas: Interval 2                                           |                                     |                      |                     |
| <ul> <li>233:Gas: Afterburn time</li> </ul>                   |                                     |                      |                     |
| 234:Gas: Postpurge time                                       |                                     |                      |                     |
| = 237:Gas: P5 max/POC input                                   |                                     |                      |                     |
| 240:Repetition limit loss of flame                            |                                     |                      |                     |
| - 241:Gas: Execution valve proving                            |                                     |                      |                     |
| - 242:Gas: Valve proving evacuation                           |                                     |                      |                     |
| = 243:Gas: Valve proving test atm >                           |                                     |                      |                     |
| 244:Gas: Valve proving filling                                |                                     |                      |                     |
| 245:Gas: Valve proving pressure tes                           |                                     |                      |                     |
| - 246:Gas: Walting time gas shortage                          |                                     |                      |                     |
| = 261:Oil: Active detector of flame ev <*                     |                                     |                      |                     |
| 262:OII: Prepurging                                           | -                                   |                      |                     |
| 265:0I: Prepurge time                                         |                                     |                      |                     |
| - 266:01: Prejarition time                                    |                                     |                      | - 1                 |
| = 267:Oil: Safety time 1 (TSA1)                               |                                     |                      |                     |
| 269:01: Time to respond to pressure                           |                                     |                      |                     |
| 270:OI: Interval 1                                            |                                     |                      | · · · ·             |
| 270:01: Interval 1<br>271:01: Safety time 2 (TSA2)            |                                     |                      |                     |
| = 271:01: Sarety time 2 (15A2)                                |                                     |                      |                     |
| 272:01: Interval 2                                            |                                     |                      | Reset               |
| 273:OI: Afterburn time<br>274:OI: Postpurge time              |                                     |                      | - Cicses            |
| 274:OII: Postpurge time<br>280:Repetition limit loss of flame |                                     |                      | Save                |
|                                                               |                                     |                      | 2376                |
| - 281:OI: Time oil ignition - 500:Ratio control - 1           |                                     |                      | Refresh             |
|                                                               |                                     |                      | Regresh             |

Checking the memory

After sending the parameters, the ACS410 automatically retrieves data from the burner control. If the action is successful, the ACS410 ensures that the text box will be highlighted in green. In addition, the user must make a visual comparison of **Current value** and **Entry**. Since the relevant values are highlighted in green, the values to be verified are easy to identify.

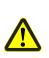

### Warning!

If the changed parameter is highlighted in red, copying to the burner control was not successful. If this error message occurs while a parameter is changed, the change on the burner control was most probably not made. For this reason, the correct setting on the burner control must be verified (repeat the action with the ACS410 or use the AZL2).

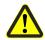

### Warning!

This visual check by the user is mandatory!

Click **Refresh** (e) to reload the data; this is especially required when refreshing process data.

SIEMENS/BoltSIEMENS/B

### SIEMENSBOIS 13.2.2 Resetting parameters

By clicking **Reset** (e), individual parameters, such as fuel volume, number of startups, number of operating hours, or operating mode, can be reset to **0**, or to their default values.

After clicking Reset (e), the following dialog box appears:

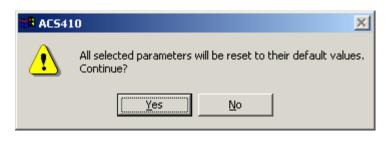

- Yes - No Copies **0** or the default value to the text box Aborts the entry and closes the dialog box

### 13.2.2.1 Deleting curves (only with LMV2/LMV3)

To delete the set curve parameters in the LMV2/LMV3, proceed as follows:

• From the list in the **Parameters** window on the left under directory 200: Burner control, select

parameter 201: Operating mode of burner ... in the case of a dual-fuel unit Parameter 301: ... for fuel 1.

Highlight it and double-click, or use the arrow button > (a) to copy it to the table on the right

- Click Reset (e)
- Click Save (e)
- ⇒ In case parameter 201: Operating mode of burner ... is reset, all curvepoints that were previously set, plus the previously selected fuel train, will be reset

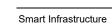

### 13.2.2.2 Changing the burner ID

A double click or use of arrow button > transfers the parameter for burner ID to the editing window on the right. Burner ID may be highlighted and can now be changed. The change is made with arrow button + or -. A new entry window opens where the new burner ID can be entered. If a burner ID has not yet been entered, the dialog box shows a numerical value or text. This represents the default setting. Once the burner ID is entered, the default setting cannot be entered anymore.

Numerical value or text for factory setting:

- LMV2/LMV3: 2147483648
- LME39: burnErID
- LME7/LME8: ----

Example:

| Change para | ameter value |       | × |
|-------------|--------------|-------|---|
| 123456      |              |       |   |
|             | OK           | Cance |   |

Here, a maximum of 8 digits for the burner's ID can be entered.

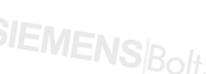

- OK - Cancel Copies the number to the text box Aborts the entry and closes the dialog box

Then, click **Save** to permanently file the burner's ID in the burner control.

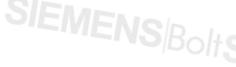

58/128

# SIEMENSBOIS 13.3 Ratio control settings (only with LMV2/LMV3)

The steps to be taken for the initial settings of the LMV2/LMV3 follow the operation of the AZL2 and are primarily determined by the type of LMV2/LMV3.

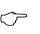

Note

For fuel-air ratio control, compliance with the Basic Documentation on the respective type of LMV2/LMV3 is mandatory!

With the initial ratio control settings, or after curvepoints of ratio control have been reached, the preselection of output on the LMV2/LMV3 is only possible via the ACS410. A preselection of load on the LMV2/LMV3 via contact, analog input or BACS is not possible anymore.

Readjustment of load via contact, analog input or BACS is released on the LMV2/LMV3 only after the ratio control settings have been made.

When making the initial settings of an LMV2/LMV3, start by selecting the fuel train (a). Then, click **Save** to adopt the fuel train and retrieve the mask for setting the curvepoints.

| OACS410 - LMV27.100A2<br>File Login Settings Tools ACS-Lock Help                                                       |         |
|----------------------------------------------------------------------------------------------------|---------|
|                                                                                                    | SIEMENS |
| Info / Service Parameters Fuel-air ratio control Status Trending Backup / Restore PME Backup / Restore                 |         |
| #       Drive         Seve       Discard         Calc++       Calc++         Calc-+       Calc-+         Current state | NUM     |

If previously set curvepoints shall be deleted, follow the procedure described in chapter Resetting parameters - Deleting curves.

### SIEMENSBOI 13.3.1 Modulating operation

| O ACS/    | 10 - LMV27.100A2                                                                              |             |
|-----------|-----------------------------------------------------------------------------------------------|-------------|
|           | gin <u>S</u> ettings <u>T</u> ools ACS-L <u>o</u> ck <u>H</u> elp                             |             |
|           |                                                                                               | SIEMENS     |
| Info / Se | rvice Parameters Fuel-air ratio control Status Trending Backup / Restore PME Backup / Restore |             |
|           | Legend                                                                                        | MEN         |
| Point     | Air Fuel + Drive Air Fuel                                                                     |             |
| P0<br>P1  | Save 8-                                                                                       |             |
| P2<br>P3  | Discerd                                                                                       |             |
| P4        | 8                                                                                             |             |
| P5<br>P6  |                                                                                               |             |
| P7<br>P8  | Calc + S                                                                                      |             |
| P9        |                                                                                               |             |
|           | _ Calc R-                                                                                     |             |
|           | current fuel: 0 - Burner on 8                                                                 |             |
|           |                                                                                               |             |
|           | Air: 0.00 C Program stop                                                                      |             |
|           | Fuel: 32.00 °                                                                                 |             |
|           | Result:                                                                                       |             |
|           | Load: 0.00 %                                                                                  |             |
|           | Flame intensity: 0%                                                                           |             |
|           |                                                                                               |             |
|           | State: Presetting Load limit                                                                  |             |
|           | Phase: Standby Min: Max: Q=                                                                   |             |
|           |                                                                                               |             |
|           | P0 P1 P2 P3 P4 P5                                                                             | P6 P7 P8 P9 |
|           | P0 P1 P2 P3 P4 P5<br>Point                                                                    | P6 P7 P8 P9 |
|           | 🝸 🎆 🌌 Start prevention - no curves defined and other start preventions                        |             |
|           | Figure And Start prevention - no curves defined and other start preventions                   | NUM J       |
|           |                                                                                               |             |
|           |                                                                                               |             |
|           |                                                                                               |             |
|           |                                                                                               |             |
|           |                                                                                               |             |
|           |                                                                                               |             |
|           |                                                                                               |             |
|           |                                                                                               |             |
|           |                                                                                               |             |
|           |                                                                                               |             |
|           |                                                                                               |             |
|           |                                                                                               |             |

Smart Infrastructure

SIEMENS<sup>Bolt</sup>SIEMENS<sup>Bolt</sup>SIEME PC software for microprocessor-based burner controls 13 Working with the ACS410

| 13.3.1.1 Activating the VSD (optional)                                                                 |     |
|----------------------------------------------------------------------------------------------------|-----|
|                                                                                                    | SIE |
| Info / Service Parameters Fuel-air ratio control Status Trending Backup / Restore PME Backup / Restore |     |
| Point Air Fuel - Drive Air Fuel - Fuel                                                                 |     |
|                                                                                                    |     |
| P3 Discard 8                                                                                           |     |
| P5<br>P6<br>P7                                                                                         |     |
| P7<br>P8<br>P9                                                                                         |     |
| Gale- R                                                                                                |     |
| Current state                                                                                          |     |
| Current fuel: 1                                                                                        |     |
| Fuel: 0.00 °                                                                                           |     |
| <u></u> tandardization                                                                                 |     |
| Load: 0.00 %                                                                                           |     |
| Flame intensity: 0 % G mod 💌                                                                           |     |
| State: Presetting                                                                                      |     |
|                                                                                                    |     |

When ticking Activation of VSD in connection with LMV2/LMV3, the control of VSDs is switched on. Then, the following window opens:

| AC5410  |                                  |
|---------|----------------------------------|
| SIEMENS | Please wait<br>Activation of VSD |

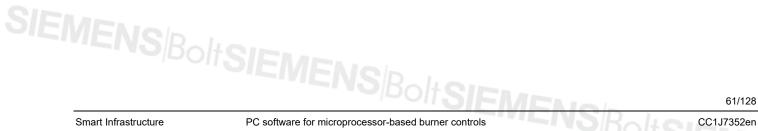

CC1J7352en 10.09.2015

olt**SIEMEN** 

### SIEMENS/BoltS After activation of the VSD, column VSD appears.

| 33 🔤 🖉        |                               |                    |                                                 |                                                                                                    |                      | CIERAENI |
|---------------|-------------------------------|--------------------|-------------------------------------------------|----------------------------------------------------------------------------------------------------|----------------------|----------|
|               | <u>]</u>                      |                    | 1                                               | 1                                                                                                    | 1                    | SIEMEN   |
| o / Service   | Parameters Fuel               | -air ratio control | Status Trending                                 | g Backup / Restore                                                                                                    | PME Backup / Restore |          |
|               |                               |                    |                                                 | Legend                                                                                                    |                      |          |
| oint          | Air Fuel                      | +                  | Drive                                           | Air                                                                                                    | Fuel                 |          |
| )             |                               |                    | Save                                            | ê <b>a</b>                                                                                                    |                      |          |
|               |                               |                    | Eque                                            | 23                                                                                                    |                      |          |
| 1             |                               |                    | Discard                                         | 3                                                                                                    |                      |          |
|               |                               |                    |                                                 | 8-1                                                                                                    |                      |          |
|               |                               |                    |                                                 | 1                                                                                                    |                      |          |
|               |                               |                    |                                                 | 8                                                                                                    |                      |          |
| }             |                               |                    | Calc +                                          |                                                                                                    |                      |          |
| )             |                               |                    |                                                 |                                                                                                    |                      |          |
|               |                               | - ]                | Calc -                                          | 2                                                                                                    |                      |          |
| lurrent state |                               |                    |                                                 |                                                                                                    |                      |          |
| Curr          | rent fuel: 0                  | -                  | Burner on                                       | 8-                                                                                                    |                      |          |
|               |                               |                    |                                                 |                                                                                                    |                      |          |
|               |                               |                    |                                                 |                                                                                                    |                      |          |
|               | Air: 0.00 °                   | Erog               |                                                 | 0                                                                                                    |                      |          |
|               |                               | - Activ            | ation of VED                                    | 50<br>11<br>11<br>11<br>11<br>11<br>11<br>11<br>11<br>11<br>11<br>11<br>11<br>11                                                                                                    |                      |          |
|               | Air: 0.00 °<br>Fuel: 32.00 °  |                    | ation of VED                                    | - The second second sec |                      |          |
|               |                               | - Activ<br>b       | ation of VCD<br>Itandardization                 | 40 50<br>111111111111                                                                                                    |                      |          |
|               | Fuel: 32.00 °                 | - Activ<br>b       | ation of VED                                    | - The second second sec |                      |          |
|               |                               | Activ<br>b         | ation of VFD<br>Istandardization<br>esult:      | - The second second sec |                      |          |
| Elame i       | Fuel: 32.00 °                 | Fuel tra           | ation nEVED<br>standardization<br>esult:        | 40                                                                                                    |                      |          |
| Flame ii      | Fuel: 32.00 °                 | Activ<br>b         | ation of VFD<br>Istandardization<br>esult:      | 30<br>111111111111111111111111111111111111                                                                                                    |                      |          |
|               | Fuel: 32.00 °<br>Load: 0.00 % | Fuel tra           | ation of VCC<br>standardization<br>esult:<br>n: | 40                                                                                                    |                      |          |
| State:        | Fuel: 32.00 °                 | Fuel gra           | etion of VT-                                    | 20 30 40<br>инициициициициицииции                                                                                                    |                      |          |
| State:        | Fuel: 32.00 °<br>Load: 0.00 % | Fuel tra           | ation of VCC<br>standardization<br>esult:<br>n: | 30<br>31<br>410<br>410<br>410                                                                                                    |                      |          |
| State:        | Fuel: 32.00 °                 | Fuel gra           | etion of VT-                                    | 20 30 40<br>инициициициициицииции                                                                                                    |                      |          |
| State:        | Fuel: 32.00 °                 | Fuel gra           | etion of VT-                                    | 20 30 40<br>инициициициициицииции                                                                                                    |                      |          |

### If Activation of VSD is selected, standardization of the VSD is required.

To start the process, click Standardization (b).

If valid standardization is already available, you can start by entering the curvepoints.

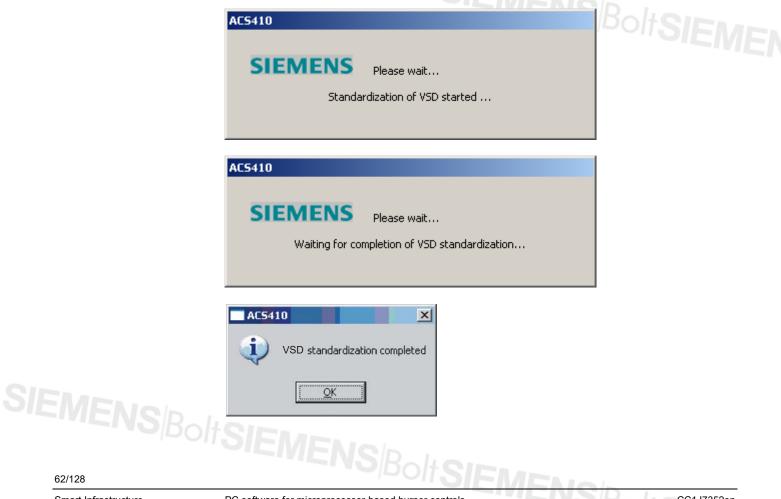

### 62/128

Smart Infrastructure

PC software for microprocessor-based burner controls 13 Working with the ACS410

### If speed standardization has failed, an error message appears!

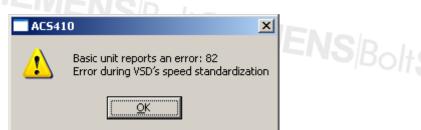

Click **OK** to confirm.

A numerical value providing more detailed information for cause of the error in the standardization (value <0) appears in box **Activation of VSD** under **Result**.

### Reference!

⇔

The Basic Documentation covering the respective type of LMV2/LMV3 must be observed!

Rectify the error and restart standardizing the VSD.

### Note!

After successful standardization, new standardization of the VSD in the mask for the ratio control settings is not possible. This can only be done via the parameter settings (parameter 641).

Procedure:

- Go to the mask for the parameters
- Select parameter 641
- Set the parameter to 1 and save it

After storage, new standardization is started.

Click *Refresh* to check the result of the standardization (0 = standardization was successful, negative values = error during standardization)

### The result appears in the **Result** box:

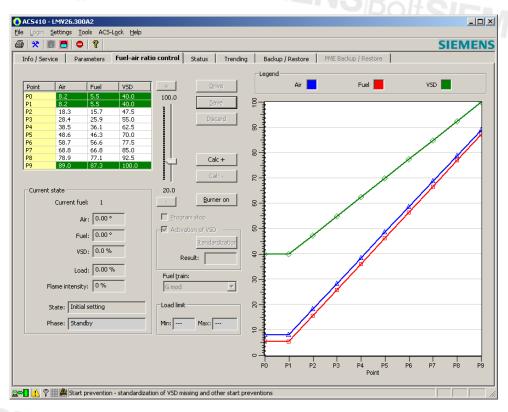

After standardization, the curvepoints can be set.

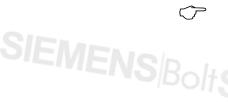

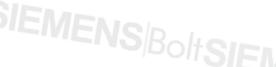

Meaning of curvepoints

Table Function curvepoints:

| Setting point | Function                 |
|---------------|--------------------------|
| P0            | Curvepoint Ignition load |
| P1            | Curvepoint Low-fire      |
| P2 – P8       | Curvepoint Ratio control |
| P9            | Curvepoint High-fire     |

Initial settings

Select Fuel train (f) and the required mode, then click Save (c).

The example given below shows the steps to be followed when making the initial settings for fuel train mode *G mod*.

➡ Reference!

The Basic Documentation covering the respective type of LMV2/LMV3 must be observed!

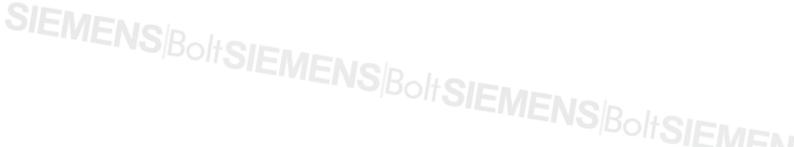

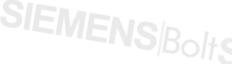

64/128

### SIEMENSBOILS 13.3.1.2 Cold settings

Burner is shut down.

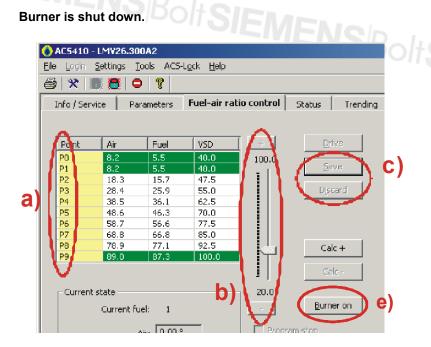

Select curvepoints P0 (ignition load), P9 (high-fire load) and P1 (a) from the table. Highlight the air, fuel or VSD cell (only if VSD operation is activated) and change the values with the scroll bar on the right, or the + and - buttons (b), or the arrow keys of your keyboard according to (b). After a setting or change, every curvepoint must be copied to the LMV2/LMV3 by clicking **Save** (c). By clicking **Discard** (c), the changes made last can be canceled prior to saving.

Enter curvepoint P1 (the ACS410 proposes the value of P0). Save curvepoint P1. Now, curvepoints P2...P8 are automatically calculated.

It is then possible to recalculate curvepoints manually in order to linearize the ratio control curve from the selected point, in the + or – direction.

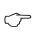

### Note!

When making the calculation, the curvepoints of all actuators and of the VSD - if installed - are recalculated.

Select curvepoint P4, for example.

| <b>Calc –</b> (d) | Curvepoints between P4 and P1 are recalculated               |
|-------------------|--------------------------------------------------------------|
| <b>Calc +</b> (d) | Curvepoints between <b>P4</b> and <b>P9</b> are recalculated |

When selecting a curvepoint from the table on the left (a), the graph displays a crosshair for that particular curvepoint in the respective color:

- Blue = air
- Red = fuel
- Green = VSD

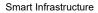

65/128

SIEMENS/BoltS When clicking Calc + or Calc – (d), the following dialog box appears:

| 8 AC5410               | ×                    |                                                                                         |
|------------------------|----------------------|-----------------------------------------------------------------------------------------|
| All curves will be rea | alculated. Continue? |                                                                                         |
| Yes                    | No                   |                                                                                         |
| - Yes                  |                      | on of the curve and copies it to the<br>ne curvepoints are read in again and the<br>hed |
| - No                   |                      | and closes the dialog box                                                               |

On completion of the cold settings and after a heat request from the boiler controller to the burner, the burner can be put into operation by clicking Burner on (e).

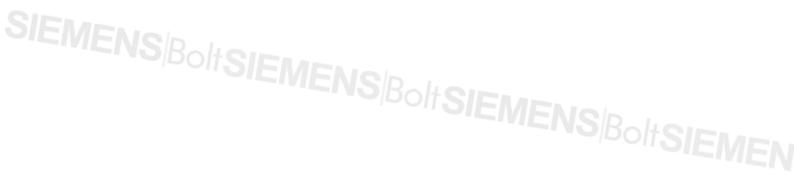

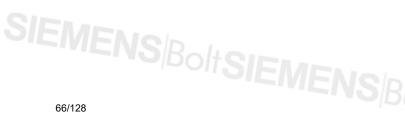

66/128

PC software for microprocessor-based burner controls 13 Working with the ACS410

### SIEMENSBOILS 13.3.1.3 Warm settings

### Burner is started up

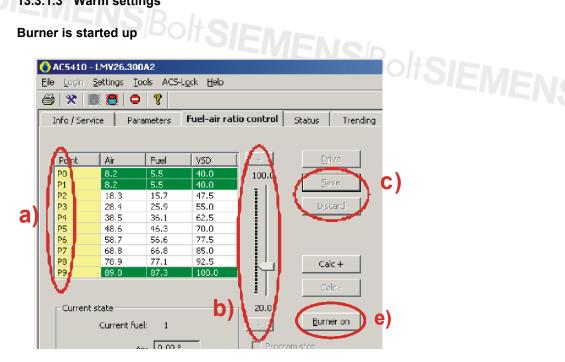

From the table on the left (a), select curvepoint P0 (ignition load) and then curvepoint P9 (high-fire). Highlight the air, fuel or VSD cell (only when the VSD is working) and change the value as required using the slider on the right, or the + and - buttons (b), or the arrow keys of your keyboard. After a setting or change, every curvepoint must be copied to the LMV2/LMV3 by clicking **Save** (c) – or by clicking **Discard** (c), the changes made last are canceled prior to saving.

With **Burner on** (e) and the boiler controller's heat request to the burner, the curve's further parameterization is started: S<sup>Bolt</sup>SIEMEN

The following dialog box appears:

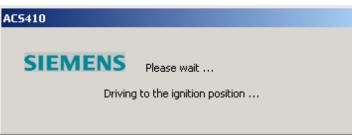

The LMV2/LMV3 travels to the ignition position. To ensure the LMV2/LMV3 stops at the ignition position, the ACS410 automatically sets a program stop.

When making the initial settings, the LMV2/LMV3 sets a program stop per default, which is indicated by the following dialog box:

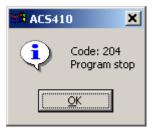

Confirm and close by clicking OK.

PC software for microprocessor-based burner controls 13 Working with the ACS410

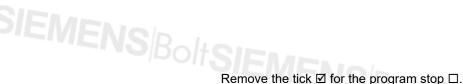

0.0 - Burner off Program stop Activation of VSD standardization Result: Fuel train:

The LMV2/LMV3 proceeds.

Program stop is deleted.

| AC5410  |                    |
|---------|--------------------|
| SIEMENS | Please wait        |
| De      | elete program stop |
|         |                    |

Entries made for P0 are automatically copied to P1, if nothing else is entered here.

| AC5410                                          | Ballon     |
|-------------------------------------------------|------------|
| SIEMENS Please wait                             | POILZIEMEN |
| Operating position reached. Copy point P0 to P1 |            |

Save the curvepoints by clicking Save (c)

Then, the LMV2/LMV3 performs a linear calculation of the curvepoints between P1 and P9.

| AC5410  |                    |
|---------|--------------------|
| SIEMENS | Please wait        |
| c       | alculation started |
|         |                    |

The data are copied to the LMV2/LMV3. Then, the curvepoints are read in again and the display is refreshed. After that, it is also possible in this case to recalculate the curvepoints via **Calc +** or **Calc –** (e) to linearize the ratio control curve from the selected point, in the + or – direction.

68/128

Smart Infrastructure

PC software for microprocessor-based burner controls 13 Working with the ACS410

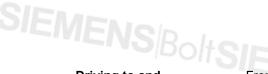

Driving to and changing curvepoints From the table on the left (a), select the curvepoint to be approached by highlighting it with the mouse. When clicking **Drive** (c), the LMV2/LMV3 starts approaching the curvepoint. It is now possible to check or optimize the setting point. The values of a curvepoint can be changed in the table on the left (a). When clicking **Drive** (c), the system travels to the changed curvepoint. When clicking **Cancel** (c), the changes are canceled and the system returns to the initial curvepoint. By clicking **Save** (c), the changed values are transferred to the LMV2/LMV3 for permanent use.

 $\nabla$ 

Note!

Note!

The impact of curvepoint changes on the combustion process must be checked on the burner!

Repeat the process with all curvepoints until all settings are correct.

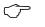

The ACS410 highlights in yellow the curvepoints which have not yet been approached.

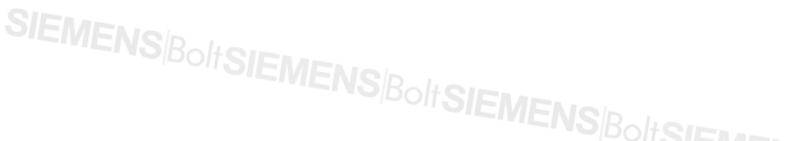

### 13.3.1.4 Completing the initial settings

To complete the curve settings, all curvepoints from **P1** to **P9** must be approached and verified. Then, a message appears relating to the minimum and maximum output value settings. This message window concludes the initial ratio control settings.

After all curvepoints **P1...P9** have been approached and verified in initial setting mode, the following message appears:

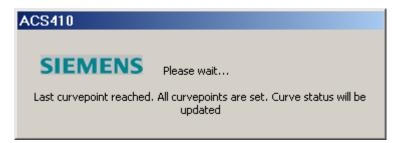

Then, the minimum/maximum load can be matched to the specific application. In the process, the possible modulation range is restricted.

The following message appears:

| ACS410   |                  |                    |            |
|----------|------------------|--------------------|------------|
| <b>į</b> | Are the min. and | max. load setting: | s correct? |
|          | Yes              | <u>N</u> o         |            |

When clicking **Yes**, the initial settings are completed. Minimum and maximum load are not limited and the ratio control curve from **P1** to **P9** is completely traversed.

The following message appears:

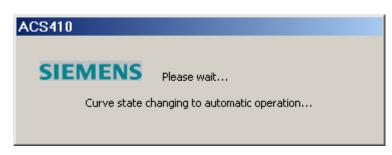

The LMV2/LMV3 changes from the initial settings to automatic operation.

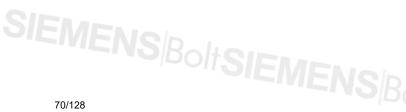

PC software for microprocessor-based burner controls 13 Working with the ACS410

### The minimum/maximum load can be limited by clicking **No**.

In the ratio control box **Load limit** (a), select **Min:** or **Max:**, depending on the required limitation.

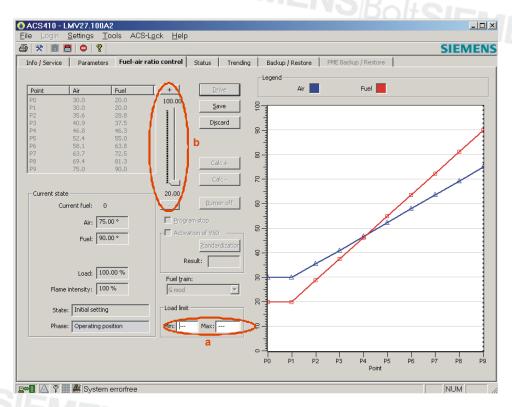

### Use the slider (b) to select the required value.

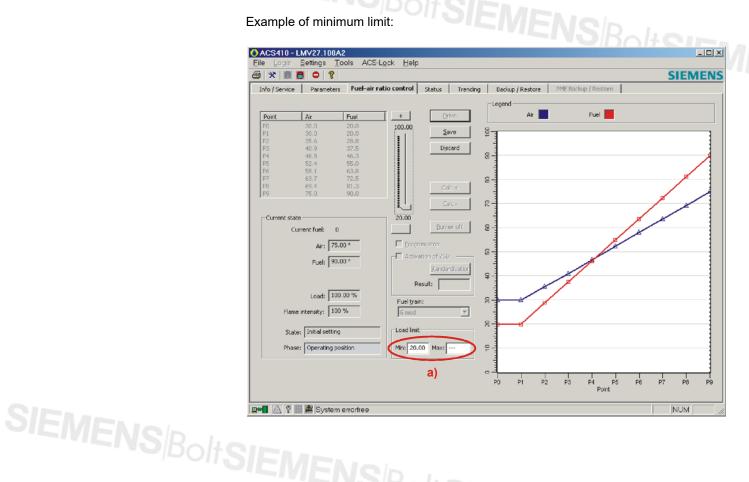

Smart Infrastructure

PC software for microprocessor-based burner controls 13 Working with the ACS410

71/128

| OACS410 - LMV27.100A2<br>Eile Login Settings Tools ACS-Lock Help                                                                                                    | _0      |
|----------------------------------------------------------------------------------------------------|---------|
| SIEM                                                                                                    | EN      |
| Info / Service Parameters Fuel-air ratio control Status Trending Backup / Restore PME Backup / Restore                                                                                                    |         |
| Point       Air       Fuel         P1       30.0       20.0         P2       30.0       20.0         P3       30.0       20.0         P3       30.0       20.0         P3       46.3       46.3         P5       52.4       55.0         P6       53.7       72.5         P3       69.4       01.3         P3       69.4       01.3         P4       46.8       46.3         Current state       0       0         Current state       0       0         Current state       0       0         Load:       100.00 %       Program 6.00         Flame intensty:       100 %       Program 6.00         Result:       Program 6.00       Program 6.00         Phase:       Operating position       0         Phase:       Operating position       0 |         |
| a) •                                                                                                    | 1<br>P9 |
| 👷 🖬 🖄 🕈 🎆 🌋 System errorfree                                                                                                    |         |

Click Save to adopt the values.

The following message appears again:

| <b>Dolt Sic</b>                              |  |
|----------------------------------------------|--|
| ACS410                                       |  |
| Are the min. and max. load settings correct? |  |
| Yes No                                       |  |

Click No if you want to change the minimum/maximum load again; click Yes to conclude the initial settings.

The following message appears:

| ACS410        |                                |
|---------------|--------------------------------|
| SIEMENS       | Please wait                    |
| Curve state d | hanging to automatic operation |
|               |                                |

The LMV2/LMV3 changes from the initial settings to automatic operation. The initial settings are thus concluded. SIEMENS<sup>Bolt</sup>SIEMENSBo

72/128

Smart Infrastructure

PC software for microprocessor-based burner controls 13 Working with the ACS410

# SIEMENSBOILS 13.3.2 Multistage operation

If a multistage fuel train was parameterized, the respective load points are displayed (see following illustration).

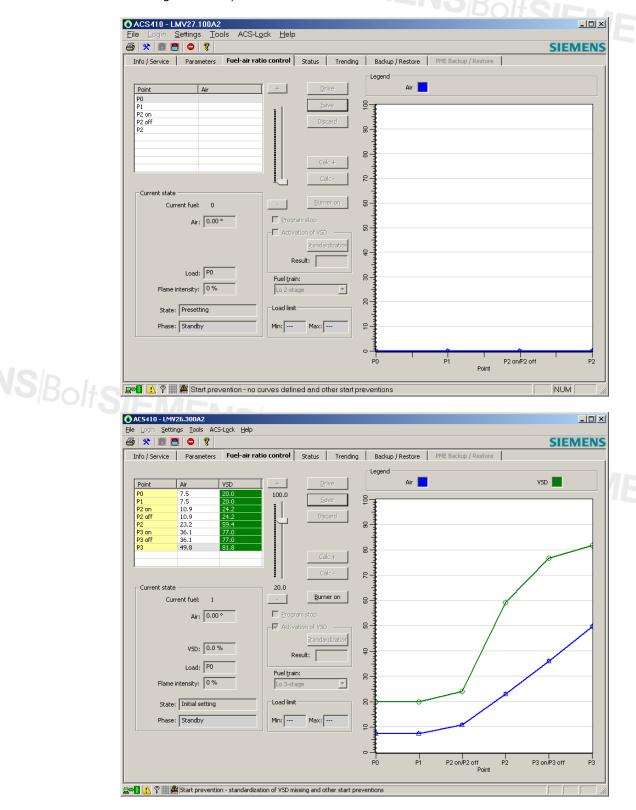

Smart Infrastructure

SIEMENS<sup>Bolt</sup>SIEMENSBoltS PC software for microprocessor-based burner controls 13 Working with the ACS410

73/128

# 13.3.2.1 Activation of VSD (optional)

| ACS410 - LMV27.100A2                                                            |                                                |
|---------------------------------------------------------------------------------|------------------------------------------------|
| ile <u>L</u> ogin <u>S</u> ettings <u>T</u> ools ACS-L <u>o</u> ck <u>H</u> elp | SIEMENS                                        |
| Info / Service Parameters Fuel-air ratio control Status                         | Trending Backup / Restore PME Backup / Restore |
| Point Air + Dr                                                                  | ive Air                                        |
| P0<br>P1                                                                        |                                                |
|                                                                                 | card a                                         |
| P2                                                                              |                                                |
| Ca                                                                              |                                                |
|                                                                                 |                                                |
| Current state                                                                   | eron 8                                         |
|                                                                                 | eron 8-                                        |
| Air: 0.00 • Program stop                                                        | 8                                              |
|                                                                                 | rdization 9                                    |
| Load: P0                                                                        |                                                |
| Flame intensity: 0%                                                             |                                                |
| State: Presetting                                                               |                                                |
| Phase: Standby Min: Max: -                                                      |                                                |
|                                                                                 |                                                |
|                                                                                 | © 1 1 1 1 1<br>P0 P1 P2 on/P2 off P2<br>Point  |
| 🖛 🔥 🖗 🛲 Start prevention - no curves defined and of                             |                                                |

When ticking **Activation of VSD** in connection with LMV2/LMV3, the control of VSDs is permitted. If you selected **Activation of VSD**, there will be no valid standardization of the VSD. Standardization can be started by clicking **Standardization**. After ticking **Activation of VSD**, the following window opens:

| AC5410  |                                  | D                     |
|---------|----------------------------------|-----------------------|
| SIEMENS | Please wait<br>Activation of VSD | <sup>Bolt</sup> SIEME |
|         |                                  |                       |

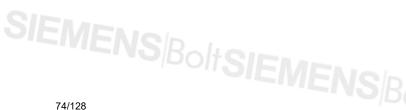

Smart Infrastructure

To start the process, click **Standardization** (b).

If valid standardization is already available, you can start by entering the curvepoints.

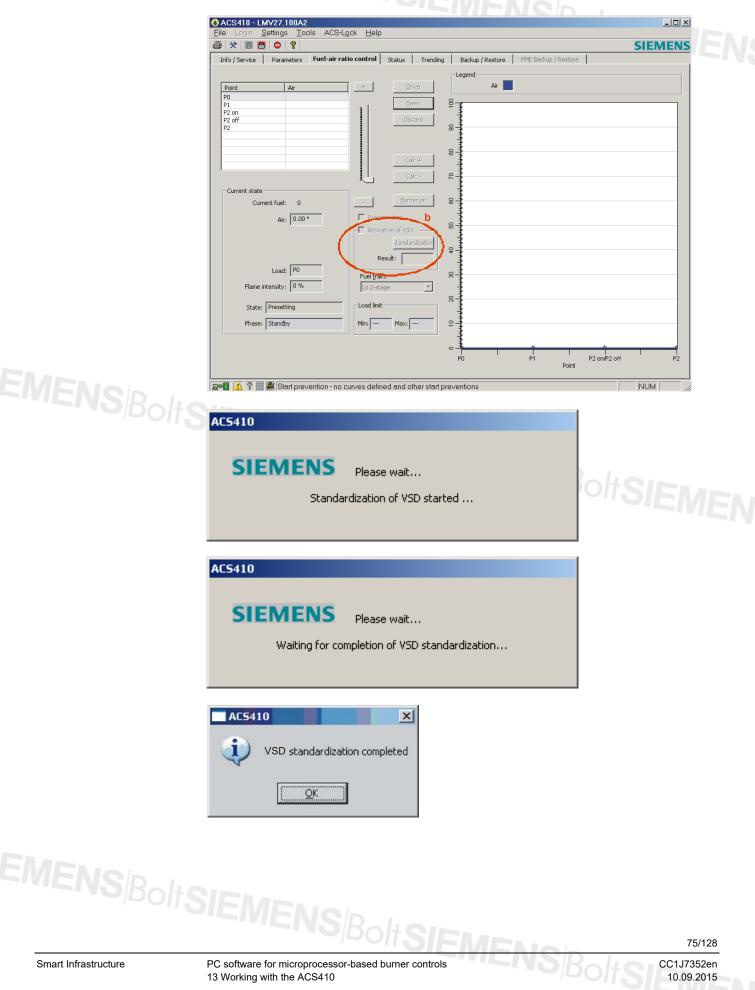

If speed standardization has failed, an error message appears.

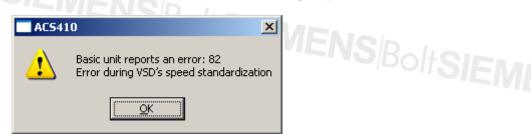

#### Click **OK** to confirm.

A numerical value delivering more detailed information appears in box **Activation of VSD** (b) under **Result**.

#### Reference!

⇔

The Basic Documentation covering the respective type of LMV2/LMV3 must be observed!

Rectify the error and restart standardizing the VSD.

#### Note!

After successful standardization, new standardization of the VSD in the mask for the ratio control settings is not possible. This can only be done via the parameter settings (parameter 641).

Procedure:

- Go to the mask for the parameters
- Select parameter 641
- Set the parameter to 1 and save it

After storage, new standardization is started.

Click **Refresh** to check the result of the standardization
 (0 = standardization was successful, negative values = error during standardization)

The result appears in the Result box.

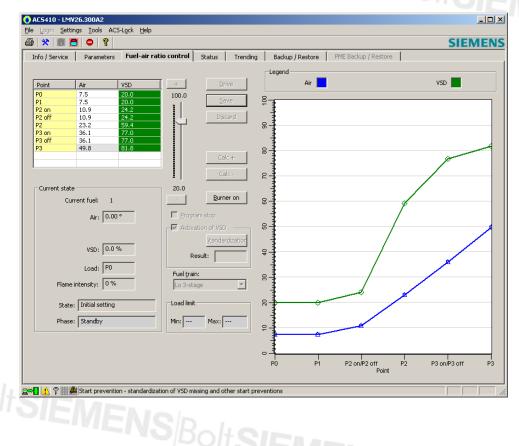

SIEMENS

76/128

Smart Infrastructure

PC software for microprocessor-based burner controls 13 Working with the ACS410

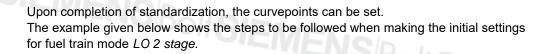

#### ⇒ Reference!

The Basic Documentation covering the respective type of LMV2/LMV3 must be observed!

Select the type of Fuel train (f) and the required mode, then click Save (c).

Table Function curvepoints

| Setting point | Function                                                             |
|---------------|----------------------------------------------------------------------|
| P0            | Curvepoint Ignition load position                                    |
| P1            | Curvepoint Low-fire                                                  |
| P2 on         | Curvepoint Switch-on point for fuel valve V2                         |
| P2            | Curvepoint Operating point stage 2                                   |
| P3 on         | Curvepoint Switch-on point for fuel valve V3 (only in 3-stage mode)  |
| P3            | Curvepoint Operating point stage 3 (only in 3-stage mode)            |
| P2 off        | Curvepoint Switch-off point for fuel valve V2                        |
| P3 off        | Curvepoint Switch-off point for fuel valve V3 (only in 3-stage mode) |

### 13.3.2.2 Cold settings

Burner is shut down

| 🜔 AC5410 - LMV26.300A2                                                                                                    |                                                   | <sup>Bolt</sup> SIEM |
|----------------------------------------------------------------------------------------------------|---------------------------------------------------|----------------------|
| File Login Settings Tools ACS-Lock                                                                                                    | < <u>H</u> elp                                    |                      |
| 😂 😤 📑 🖪 🗢 🛛 🔋                                                                                                    |                                                   |                      |
| Info / Service Parameters Fu                                                                                                    | el-air ratio control Status Tre                   | ndir                 |
| Point         Air         VSD           P0         -         -           P1         -         -           P2 onf         -         -           P2 off         -         -           P3 on         -         -           P3         -         - | b) + Drive<br>Save<br>Discard<br>Calc +<br>Calc - | c)                   |
| Current state<br>Current fuel: 1                                                                                                    | - Burner on                                       | 1                    |
| Air: 0.00 °                                                                                                    | Program stop                                      |                      |
|                                                                                                    | Activation of VSD                                 |                      |

In multistage operation, the curvepoints are set using point **P0** as the starting point. After saving the changed curvepoint, ACS410 proposes a value to be used as the next curvepoint.

#### Note!

In this operating mode, curvepoints cannot be recalculated via **Calc +** or **Calc –** (d), which means that the buttons cannot be clicked here.

On completion of the cold settings and after a heat request from the boiler controller to the burner, the burner can be put into operation by clicking **Burner on** (e).

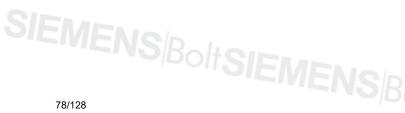

# SIEMENSBOIS 13.3.2.3 Warm settings

| Burner is started up                                                                                                    | MENcip                                                      |
|----------------------------------------------------------------------------------------------------|-------------------------------------------------------------|
| O ACS410 - LMV26.300A2         Eile Login Settings Tools ACS-Lock Help         Image: Setting Setting Seting Setting Setting Setting Setting Seting Setting Setting Settin | INSIE!                                                      |
| Point     Air     VSD       P0     P1     P2       P2 onf     P2       P3 on     D)       P3 off     P3       P3     D       Current state     Current fuel:                                                                                                    | + Drive<br>Save<br>Discard<br>Calc +<br>Calc -<br>Burner on |
| Air: 0.00 °                                                                                                    | Program stop     Activation of VSD                          |

Enter the minimum setting point P0 (ignition load) in the table on the left (a). Highlight the respective setting point and change the value as required using the scroll bar on the right, or the + or - button (b), or the arrow keys of your keyboard. After every setting or change, the setting point must be copied to the burner control by clicking Save (c). When clicking Discard (c), the changes made last are deleted before saving. When clicking Burner on (e) and with the heat request from the boiler controller to the burner, further curve parameter settings are started.

The following dialog box appears:

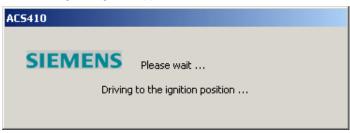

The LMV2/LMV3 travels to the ignition position. To make certain it stops there, the ACS410 automatically sets a program stop.

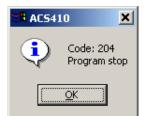

Confirm and close by clicking OK.

CC1J7352en 10.09.2015

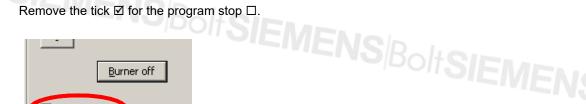

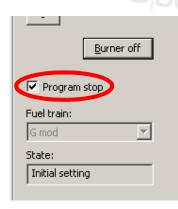

The LMV2/LMV3 proceeds. Program stop is canceled.

| AC5410  |                    |
|---------|--------------------|
| SIEMENS | Please wait        |
| De      | elete program stop |
|         |                    |

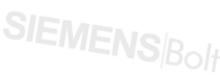

The values of **P0...P2** (P3) are automatically copied, proposed, and can be changed. Check the curvepoints, change them if required, and click **Save** (c). All setting points are selected in the order given in table *Function curvepoints* for multistage operation.

Driving to the curvepoints

In the table (a), highlight the curvepoint to be approached. When clicking **Drive** (c), the LMV2/LMV3 starts driving to the curvepoint. Here, it is possible to check the setting point or to optimize it by making readjustments. The values of a curvepoint can be changed in the table on the left (a). When clicking **Drive** (c), the system travels to the changed curvepoint. When clicking **Discard** (c), the changes are canceled and the system returns to the initial curvepoint. Click **Save** (c) if you wish the LMV2/LMV3 to adopt the changed values.

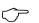

When making the initial settings and during commissioning, every curvepoint must be approached to check and optimize the combustion values.

Repeat this process with all curvepoints until all settings are correct.

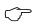

Note!

Note!

The ACS410 highlights in yellow the curvepoints which have not yet been approached.

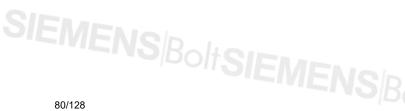

#### 13.3.2.4 Concluding the initial settings for multistage operation

### $\langle \gamma \rangle$

Note

Switch-off points **P2off/P3off** cannot be approached in a stationary manner. For the change to automatic operation, these switch-off points must be approached from above: - P2off: P2  $\rightarrow$  P1 - P3off: P3  $\rightarrow$  P2

After all curvepoints **P1...P2** (2-stage) or **P1...P3** (3-stage) have been approached and checked in initial setting mode, the following message appears:

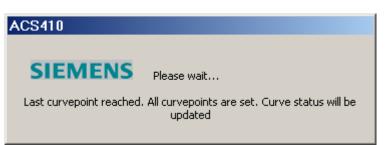

Then, the following message appears:

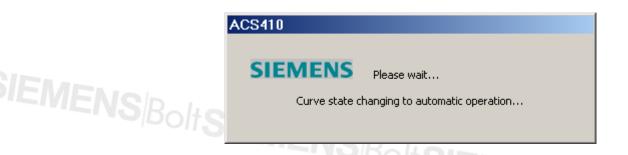

The LMV2/LMV3 changes from the initial settings to automatic operation. This means that the initial settings are completed.

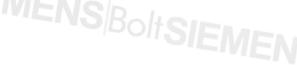

### SIEMENSBOL 13.4 Status window of burner control

Example of LME

| * 🖪 🗖 🗢 🕴                                |                                      |                          |           | SIEMENS |
|------------------------------------------|--------------------------------------|--------------------------|-----------|---------|
| fo / Service Parameters Fuel-air ratio ( | control <b>Status</b> Trending Back. | / Restore   PME Backup / | Restore   |         |
| Process data                             | Inputs                               |                          | Outputs   |         |
| Current Output / stage                   | % Mains volta                        | je 236.6 V               | Fan motor | 1 🍓     |
| Position of actuators                    | % Flame inte                         | sity 01 %                | Ignition  | o 🕘 🛛   |
| Fan speed                                | U/min Flame sign                     | 01 0 🎱                   | SBV       | 1 🕹     |
| Fan speed (standardized)                 | % Flame inte                         | sity 02 1.2 %            | BV1       | o 🕘 📗   |
| Phase                                    | driving to prepur Flame sign         | 02 0 🥘                   | BV2       | o 🕘 📗   |
|                                          | Reset                                | o 🕙                      | BVz       | o 🕘 📗   |
|                                          | Remote re                            | et 0 🎱                   | Alarm     | o 🥘 📗   |
|                                          | LP                                   | 1 🏓                      |           |         |
|                                          | GP (gas fir                          | g) 1 🏓                   |           |         |
|                                          | Thermosta                            | /co 1 🏓                  |           |         |
|                                          |                                      |                          |           |         |
|                                          |                                      |                          |           |         |
|                                          |                                      |                          |           |         |
|                                          |                                      |                          |           |         |
|                                          |                                      |                          |           |         |
|                                          |                                      |                          |           |         |
|                                          |                                      |                          |           |         |
|                                          |                                      |                          |           |         |
|                                          |                                      |                          |           |         |
|                                          |                                      |                          |           |         |
|                                          |                                      |                          |           |         |
|                                          |                                      |                          |           |         |

The **Status** window shows the current state of the available inputs and outputs plus operating data.

The displayed values are cyclically refreshed.

The refreshment rate (interval) is adjustable (⇔ chapter Settings – General).

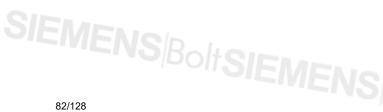

# SIEMENSBOILS 13.5 Data recording (trending)

### $\langle \mathcal{P} \rangle$

Note!

Note!

During data recording (trending), data are acquired at an average sampling rate of 1 second. The capacity of the PC system may delay the sampling of signals.

During data recording, it is possible to plot the current process data over time (e.g. states of inputs and outputs, actuator positions, program phases, etc.) of the connected burner controls and to save the data in a file.

#### $\langle \mathcal{P} \rangle$

Trending can also be performed over longer periods of time on the plant itself.

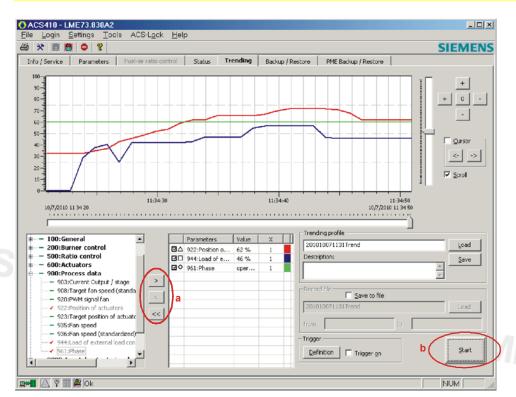

#### Note!

The (data) recordings saved in a file for a period of time exceeding 24 hours are subdivided into several recording files. One file per day is created.

#### Note!

If the ACS410 is started when Modbus mode is activated on a LMV2/LMV3, it is no longer possible to write data via Modbus!

Modbus data points can only be read in this state.

#### Exception!

If data recording is activated with ACS410 (trending), individual pieces of data for the LMV2/LMV3 can be written via Modbus.

If the data recording is stopped or the window is exited, the write access for Modbus to the LMV2/LMV3 is also blocked.

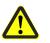

 $\bigcirc$ 

 $\overline{\zeta}$ 

#### Warning!

When the ACS410 is ended, the Modbus data of the overriding control system may SIEMENS<sup>Bolt</sup>SIEMENSBo have to be re-installed (e.g. target load).

#### 13.5.1.1 Parameter selection LME39 / LME7/LME8

In the case of LME39 / LME7/LME8, the display of certain I/Os varies, due to the different program structures in use. In principle, for the display of these I/Os, an extended range of parameter numbers applies. The following table shows the parameters used with the LME39 / LME7/LME8 models.

Complete list of available parameters (the parameters displayed depend on the type of device):

| Parameter no. | Input/output                                    |
|---------------|-------------------------------------------------|
| 3001          | Flame signal 01                                 |
| 3002          | Flame signal 02                                 |
| 3007          | Flame signal 01                                 |
| 3008          | Flame signal 02                                 |
| 3033          | Fan motor                                       |
| 3034          | Ignition                                        |
| 3035          | Safety fuel valve SBV                           |
| 3036          | Fuel valve BV1                                  |
| 3037          | Fuel valve BV2                                  |
| 3038          | Alarm                                           |
| 3039          | Ignition fuel valve ZBV                         |
| 3040          | Oil preheater OVW                               |
| 3041          | Fuel valve BV3                                  |
| 3042          | Pump                                            |
| 3043          | AUX                                             |
| 3044          | Test                                            |
| 3082          | Safety loop                                     |
| 3083          | Air damper position <i>Closed</i>               |
| 3084          | Flue gas supervision                            |
| 3085          | Enable signal for oil preheater (firing on oil) |
| 3086          | Air damper actuator opening                     |
| 3087          | Flue gas damper opening                         |
| 3088          | Reset                                           |
| 3089          | Remote reset                                    |
| 3090          | Air pressure switch LP                          |
| 3091          | Gas pressure switch GP (firing on gas)          |
| 3092          | Thermostat/controller (R/T)                     |
| 3093          | Load controller 2nd stage                       |
| 3094          | Fuel oil 0/gas 1                                |
| 3095          | Actuator cam position Close                     |
| 3096          | Actuator cam position KL                        |
| 3097          | Actuator cam position ZL                        |
| 3098          | Actuator cam position BV                        |
| 3099          | Actuator cam position NL                        |
| 3133          | Alarm                                           |
| 3301          | Flame signal 01 (analog)                        |
| 3302          | Flame signal 02 (analog)                        |
| 3303          | Mains voltage                                   |
| 3304          | Oil preheater temperature                       |
| 3307          | Flame intensity 01 (analog)                     |
| 3308          | Flame intensity 02 (analog)                     |
|               |                                                 |

SIEMENS/Bo

84/128

Smart Infrastructure

|                                                                           | 11:34:30 |     |                |       | 11:34:40 |
|---------------------------------------------------------------------------|----------|-----|----------------|-------|----------|
| 10/7/2010 11 34 20                                                        |          |     |                |       |          |
|                                                                           |          |     |                |       |          |
| - 100:General                                                             | 1        |     | Parameters     | Value | x        |
| – 200:Burner control                                                      | -        | IN/ | 922:Position o | 62 %  | 1        |
| – 500:Ratio control                                                       | 1        |     | 944:Load of e  | 46 %  | 1        |
| - 600:Actuators                                                           |          |     | 961:Phase      | oper  | 1        |
| – 900:Process data                                                        |          |     |                |       |          |
| — 903:Current Output / stage                                              |          |     |                |       |          |
| — 908:Target fan speed (standa                                            |          |     |                |       |          |
| — 920:PWM signal fan                                                      |          |     |                |       |          |
| 922:Position of actuators                                                 | <<       |     |                |       |          |
| <ul> <li>923:Target position of actuate</li> <li>935:Fan speed</li> </ul> |          |     |                |       |          |
| <ul> <li>933.1 all speed</li> <li>936:Fan speed (standardized)</li> </ul> |          |     |                |       |          |
| 944:Load of external load con                                             |          |     |                |       |          |
| 961:Phase                                                                 |          |     |                |       |          |
|                                                                           | ]        |     |                |       |          |
|                                                                           |          |     |                |       |          |

Example: Trending window for LME39.100

Presentation of digital I/Os in the trending picture.

\_ 🗆 × SIEMENS :kup / Restore 0.48 0 -1.0 2 -0.4 m E0.0 ⊆ursor 0.40 <-11:36:30 10/8/2010 11 36 33

The digital I/Os are arranged above one another in the form of graphs. Each channel is assigned a specific scale in a different color.

Smart Infrastructure

PC software for microprocessor-based burner controls 13 Working with the ACS410

85/128

# 13.5.2 Selecting the parameters (general)

922:Incremental p 🔺

🖌 922:[0]fuel

/ 922:[1]air

935:Absolute speed

936:Standardized spe

942:Active load sourc

947:Result of cont

950:Required relay st

954:Intensity of flame

960:Actual flow rate [

🖌 961:Phase

From the list on the left, select the required parameters that shall be displayed or recorded. Highlight and copy them to the table on the right by double-clicking or by using the arrow button > (a). If you want to remove certain parameters from the table on the right, use arrow button < (a) for individual parameters, or << (a) for all parameters. A maximum of 9 parameters can be selected.

When ticked  $\square$  in the table on the right, the selected parameters appear in the graph, or will be hidden.

Parameters

954:Intensity of ...

☑△ 961:Phase

922:[0]fuel

922:[1]air

In the table on the right, select box **X** at the parameter to be changed. A pull-down menu opens, showing the available choices for the presentation multiplier of the parameter.

Value

36.90

44.90

100

1

0.1

10

100

1000

60

### Changing the presentation scale

Changing graph colors

From the table on the right, select the color at the parameter to be changed.

>

<

<<

Color ? X Basic colors: Custom colors: Define Custom Colors >> OK Cancel

You can select any color.

Starting the graph

Click **Start** (b) to plot the graph. All parameters selected from the table on the right will be shown.

| SIEME  |  |
|--------|--|
| 86/128 |  |

Smart Infrastructure

PC software for microprocessor-based burner controls 13 Working with the ACS410

#### **Displaying the graph**

The graph's scale can be changed.

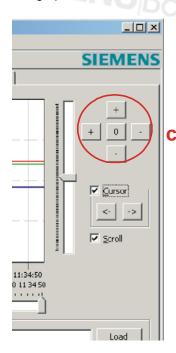

Click the + (top) or - (bottom) button to increase or decrease the scale of the y-axis. Use the + (left) or – (right) button to increase or decrease the scale of the x-axis. Click the 0button to return to the initial scale.

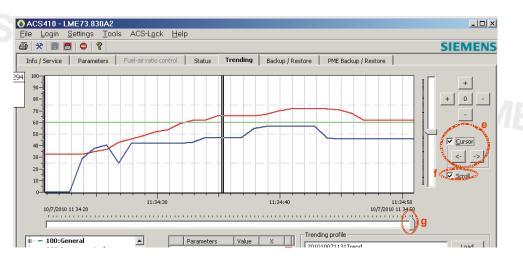

When ticking I the check box at Cursor (e), a vertical double line appears for the cursor's position plus a pop-up window in the graphic display. This pop-up window shows the exact values of the selected parameters. Using the mouse or the <- -> buttons, the cursor's position in the display range can be changed in the horizontal direction. In addition, the values are displayed in a pop-up window appearing at the cursor's location.

When ticking I the check box at **Scroll** (f), the display runs with current data of the burner control's over the time axis. If the tick is removed, the current display is stopped. If ticked again, the display continues from the respective point. The data for the display are temporarily buffered in the background.

The pointer at the bottom (g) can be used to shift the view position in the direction of x or y. SIEMENS/BoltSIEMENS/Bo

PC software for microprocessor-based burner controls 13 Working with the ACS410

87/128

### 13.5.3 Recording data 13.5.3.1 Trending profile

The trending profile is used to file the settings (parameter selection) that shall be shown on the trending display.

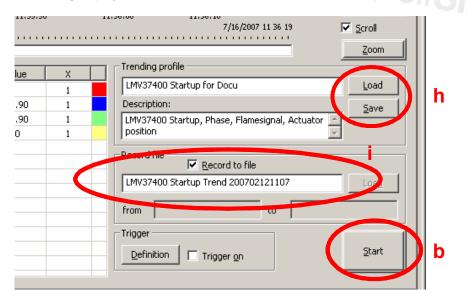

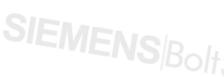

The selected parameters can be saved in the form of a profile file. The trending profile proposes a file name (format of file name: JJJJMMTThhmmss*Trend* (year = 4 digits, month and day = 2 digits each, hour minute second = 2 digits each, followed by *Trend*). This file name can be randomly selected or can also be overwritten. In text box **Description**, any free text can be entered, which will then be saved together with the trending profile. By clicking **Save** (h), the profile is saved under the entered file name with extension \*.ptd. Saving in the ACS410 program file takes place in subfolder *tn*.

| BAC541 | 0 🗶                    |
|--------|------------------------|
| ⚠      | Writing was successful |
| [      | <u>ok</u>              |

Confirm by clicking OK.

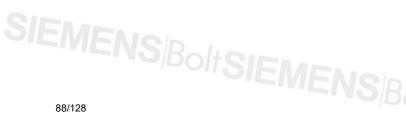

Use the Load button (i) to open the selection window of the saved trending profiles.

| 🚺 Data files           |                               | ×      |
|------------------------|-------------------------------|--------|
| Files:                 |                               |        |
| Date                   | Data file                     |        |
| 2007-07-16 11:32       | \tn\LMV37400 Startup for Docu | ı.ptd  |
| 2007-04-17 09:58       | .\tn\Demo LME39100 IOs.ptd    |        |
| 2007-04-17 09:58       | .\tn\LMV27 Startup Trend.ptd  |        |
| 2007-04-10 13:11       | .\tn\LME39100 IOs.ptd         |        |
|                        |                               |        |
|                        |                               |        |
|                        |                               |        |
|                        |                               |        |
|                        |                               |        |
|                        |                               |        |
|                        |                               |        |
|                        |                               |        |
|                        |                               |        |
|                        |                               |        |
|                        |                               |        |
|                        |                               |        |
|                        |                               |        |
|                        |                               |        |
|                        |                               |        |
|                        |                               |        |
| Information:           |                               |        |
| 961:Phase              | <b>^</b>                      | Load   |
| 922:[0]fuel            | _                             |        |
| 922:[1]air             |                               |        |
| 954:Intensity of flame |                               | Delete |
| Description:           | <b>-</b>                      |        |
| 1                      |                               | Cancel |

The mouse can be used to select a profile. The **Information** window displays the parameters of the trending profile.

- Load
   Delete
- Copies the profile to the trend settings
- Removes the selected profile from the list and deletes it
- Cancel
- Closes the display and the selection window

### 13.5.3.2 Data file

The data file is used to file the process data of the selected parameters. In text box **Record to file** (i), it is possible to save curve data. When ticking  $\square$  the check box at **Record to file** (i), a file with the curve data is created. A file name will be proposed (format of file name: YYYYMMDDssmmTrend). This file name can be randomly selected or can also be overwritten. When clicking **Start** (b), the recording process is started. Clicking a second time stops the recording process and saves the file.

Filing location: In ACS410 program subfolder *tn*. A recording consists of 3 partial files.

File names:

\*.unl – parameter settings of active parameter configuration \*.dtd – data file DeviceASN.unt (e.g. 3LMV37.400A2 0x171.unt)

To open the selection window with the archived files, click Load (i).

|                   |                         | Offline backup file      |
|-------------------|-------------------------|--------------------------|
| 2007-07-16 11:35  | .\tn\LMV37400 Startup T | \tn\LMV37400 Startup T   |
| 2007-04-17 09:58  | .\tn\200702071054Trend  | .\tn\200702071054Trend   |
| 2007-04-17 09:58  | .\tn\200702071126Trend  | .\tn\200702071126Trend   |
| 2007-04-17 09:58  | .\tn\Demo LME39 Startup | .\tn\Demo LME39 Startup  |
| 2007-04-17 09:58  | .\tn\Demo LMV27 GAs Mo  | .\tn\Demo LMV27 GAs Mo   |
| 2007-04-17 09:58  | .\tn\LMV27 Demo Startup | .\tn\LMV27 Demo Startup  |
| 2007-04-10 14:00  | .\tn\LME39100 auto Trig | .\tn\LME39100 auto Trig. |
|                   |                         |                          |
|                   |                         |                          |
|                   |                         |                          |
|                   |                         |                          |
|                   |                         |                          |
|                   |                         |                          |
|                   |                         |                          |
|                   |                         |                          |
|                   |                         |                          |
|                   |                         |                          |
|                   |                         |                          |
|                   |                         |                          |
|                   |                         |                          |
|                   |                         |                          |
|                   |                         |                          |
| nformation:       |                         |                          |
|                   | 0A2 Burner ID: 9999     | Load                     |
| Automat: LMV37.40 |                         |                          |
| Automat: LMV37.40 |                         |                          |

When selecting a data file, all required partial files are loaded, and the **Information** window shows the type of burner control and the associated burner ID.

- Load
- Delete Removes
- Cancel
- Copies the file to the graph (offline operation)
- Removes the selected file from the list and deletes it Closes the display and the selection window

SIEMENS/BoltSIEMENS/B

Smart Infrastructure

PC software for microprocessor-based burner controls 13 Working with the ACS410

| 13.5.4 C | reating a trigger event                                                                                                    |                                                                                            |        |
|----------|----------------------------------------------------------------------------------------------------|--------------------------------------------------------------------------------------------|--------|
| 11:35:50 | 11:36:00 11:36:10<br>7/16/2007 11 36 19<br>Trending profile<br>LMV37400 Startup for Docu<br>Description:<br>LMV37400 Startup, Phase, Flamesignal, Actuator<br>position<br>Record file<br>Record file<br>Record to file<br>LMV37400 Startup Trend 200702121107<br>from to<br>Trigger<br>Definition Trigger on | ✓       Scroll         Zoom         Load         Save         ✓         Load         Start | SIEMEN |
|          |                                                                                                    |                                                                                            | 11.    |

When clicking Definition (k), you reach the Trigger window. There, you can select one or several interconnected parameters for a trigger event, which triggers data recording and/or SIEMENS Bolts an e-mail message.

| Trigger                                                  |                                                                                                    |                 |                                      | ×           |
|----------------------------------------------------------|----------------------------------------------------------------------------------------------------|-----------------|--------------------------------------|-------------|
| Trigger profile 200707161146Trigg Description: Load Save | Record file 200707161146Trigg Activate after: 0 Number of events: 1 Default Test                      |                 | events<br>pre: 20 [5]<br>ter: 10 [5] |             |
|                                                          | Send e-mail:           &//           Prameters           922:[0]fuel           &           922:[1]air | Event<br>><br>> | Value<br>37.90<br>46.20              | +<br>150.00 |
|                                                          |                                                                                                    |                 |                                      | ок          |

From the list on the left, select the required parameters that shall lead to a trigger event. Highlight the parameters and copy them to the table on the right by double-clicking, or by using the arrow button > (a). If you wish to remove selected parameters from the table on the right, use arrow button < (a) for individual parameters, and << (a) for all parameters. A maximum of 20 parameters can be selected.

PC software for microprocessor-based burner controls 13 Working with the ACS410

91/128

SIEMENS BoltSIF

Using & / I (b), you can select several trigger events and connect them with logic AND or logic OR.

|    |   | 8/  | Parameters  |
|----|---|-----|-------------|
|    |   |     | 922:[0]fuel |
| to |   | 8 💌 | 922:[1]air  |
|    | > |     |             |
|    |   |     |             |

くア

Note!

The individual trigger events must always be connected with AND (both criteria must be satisfied) or with OR (one of the 2 criteria must be satisfied). Note that the AND operation is given priority over OR.

| 8/     | 922:[0]fuel             | Event Value + 2                                            | 255 |
|--------|-------------------------|------------------------------------------------------------|-----|
| &<br>& | 922:[1]air<br>961:Phase | 46.20<br>> ● 60<br>C = ●                                   |     |
| : -    |                         | <ul> <li>&lt; 60</li> <li>&lt; 1/0</li> <li>0/1</li> </ul> |     |
|        |                         |                                                            | 0   |
|        |                         |                                                            |     |

Using **Event** (c), various events can be defined:

- Greater than >, smaller than <, or equal to = value
- Level change digital value, rising ramp 0/1, falling ramp 1/0
- Bit masking for parameter query

The **Value** (d) can be changed here. Using the scroll bar, or the **+** and **–** buttons on the right, the value can be set to **0...255**, or **0** or **1** (digital values).

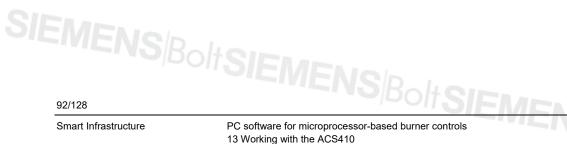

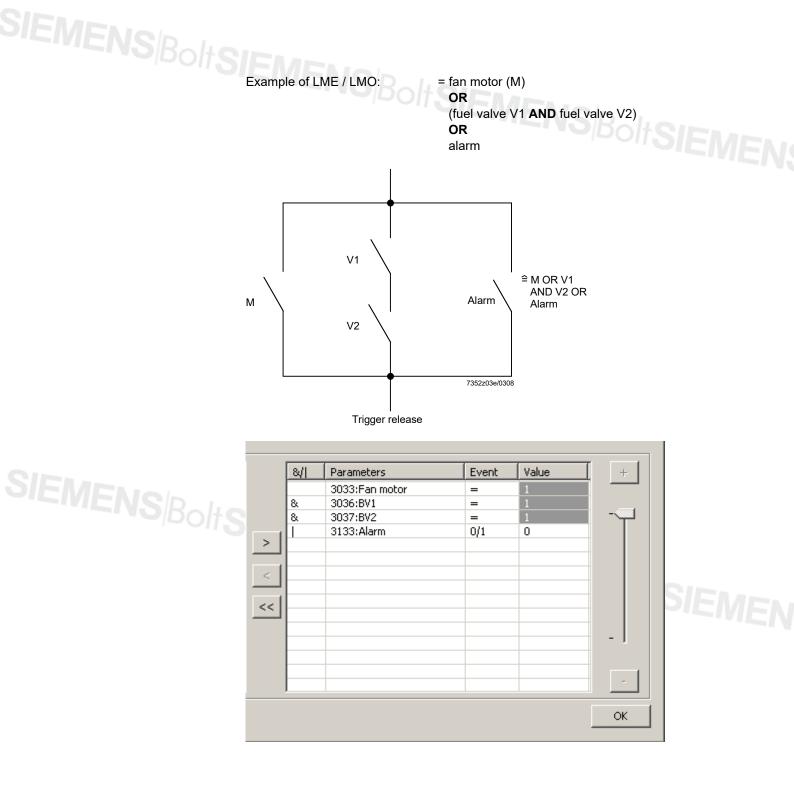

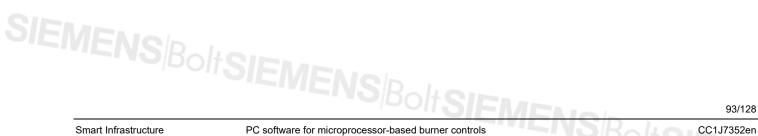

13 Working with the ACS410

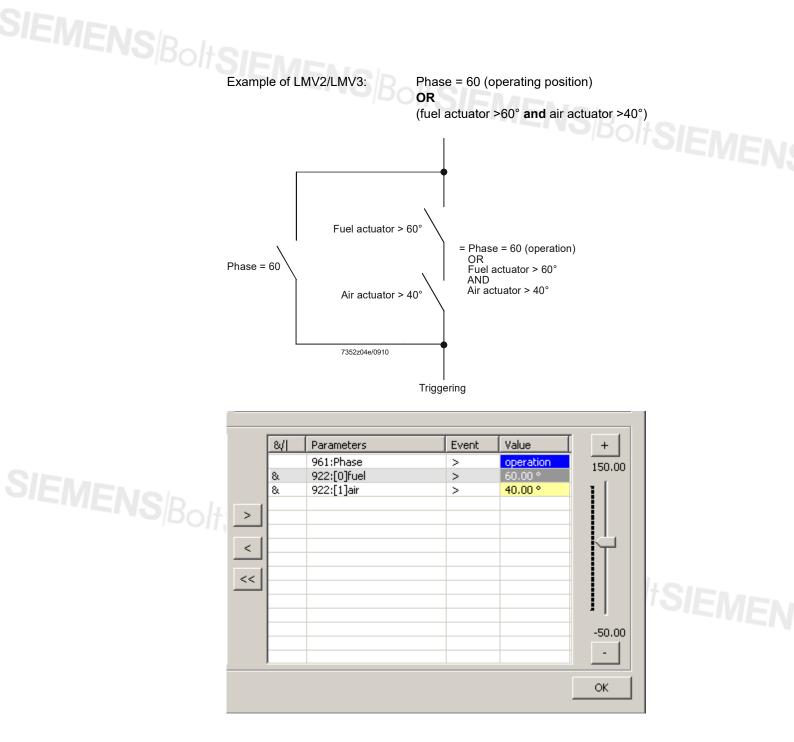

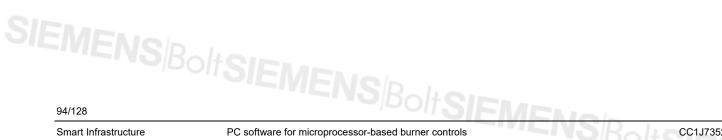

Smart Infrastructure

PC software for microprocessor-based burner controls 13 Working with the ACS410

| Record file 201010071440Trigg Activate after: Number of events: Defoult Test Send e-mail:                                                                                                    |
|----------------------------------------------------------------------------------------------------|
| Save       Activate after:       0       Trigger events         Image: Number of events:       1       before:       20       [s]         after:       10       [s]         Image: Default       Test       [s]         Image: Send e-mail:       [s]       [s]         Image: Send e-mail:       [s]       [s]         Image: Send e-mail:       [s]       [s]         Image: Send e-mail:       [s]       [s] |
| Number of events:     1     before:     20     [s]     after:     10     [s]     Default     Test      Send e-mail:      8// Parameters      Value                                                                                                    |
| after: 10 [s]  Default Test  Send e-mail:   &// Parameters   Automatic Value                                                                                                    |
| after:         10         [5]           Default         Test           Send e-mail:                                                                                                    |
| Default Test     Send e-mail:      &// Parameters     Value                                                                                                    |
| Send e-mail:      [8/] Parameters      [9/] Parameters                                                                                                    |
|                                                                                                    |
|                                                                                                    |
|                                                                                                    |
| 047/0]Centrat consist                                                                                                    |
| 947:[0]Contact sensing > 171<br>8. 947:[1]Contact sensing > 0                                                                                                    |
| C 1/0 d                                                                                                    |
|                                                                                                    |
|                                                                                                    |
|                                                                                                    |
|                                                                                                    |
| <<                                                                                                    |
|                                                                                                    |
|                                                                                                    |
|                                                                                                    |
|                                                                                                    |

With the help of & or !, the state of a single or of several bits of a process or parameter value can be evaluated. & is the query for logic 1, ! the query for logic 0.

#### Example of parameter 947 (LMV2/LMV3)

The states of various inputs of the burner control are read in as logic 0/1 information in the form of words having a width of 8 bit.

|                         | In th       | ning!<br>his case of the l<br>nection of 2 or<br>c 1.             |           |           |       |          |        |            |          | _                     |
|-------------------------|-------------|-------------------------------------------------------------------|-----------|-----------|-------|----------|--------|------------|----------|-----------------------|
| Selecting one bit       |             |                                                                   | Bit 7     | Bit 6     | Bit 5 | Bit 4    | Bit 3  | Bit 2      | Bit 1    | Bit 0                 |
| -                       | Mas         | king value                                                        | 128       | 64        | 32    | 16       | 8      | 4          | 2        | 1                     |
|                         | colu<br>The | t can be selecte<br>mn.<br>trigger shall be<br>vives an input siç | released  | d when th |       | -        |        |            |          |                       |
| Example                 | &           | Parameter                                                         |           |           | E     | /ent     |        |            |          | Value                 |
|                         |             | 947:[0] Contac                                                    | ct sensin | g         | &     |          |        |            |          | 64                    |
| Selecting several bits  |             | eral bits can be<br>ition of the respe                            |           | •         | -     | he value | column | the valu   | e obtain | ed from the           |
| Example                 |             | trigger shall be<br>pressure switch                               |           |           | •     | •        |        | i (heat re | equest C | <i>)n</i> ) and bit 3 |
| Settings in the trigger | &           | Parameter                                                         |           |           | E     | /ent     |        |            |          | Value                 |
| menu                    |             | 947:[0]contact                                                    | request   |           | !     |          |        |            |          | 40                    |
| VENS Bolts              |             | <b>value</b> (d) can b<br>t, the value can                        | 0         |           | 0     |          |        |            | – buttor | ns on the             |

Smart Infrastructure

95/128

SIEMENSBOIL 13.5.4.2 Saving trigger actions

| Trigger                           | NBALL O   | g                 |                  | ×   |
|-----------------------------------|-----------|-------------------|------------------|-----|
| Trigger profile 200707161146Trigg |           | Record file       |                  |     |
| Description:                      | Load Save | Activate after:   | 0 Trigger events |     |
| LMV37.400 Phase 60                |           | Number of events: | 1 before: 20     | [5] |
|                                   | h         |                   | after: 10        | [5] |
|                                   |           | Default           | Test             |     |
|                                   | <b></b>   | 🔲 Send e-mail:    |                  |     |
|                                   |           |                   |                  |     |
| 🖻 – 900:Process data              |           | &/ Parameters     | Event Value      | +   |

**Trigger profile** (e) offers you the choice of saving the trigger events in a file. The system proposes a file name (format of file name: YYYYMMDDssmmTrend). This file name can be randomly selected or can also be overwritten. Filing location is ACS410 program subfolder tn, file name with extension \*.ptg. Click Save (h) to save the settings. In addition, Description (f) offers you a text box where you can enter any text which shall be saved together with your trigger settings. This text will make it easier to identify and administer the recordings at a later stage.

The Load button (h) opens the selection window to the saved trigger settings.

| i)Data files                         |                 |              | ×       |  |
|--------------------------------------|-----------------|--------------|---------|--|
| Files:                               |                 |              |         |  |
| Date                                 | Data file       |              |         |  |
| 2010-10-07 11:40                     | .\tn\2010100711 | .31Trigg.ptg |         |  |
| 2010-09-03 11:10                     | .\tn\2010090311 | .08Trigg.ptg | - II.   |  |
|                                      |                 |              |         |  |
|                                      |                 |              |         |  |
|                                      |                 |              | — II.   |  |
|                                      |                 |              |         |  |
|                                      |                 |              | - ľ     |  |
|                                      |                 |              | - 1     |  |
|                                      |                 |              |         |  |
|                                      |                 |              | - 1     |  |
|                                      |                 |              |         |  |
|                                      |                 |              |         |  |
|                                      |                 |              | - 1     |  |
|                                      |                 |              |         |  |
|                                      |                 |              |         |  |
|                                      |                 |              | - II.   |  |
| nformation:                          |                 |              |         |  |
| 3033:Fan motor = 1                   |                 |              |         |  |
| & 3036:BV1 = 1                       |                 |              |         |  |
| & 3037:BV2 = 1<br>  3133:Alarm 0/1 0 |                 |              | 1       |  |
| ,                                    |                 |              | te      |  |
| . 1                                  |                 |              |         |  |
| 4                                    |                 | <u>Abo</u>   | inc inc |  |

A trigger file can be selected with the mouse. The **Information** window shows the trigger SIEMENS Bolts settings and the associated description text.

- Load Delete Cancel Copies the settings to the Trigger window Removes the selected file from the list and deletes it Closes the display and the selection window

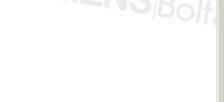

96/128

Smart Infrastructure

CC1J7352en 10.09.2019 **Record file** (g) offers you the choice of saving the related graphs and of parameterizing various responses to the selected trigger event.

|        |       |                                     |      |         |         |     | Rahan      |
|--------|-------|-------------------------------------|------|---------|---------|-----|------------|
|        |       |                                     |      |         |         | >   | apolt SIEN |
| g<br>i |       | file<br>7161146Trigg<br>vate after: | 0    | Trigger | events  | m   |            |
| k <    | 🔽 Num | ber of events:                      | 1    | bef     | ore: 20 | [5] |            |
|        | Senc  | Default<br>I e-mail:                | Test | af      | ter: 10 |     |            |
|        | 8/    | Parameters                          |      | Event   | Value   | +   |            |
|        |       | 961:Phase                           |      | >       | 60      | 255 |            |
|        | -     |                                     |      |         |         | r   |            |

The system proposes a file name (format of file name: YYYYMMDDssmmTrigg). This name can be overwritten by any other name.

The graphs of the parameters selected from the **Trending** window are recorded in this file.

In text box **Activate after** (i), you can enter the number of trigger events upon completion of which the selected event shall be triggered.

When ticking  $\square$  the check box at **Number of events** (k), you can state whether a single or multiple recording shall be started based on the following trigger events. It is also possible here to enter the recording time **before:** or **after:** (m) the trigger event.

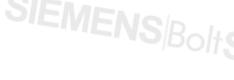

| Sending e-mails |      |                               |                                                      |                |                      |                               |            |   |
|-----------------|------|-------------------------------|------------------------------------------------------|----------------|----------------------|-------------------------------|------------|---|
| Sending e-mails | "OIE | :IV                           | <b>IENo</b>                                          | <u>ь</u>       |                      |                               |            | × |
|                 |      | Record<br>20070<br>Act<br>Nun |                                                      | 0<br>1<br>Test |                      | events<br>ore: 20<br>iter: 10 | (S)<br>(S) |   |
|                 |      | 8/ <br>8.<br>8.               | Parameters<br>961:Phase<br>922:[0]fuel<br>922:[1]air |                | Event<br>=<br>><br>> | Value<br>60<br>0.00<br>0.00   |            | + |

Prerequisites for Send e-mail (n):

- E-mail settings are made (⇔ chapter Settings General)
- Internet access via a data network, analog modem, GSM, ISDN or DSL modem • and a provider which supports E-mail functions must be installed on your PC. For support, contact your system administrator
- Check box ☑ at Send e-mail (n) ticked

#### Note!

Also note that use of this function leads to further connection costs. Check your modem settings (e.g. disconnection during idle operation). Due to the complex transmission path of e-mail messages via the Internet, it is not possible to make certain that e-mail messages forwarded by the ACS410 will actually reach the recipient.

Enter the recipient's e-mail address in the text box to the right of Send e-mail (n). Test (n) enables you to check your e-mail connections and to send test e-mail messages.

| rigger profile                                                                                                    | Rec     | ord file         |            |         |         |     |
|----------------------------------------------------------------------------------------------------|---------|------------------|------------|---------|---------|-----|
| 200707161146Trigg                                                                                                    | 200     | 707161146Trigg   |            |         |         |     |
| Description:                                                                                                    |         | ctivate after:   | 0          | Trigger | events  |     |
| MV37,400 Phase 60                                                                                                    | 🗐 🗌 🗹 N | umber of events: | 1          | bef     | ore: 20 | [s] |
|                                                                                                    |         |                  |            | af      | ter: 10 | [5] |
|                                                                                                    |         |                  | <b>T</b> 1 |         |         | [-] |
|                                                                                                    |         | Default          | Test       |         |         |     |
|                                                                                                    | - 🗌 🗖 S | end e-mail:      |            |         |         |     |
|                                                                                                    |         |                  | ,<br>      |         |         |     |
|                                                                                                    |         |                  |            |         | 1       |     |
| – 900:Process data                                                                                                    | 8/1     |                  |            | Event   | Value   |     |
| B – 903:Current load                                                                                                    |         | 961:Phase        |            | >       | 60      | 255 |
| = - 922:Incremental position of actuato                                                                                                    |         |                  |            |         |         | I   |
|                                                                                                    |         |                  |            |         |         |     |
| — 922:[0]fuel<br>— 922:[1]air                                                                                                    |         |                  |            |         |         |     |
| — 922:[1]air                                                                                                    | >       |                  |            |         |         |     |
| — 922:[1]air<br>— 935:Absolute speed                                                                                                    |         |                  |            |         |         |     |
| — 922:[1]air                                                                                                    | >       |                  |            |         |         |     |
| 922:[1]air<br>935:Absolute speed<br>936:Standardized speed                                                                                                    |         |                  |            |         |         |     |
| <ul> <li>922:[1]air</li> <li>935:Absolute speed</li> <li>936:Standardized speed</li> <li>942:Active load source</li> </ul>                                                                                                    |         |                  |            |         |         |     |
| - 922:[1]air     - 935:Absolute speed     936:Standardized speed     - 942:Active load source     - 942:Result of contact sensing                                                                                                    |         |                  |            |         |         |     |
| <ul> <li>922:[1]air</li> <li>935:Absolute speed</li> <li>936:Standardized speed</li> <li>942:Active load source</li> <li>947:Result of contact sensing</li> <li>950:Required relay state</li> <li>950:Required relay state</li> <li>954:Intensity of flame</li> </ul> |         |                  |            |         |         |     |
| <ul> <li>922:[1]air</li> <li>935:Absolute speed</li> <li>936:Standardized speed</li> <li>942:Active load source</li> <li>947:Result of contact sensing</li> <li>950:Required relay state</li> </ul>                                                                   |         |                  |            |         |         |     |

CC1J7352en 10.09.2019

Confirm the entries made in the Trigger window by clicking OK (a).

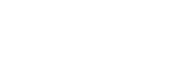

SIEMENS

98/128

Smart Infrastructure

# SIEMENSBOIS 13.5.5 Triggering

 $\Rightarrow$  You reach the **Trending** window again.

|                                           | 7:00<br>7/16/2007 13 57 8                                            |                             | IEMEN |
|-------------------------------------------|----------------------------------------------------------------------|-----------------------------|-------|
| X<br>1<br>1<br>1<br>1<br>1<br>1<br>1<br>1 | Trending profile<br>200707161354Trend<br>Description:<br>Record file | <u>Zoom</u><br>Load<br>Save |       |
|                                           | Startup LME39 for Docu200707161354Trend<br>from to Trigger           |                             |       |
|                                           |                                                                      |                             |       |

Tick  $\square$  the check box at **Trigger on** (b).

After opening the Trending window, the next trigger event starts recording data.

On completion of the preset periods of time (in the case of several trigger events on completion of the last event), the respective file is saved.

| Section 1 | 10                 | ×     |
|-----------|--------------------|-------|
| ⚠         | Writing was succes | ssful |
| [         | <u>OK</u>          |       |

Confirm by clicking OK.

Filing location is ACS410 program subfolder tn.

A trigger data file consists of 3 partial files:

File names:

- \*.ptg configuration of trigger settings in binary format
- \*.dtg contains the trending data after the trigger event
- \*.unl contains the parameter settings of the current parameter configuration DeviceASN.unt (e.g. 3LMV37.400A2 0x171.unt)

## 13.6 Backup/restore

Here, it is possible to set up a backup file of the connected burner control. This means that the burner control's parameters and settings are saved in files.

| · ·                 |               | ir ratio control |             |                              | ME Backup / Restore |            |     |
|---------------------|---------------|------------------|-------------|------------------------------|---------------------|------------|-----|
| efault directory:   | C:\Programme\ | Siemens AG\ACS4  | 1018KD1TWAS |                              | LMV Demo Settings ( | 03.09.2010 |     |
| ackup file:<br>Date | Basic unit    | Burner ID        | User level  | Description                  | -т I - Г            |            |     |
| 2010-09-23 17:26:12 |               | 1111             | OEM         | Test                         | -4                  |            |     |
| 2010-09-03 09:45:12 |               | 1111             | OEM         | LMV Demo Settings 03.09.2010 |                     |            |     |
| 2010-09-02 16:16:03 |               | 6789             | OEM         | Ern bonio socangs corosizozo |                     |            |     |
|                     |               |                  |             |                              |                     |            |     |
|                     |               |                  |             |                              |                     |            |     |
|                     |               |                  |             |                              |                     |            |     |
|                     |               |                  |             |                              |                     |            |     |
|                     |               |                  |             |                              |                     |            |     |
|                     |               |                  |             |                              |                     |            |     |
|                     |               |                  |             |                              |                     |            |     |
|                     |               |                  |             |                              |                     |            |     |
|                     |               |                  |             |                              |                     |            |     |
|                     |               |                  |             |                              |                     |            |     |
|                     |               |                  |             |                              |                     |            |     |
|                     |               |                  |             |                              |                     |            |     |
|                     |               |                  |             |                              |                     |            |     |
|                     |               |                  |             |                              |                     |            |     |
|                     |               |                  |             |                              |                     |            |     |
|                     |               |                  |             |                              | Device no.          |            |     |
|                     |               |                  |             |                              | Device no.          |            |     |
|                     |               |                  |             |                              |                     |            |     |
|                     |               |                  |             |                              | 1                   |            |     |
|                     |               |                  |             |                              | Burner type         |            |     |
|                     |               |                  |             |                              |                     |            |     |
|                     |               |                  |             |                              |                     |            |     |
|                     |               |                  |             |                              | BurnerSN            |            |     |
|                     |               |                  |             |                              | Damerow             |            |     |
|                     |               |                  |             |                              |                     |            |     |
|                     |               |                  |             |                              | ,                   |            |     |
|                     |               |                  |             |                              |                     |            |     |
|                     |               |                  |             |                              | Backup              | Load       | Res |
|                     |               |                  |             |                              |                     |            |     |
|                     |               |                  |             |                              |                     |            |     |
| 4                   |               |                  | 1           |                              | <b>F</b>            |            | De  |

When clicking **Backup**, the window for entering free description text opens. Click **Delete** if you wish to delete a selected backup file.

Prerequisite for backup is setting the burner's ID via parameter 113.

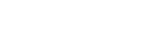

SIEMENS/BoltSIEMENS/B

| 13.6.1.1           | Selecting t                            | he backu                      | p direct    | tory                        |       |                      |           |
|--------------------|----------------------------------------|-------------------------------|-------------|-----------------------------|-------|----------------------|-----------|
| 🚯 ACS410 - LN      | 4E73 830A2                             | line a                        | 1.000       |                             |       |                      |           |
|                    | Settings <u>T</u> ools A               | CS-L <u>o</u> ck <u>H</u> elp |             |                             |       |                      |           |
| -<br>              |                                        |                               |             |                             |       |                      | SIEMENS   |
| Info / Service     | Parameters Fuel-                       | air ratio control             | Status Tr   | ending Backup / Restore     | PME B | ackup / Restore      |           |
| Default directory: | C:\Programme                           | Note: Siemens AG\ACS41        | LO\Bkp\LMV2 |                             |       | Description:         |           |
| Backup file:       |                                        |                               |             |                             |       | LMV Demo Settings 0: | 3.09.2010 |
| Date               | Basic unit                             | Burner ID                     | User level  | Description                 |       |                      |           |
|                    | 26:12 LMV37.400A2                      | 1111                          | OEM         | Test                        |       |                      |           |
|                    | 45:12 LMV27.100A2<br>L6:03 LMV37.400A2 | 1111<br>6789                  | OEM<br>OEM  | LMV Demo Settings 03.09.201 | .0    |                      |           |
|                    |                                        |                               |             |                             |       |                      |           |

Click to select the directory where the backup files shall be archived.

To make the entry, Windows Explorer is opened.

| Browse For Folder                                                                 | <u>? ×</u> |
|-----------------------------------------------------------------------------------|------------|
| Select directory for data files                                                   |            |
| ACS410<br>ACS410<br>Bkp<br>MEZ<br>LMV2<br>Data<br>Doc<br>Hlp<br>Log<br>New Folder |            |
| CI                                                                                | <b>•</b>   |
| Make New Folder OK                                                                | Cancel     |

When clicking Make New Folder, you can create a directory for saving backup files. By selecting an existing directory and confirming with **OK**, the new directory is opened and the available data files appear in the Backup / Restore window for further handling.

CC1J7352en

10.09.2015

### Setting up backup and selecting archiving

| ackup description                               | ×             | 1      |
|-------------------------------------------------|---------------|--------|
| File name:                                      | <u>o</u> k    |        |
| C:\Programme\Siemens AG\ACS410\Bkp\LME7\2010100 |               | SIENA- |
| Product no.                                     | <u>A</u> bort | PIEME  |
| LME73.830A2                                     |               |        |
| Description:                                    |               |        |
|                                                 |               |        |
|                                                 |               |        |
|                                                 |               |        |
|                                                 |               |        |
|                                                 |               |        |
|                                                 |               |        |
|                                                 |               |        |
|                                                 |               |        |
| Device no.                                      |               |        |
| Burner type                                     |               |        |
| BurnerSN                                        |               |        |
|                                                 |               |        |

Dialog box **Description** can be used to enter free text. Boxes **Device no.**, **Burner type** and **BurnerSN** can be used to enter customer-specific burner description to be saved together with the backup file. To start the backup process, click **OK**.

Click to open the Save As window.

| Save As                                                          |                       |                            |   |          | <u>? ×</u> |    |
|------------------------------------------------------------------|-----------------------|----------------------------|---|----------|------------|----|
| Savejn:                                                          | C LMV2                |                            | • | + 🗈 💣 🎟  | •          | 'n |
| My Recent<br>Documents<br>Desktop<br>My Documents<br>My Computer | 🖬 LMV2 Test.bkp       |                            |   |          |            |    |
| My Network<br>Places                                             | File <u>n</u> ame:    | 20101007150915.bkp         |   | •        | Save       |    |
|                                                                  | Save as <u>t</u> ype: | ACS410 Backup Files (*.bkp | ) | <b>•</b> | Cancel     |    |

Here, a new storage directory can be set up or selected. At the same time, the name proposed for the backup file can be adopted or overwritten. To start the backup process, click **Save**.

This input is saved together with the backup file. To start the process, click **Save**.

102/128

Smart Infrastructure

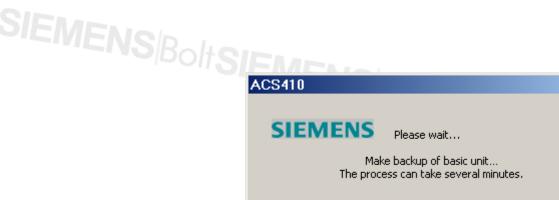

olt**SIEMEN** 

 $\widehat{\mathcal{T}}$ 

Note!

Creation of a backup may take several minutes, depending on the type of burner control and the selected rate of communication.

The following status message appears.

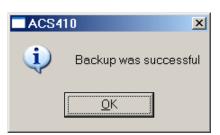

Confirm by clicking OK. SIEMENSBOITSIEMENSBOITSIEMENSBOITSIEMENS

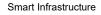

## SIEMENSBOI 13.6.2 Restore

The **Restore** button is used to write the stored parameters and settings back to the burner control. Prerequisite is that the burner control is in online operation. Before the restore process is started, a compatibility check is made.

From the Backup / Restore window, select the required restore file.

Click Restore to open the following window:

| 📲 ACS41 | IO 🔀                                                 |
|---------|------------------------------------------------------|
| ⚠       | Shall the restore data be written to the basic unit? |
|         | <u>Y</u> es <u>N</u> o                               |
|         |                                                      |

- YesStarts the restore process- NoAborts the restore process

When starting the restore process, the following message appears:

|   | AC5410                  |                                  |
|---|-------------------------|----------------------------------|
|   | SIEMENS                 | Please wait                      |
|   |                         | Restore data                     |
|   |                         |                                  |
| : | Successful execution of | the restore process is reported: |
|   | 38 ACS410               | XI                               |

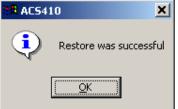

Confirm by clicking the **OK** button.

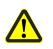

#### Warning!

If the LMV2/LMV3 uses fan motor control, the fan speed must be standardized again after the restore process.

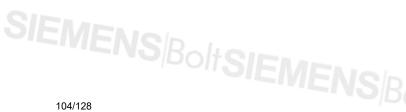

PC software for microprocessor-based burner controls 13 Working with the ACS410 S BoltSIEMEN

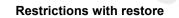

#### Incompatible parameter sets

The current software version of the burner control and the version used for making the backup are incompatible.

The software version used for making the backup can be read out from the LMV2/LMV3 data set (parameter 107). For that purpose, the backup file must be opened in offline mode.

With the LMV2/LMV3, the following combinations are possible:

| Target version of the<br>burner control | Condition for successful backup          |
|-----------------------------------------|------------------------------------------|
| V01.30                                  | Backup data set version V01.20 or V01.30 |
| V01.37<br>V01.38                        | Backup data set version V01.20 to V01.38 |
| Up V01.40 to V01.70                     | Backup data set version V01.40 or higher |
| V01.80                                  | Backup data set version V01.30 or higher |
| V03.00                                  | Backup data set version V03.00 or higher |
| V03.40                                  | Backup data set version V03.40 or higher |
| V03.70                                  | Backup data set version V03.70 or higher |

#### Different types of devices

- It is not possible to copy a parameter set to another type of burner control (other product no. (ASN))
- In the case of LME7/LME8 with software version 2.0 or higher (see type field),
   data can be restored on burner control as supplied

#### Burner ID

The burner ID of the data set to be restored must accord with the burner ID of the burner control.

If any of the above-mentioned restrictions applies, the respective error message appears. After confirmation of the messages by clicking **OK**, the restore process is aborted.

#### 13.6.3 Copying a parameter set

Using backup/restore, the parameter set can be copied to some other unit. This may become necessary when a data set shall be copied to a non-parameterized unit.

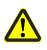

#### Warning!

If the ACS410 is not used, all parameter settings are to be verified via an AZL2, and safe functioning of the plant is to be checked!

If compatibility is ensured, data can be restored on a non-parameterized burner control as supplied. Burner control as supplied applies if the burner's ID (parameter 113) is invalid,

LME39: **burnEr ID** LME7/LME8:----LMV2/LMV3: **2147483647** or --- on the **Parameters** menu

The restore process also copies the burner ID of the data set to the burner control.

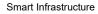

PC software for microprocessor-based burner controls 13 Working with the ACS410 CC1J7352en 10.09.2015

### SIEMENS/BoltSI4 PME backup/restore

Note

This function is for use with LME7/LME8 only. It cannot be activated with any other type of burner control.

| Status base unit:       UPE With turknown (instamped) PPE       Image: Status base unit:       Image: Status base unit:       ASN matching the PME program module the successful restore process. ASN of the current configuration         Product no. (ASN) of basic unit:       Current PME software version of the burn control       Image: Status base unit:       Current PME software version of the burn control         Ident. No. of stamped PME:       Unique PME ID of the PME program mode descriptions for the respective process cale entered in the log file         Warning!                                                                                                    | 🎒 🗙 🔒 📷 🖨                                           | 5                                | air ratio cont | trol Statu  | is Trending | Backup / F                   | Restore PME           | Backup / Re         | store           |            | SIEMI       |
|----------------------------------------------------------------------------------------------------|-----------------------------------------------------|----------------------------------|----------------|-------------|-------------|------------------------------|-----------------------|---------------------|-----------------|------------|-------------|
| Product no. (ASN) of basic unit:       01.00         Hetery file:       (Volg20100003131247.pmh)         Lat action:       Image: Control (Control (Contro) (Contro) (Control (Control (Control (Control (Contro                                                                                | Status basic unit: LME with unknown (unstamped) PME |                                  |                |             |             |                              |                       |                     | <u>R</u> estore |            |             |
| software version basic unit:       01.00         tetery file:       000000331247,pmh         tetery file:       000000331247,pmh         tetery file:       000000331247,pmh         tetery file:       000000331247,pmh         tetery file:       000000331247,pmh         teter memory file:       000000000000000000000000000000000000                                                                                                    | Product po (0SN) of bac                             | Deschuet as (ASD) of basic units |                |             |             |                              |                       |                     |                 | Backup     |             |
| Ident. no. of stamped PME:       00071609                                                                                                    |                                                     | e anier                          | 104673.4       | 030M2       |             |                              |                       |                     |                 |            | OEM backup  |
| Description:         Heavy file:         Used point of the product no.         Image: Software version basic unit:         ASN matching the PME program module the successful restore process. ASN of th current configuration         Software version basic unit:         Current PME software version of the burr control         Ident. No. of stamped PME:         Unique PME ID of the PME program mode the successful restore process cale in the log file                                                                                                    | Software version basic un                           | nit:                             | 01.00          |             |             |                              |                       |                     |                 |            |             |
| Image: Image: | Ident. no. of stamped PM                            | 1E:                              | 090716         | 09          |             |                              |                       |                     |                 |            |             |
| Image: Section of the section of the section of th | Description:                                        |                                  |                |             |             |                              |                       |                     |                 |            |             |
| Image: Section of the section of the section of th |                                                     |                                  |                |             |             |                              |                       |                     |                 |            |             |
| Image: Section of the section of the section of th |                                                     |                                  |                |             |             |                              |                       |                     |                 |            |             |
| Image: Section of the section of the section of th |                                                     |                                  |                |             |             |                              |                       |                     |                 |            |             |
| Att.       Date       Result       Product no.       New OEM Pr       Ident. n       U       Description         Image: Image: Image                                                                                                   | History file: .\LOG\201                             | .00903131247.pm                  | nh             |             |             |                              |                       |                     | •               |            |             |
| Product no. (ASN) of basic unit:       ASN matching the PME program module the successful restore process. ASN of th current configuration         Software version basic unit:       Current PME software version of the burr control         Ident. No. of stamped PME:       Unique PME ID of the PME program mode the successful restore process can be control         Description:       Here, free text or customer-specific burned descriptions for the respective process can be control                                                                                                    |                                                     | Result                           | (              | Product no. | Product no  | Ident. n                     | New OEM Pr            | Ident. n            | U               | Descriptio | n           |
| Product no. (ASN) of basic unit:ASN matching the PME program module<br>the successful restore process. ASN of th<br>current configurationSoftware version basic unit:Current PME software version of the burr<br>controlIdent. No. of stamped PME:Unique PME ID of the PME program mod<br>description:Description:Here, free text or customer-specific burned<br>descriptions for the respective process cal<br>entered in the log file                                                                                                    |                                                     | Tropale                          |                | Troduction  | Troduction  |                              |                       |                     |                 | bootipito  |             |
| Product no. (ASN) of basic unit:ASN matching the PME program module<br>the successful restore process. ASN of th<br>current configurationSoftware version basic unit:Current PME software version of the burr<br>controlIdent. No. of stamped PME:Unique PME ID of the PME program mod<br>description:Description:Here, free text or customer-specific burned<br>descriptions for the respective process cal<br>entered in the log file                                                                                                    |                                                     |                                  |                |             |             |                              |                       |                     |                 |            |             |
| Product no. (ASN) of basic unit:ASN matching the PME program module<br>the successful restore process. ASN of th<br>current configurationSoftware version basic unit:Current PME software version of the burr<br>controlIdent. No. of stamped PME:Unique PME ID of the PME program mod<br>description:Description:Here, free text or customer-specific burned<br>descriptions for the respective process cal<br>entered in the log file                                                                                                    |                                                     |                                  |                |             |             |                              |                       |                     |                 |            |             |
| Product no. (ASN) of basic unit:ASN matching the PME program module<br>the successful restore process. ASN of th<br>current configurationSoftware version basic unit:Current PME software version of the burr<br>controlIdent. No. of stamped PME:Unique PME ID of the PME program mod<br>description:Description:Here, free text or customer-specific burned<br>descriptions for the respective process cal<br>entered in the log file                                                                                                    |                                                     |                                  |                |             |             |                              |                       |                     |                 |            |             |
| Product no. (ASN) of basic unit:ASN matching the PME program module<br>the successful restore process. ASN of th<br>current configurationSoftware version basic unit:Current PME software version of the burr<br>controlIdent. No. of stamped PME:Unique PME ID of the PME program mod<br>description:Description:Here, free text or customer-specific burned<br>descriptions for the respective process cal<br>entered in the log file                                                                                                    |                                                     |                                  |                |             |             |                              |                       |                     |                 |            |             |
| Product no. (ASN) of basic unit:ASN matching the PME program module<br>the successful restore process. ASN of th<br>current configurationSoftware version basic unit:Current PME software version of the burr<br>controlIdent. No. of stamped PME:Unique PME ID of the PME program mod<br>description:Description:Here, free text or customer-specific burned<br>descriptions for the respective process cal<br>entered in the log file                                                                                                    |                                                     |                                  |                |             |             |                              |                       |                     |                 |            |             |
| Product no. (ASN) of basic unit:ASN matching the PME program module<br>the successful restore process. ASN of th<br>current configurationSoftware version basic unit:Current PME software version of the burr<br>controlIdent. No. of stamped PME:Unique PME ID of the PME program mod<br>description:Description:Here, free text or customer-specific burned<br>descriptions for the respective process cal<br>entered in the log file                                                                                                    | 🖳 🖂 🕈 🛄 🌉 Ok                                        |                                  |                |             |             |                              |                       |                     |                 |            |             |
| the successful restore process. ASN of th<br>current configurationSoftware version basic unit:Current PME software version of the burr<br>controlIdent. No. of stamped PME:Unique PME ID of the PME program mod<br>description:Description:Here, free text or customer-specific burned<br>descriptions for the respective process ca<br>entered in the log file                                                                                                    |                                                     |                                  |                | Bo          | 40          | I Prove a                    |                       |                     |                 |            | , , , ,     |
| the successful restore process. ASN of the current configuration         Software version basic unit:       Current PME software version of the burn control         Ident. No. of stamped PME:       Unique PME ID of the PME program mode         Description:       Here, free text or customer-specific burned descriptions for the respective process care entered in the log file                                                                                                    | Product no. (A                                      | SN) of b                         | asic (         | unit:       | A           | SN ma                        | atchina t             | he PM               | Εp              | rogra      | m module    |
| Software version basic unit:       Current PME software version of the burr control         Ident. No. of stamped PME:       Unique PME ID of the PME program mode         Description:       Here, free text or customer-specific burner descriptions for the respective process care entered in the log file                                                                                                    | ,                                                   | ,                                |                |             |             |                              | -                     |                     |                 | -          |             |
| Software version basic unit:Current PME software version of the burr<br>controlIdent. No. of stamped PME:Unique PME ID of the PME program mod<br>Description:Description:Here, free text or customer-specific burned<br>descriptions for the respective process ca<br>entered in the log file                                                                                                    |                                                     |                                  |                |             |             |                              |                       |                     | -11             | 20         | 11S1        |
| control<br>Ident. No. of stamped PME: Unique PME ID of the PME program mod<br>Description: Here, free text or customer-specific burned<br>descriptions for the respective process car<br>entered in the log file                                                                                                    |                                                     |                                  |                |             |             |                              | gui                   |                     |                 |            |             |
| control<br>Ident. No. of stamped PME: Unique PME ID of the PME program mod<br>Description: Here, free text or customer-specific burned<br>descriptions for the respective process car<br>entered in the log file                                                                                                    |                                                     | on hasic                         | unit           |             | С           | urrent                       | PME so                | ftware              | ver             | sion       | of the bur  |
| Ident. No. of stamped PME:       Unique PME ID of the PME program mod         Description:       Here, free text or customer-specific burned         descriptions for the respective process care         entered in the log file                                                                                                    | Software versi                                      |                                  |                |             |             |                              |                       |                     |                 | 5.511 (    |             |
| Description: Here, free text or customer-specific burned descriptions for the respective process care entered in the log file                                                                                                    | Software versi                                      |                                  | , unit.        |             | ~           | ontrol                       |                       |                     |                 |            |             |
| Description: Here, free text or customer-specific burned descriptions for the respective process car entered in the log file                                                                                                    | Software versi                                      |                                  | , unit.        |             | C           | ontrol                       |                       |                     |                 |            |             |
| descriptions for the respective process ca<br>entered in the log file                                                                                                    |                                                     |                                  |                |             |             |                              | PME ID                | of the              | РM              | E pro      | aram mo     |
| descriptions for the respective process ca<br>entered in the log file                                                                                                    |                                                     |                                  |                |             |             |                              | PME ID                | of the              | PM              | E pro      | gram moo    |
| entered in the log file                                                                                                    | ldent. No. of s                                     |                                  |                |             | U           | nique                        |                       |                     |                 | -          | -           |
| -                                                                                                    | ldent. No. of s                                     |                                  |                |             | U<br>H      | nique<br>ere, fre            | ee text c             | or custo            | ome             | er-spe     | cific burne |
| Warning                                                                                                    | ldent. No. of s                                     |                                  |                |             | U<br>H<br>d | nique<br>ere, fre<br>escript | ee text c<br>ions for | or custo<br>the res | ome             | er-spe     | cific burne |
|                                                                                                    | ldent. No. of s                                     |                                  |                |             | U<br>H<br>d | nique<br>ere, fre<br>escript | ee text c<br>ions for | or custo<br>the res | ome             | er-spe     | cific burne |

shutdown! If there is a request for heat after backup, the burner is started up. After the restore process, the burner control must be reset and the settings checked!

State of basic unit:

Shows the respective state between LME7/LME8 and PME program module

The restore, backup and OEM backup process can be performed, depending on the burner control's state.

SIEMENS Bolt SIEMENS 106/128

Smart Infrastructure

Explanation of text

PC software for microprocessor-based burner controls 14 PME backup/restore

| Pos | Sible status messages                                                                                                    | ENSBoltSIEN                                                                                                    |                                                                                                    |
|-----|----------------------------------------------------------------------------------------------------|----------------------------------------------------------------------------------------------------|----------------------------------------------------------------------------------------------------|
|     | Status message                                                                                                    | Meaning                                                                                                    | Action                                                                                                    |
|     | LME requires no PME module                                                                                                    | LME7/LME8 with internal program<br>sequence. Use of PME program<br>module not possible                            | Do not use a PME program module                                                                                                    |
|     | LME functions according to the user program for the current PME module                                                                         | PME program has already been<br>restored on the LME7/LME8.<br>LME7/LME8 and PME program<br>module can be used     | Restore and backup possible                                                                                                    |
|     | LME functions according to the user<br>program for the current OEM PME<br>module                                                               | OEM PME program has already been<br>restored on the LME7/LME8.<br>LME7/LME8 and PME program<br>module can be used | Restore/backup/OEM backup possible                                                                                                    |
|     | LME with unknown PME module                                                                                                    | PME program has not yet been<br>restored on the LME7/LME8.<br>LME7/LME8 does not start operation                  | Start restore process! Reset<br>LME7/LME8 and check settings and<br>combustion process                                                                                    |
|     | LME with configuration as supplied,<br>with unknown OEM PME module. An<br>OEM PME restore process has still<br>not been initiated for the LME. | The OEM PME program has not yet<br>been loaded to the LME7/LME8.<br>LME7/LME8 does not start operation.           | Start restore process! Reset<br>LME7/LME8 and check settings and<br>combustion process                                                                                    |
|     | LME with unknown OEM PME module                                                                                                    | OEM PME program has not yet been<br>restored on the LME7/LME8.<br>LME7/LME8 does not start<br>operation!          | Start restore process! Reset<br>LME7/LME8 and check settings and<br>combustion process                                                                                    |
|     | LME with OEM PME module,<br>configuration as supplied                                                                                          | OEM PME program module is<br>plugged in. OEM PME program<br>module still without program!                         | Start OEM backup process! Assign<br>specific OEM PME product type<br>(ASN)! Mark PME program module as<br>specified by the OEM. Finally, start<br>new PME restore process |
|     | LME with configuration as supplied,<br>with OEM PME module, with<br>configuration as supplied                                                  | Neither LME7/LME8 nor OEM PME<br>program module have an operable<br>program                                       | Restore/backup/OEM backup not<br>possible. OEM PME program module<br>must be set or LME7/LME8 must be<br>checked beforehand                                               |
|     | LME requires no PME module, PME module is plugged in                                                                                           | LME7/LME8 with internal program<br>sequence. Use of PME program<br>module not possible                            | Remove PME program module                                                                                                    |
|     | LME with missing PME module                                                                                                    | LME7/LME8 without program                                                                                         | Plug in PME program module                                                                                                    |
|     | Restore process was successfully<br>completed                                                                                                  | PME restore process was<br>successfully completed                                                                 | Reset LME7/LME8 and check settings<br>and combustion process                                                                                                    |
|     | Restore process was aborted.<br>Product no. (ASN) incompatible                                                                                 | PME restore process aborted.<br>LME7/LME8 does not start operation                                                | Check product no. (ASN) of<br>LME7/LME8 and of PME program<br>module. Only matching PME program<br>module can be used.                                                    |
|     |                                                                                                    |                                                                                                    | ➡ Reference!<br>The Basic Documentation<br>covering the respective type of<br>LME7/LME8 must be observed!                                                                 |
|     | Restore process was aborted.<br>Version incompatible                                                                                           | PME restore process was aborted.<br>Software version incompatible.<br>LME7/LME8 does not start operation          | Check product no. (ASN) of<br>LME7/LME8 and of PME program<br>module. Only matching PME program<br>module can be used.                                                    |
|     | IENSBoltSIEN                                                                                                    |                                                                                                    | ➡ Reference!<br>The Basic Documentation<br>covering the respective type of<br>LME7/LME8 must be observed!                                                                 |

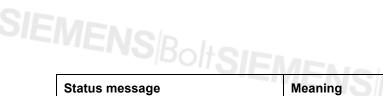

| Status message                                                    | Meaning                                                                  | Action                                                                                                    |
|-------------------------------------------------------------------|--------------------------------------------------------------------------|----------------------------------------------------------------------------------------------------|
| Restore process was aborted                                       | PME restore process was aborted                                          | Repeat PME restore process                                                                                                    |
| Backup process was successfully<br>completed                      | PME backup process was<br>successfully completed                         | "-NOBOItSIEM                                                                                                    |
| Backup process was aborted                                        | PME backup process was aborted                                           | Repeat PME backup process                                                                                                    |
| OEM backup process was<br>successfully completed                  | OEM PME backup process was<br>successfully completed                     | Mark PME program module as<br>specified by OEM                                                                                                    |
| OEM backup process was aborted.<br>Product no. (ASN) incompatible | OEM PME backup process was<br>aborted. Product no. (ASN)<br>incompatible | Check product no. (ASN) of<br>LME7/LME8 and of PME program<br>module. Only matching PME program<br>module can be used.<br>⇒ Reference!<br>The Basic Documentation<br>covering the respective type of<br>LME7/LME8 must be observed! |
| OEM backup process was aborted                                    | OEM PME backup process was aborted                                       | Repeat OEM PME backup process                                                                                                    |

All actions (restore/backup/OEM backup) plus entries and results are archived in the respective log file.

Click \_\_\_\_\_ to change the file archiving directory.

History file: .\LOG\20100903131247.pmh • ... Windows Explorer opens. ? × Open Look in: 🗀 Log 🖛 🗈 💣 🎟 -• 4 My Recent Documents Desktop My Documents

> 20101007151310.pmh • <u>O</u>pen My Network Places File <u>n</u>ame: Files of type: ACS410 Action History Files (\*.pmh) • Cancel

Here, a new file archiving directory can be set up or selected. The name proposed for the log file can be adopted or overwritten.

omputer

SIEMENSBOILS 14.1 PME program module restore process

During the restore process, the program sequence with all settings is transferred from the PME program module to the internal storage of the LME7/LME8.

To start the restore process, click Restore.

| Info / Ser   | 🔁 🔳 🗢 💡              | rs Eucl-a                        | ir ratio contri      | ol Status              |                                            | Backup / F          | estore PME              | Backup / Re           | store    | 1               | SIEN            |
|--------------|----------------------|----------------------------------|----------------------|------------------------|--------------------------------------------|---------------------|-------------------------|-----------------------|----------|-----------------|-----------------|
| Status ba    |                      |                                  |                      | 1                      | tamped) OEM-PM                             |                     |                         |                       |          |                 | <u>R</u> estore |
|              |                      |                                  |                      |                        |                                            |                     |                         |                       |          |                 | Backup          |
| Product n    | o. (ASN) of basic ur | it:                              | LME73.83             | 30A2                   |                                            |                     |                         |                       |          |                 | Contractor      |
| Software     | version basic unit:  |                                  | 01.00                |                        |                                            |                     |                         |                       |          |                 | OEM backup      |
|              |                      |                                  |                      |                        |                                            |                     |                         |                       |          |                 |                 |
| Ident, no    | of stamped PME:      |                                  | 09071609             | 9                      |                                            |                     |                         |                       |          |                 |                 |
| Descriptio   | n:                   |                                  |                      |                        |                                            |                     |                         |                       |          | _               |                 |
|              |                      |                                  |                      |                        |                                            |                     |                         |                       |          |                 |                 |
|              |                      |                                  | I                    |                        |                                            |                     |                         |                       |          |                 |                 |
|              |                      |                                  | I                    |                        |                                            |                     |                         |                       |          |                 |                 |
|              |                      |                                  | <u> </u>             |                        |                                            |                     |                         |                       |          |                 |                 |
|              |                      | 00101047                         | I                    |                        |                                            |                     |                         |                       |          |                 |                 |
| History file | ,                    | 03131247.pm                      | jih                  |                        |                                            |                     |                         |                       | •        |                 |                 |
| Last action  | ,                    | 03131247.pm                      |                      | roduct no.             | Product no                                 | Ident. n            | New OEM Pr              | . Ident. n            | <b>V</b> | <br>Description |                 |
| Last action  | ns:                  |                                  | P                    | Yoduct no.<br>ME73.830 | Product no<br>PME 73.830A2<br>DME 73.830A2 | Ident. n<br>0907160 | New OEM Pr<br>LME71.971 | . Ident. n<br>1008030 |          |                 |                 |
| Last action  | ns:<br>Date          | Result                           | P                    |                        |                                            |                     | LME71.971               |                       | U        |                 |                 |
| Last action  | ns:<br>Date          | Result                           | P                    |                        |                                            |                     | LME71.971               |                       | U        |                 |                 |
| Last action  | ns:<br>Date          | Result                           | P                    |                        |                                            |                     | LME71.971               |                       | U        |                 |                 |
| Last action  | ns:<br>Date          | Result                           | P                    |                        |                                            |                     | LME71.971               |                       | U        |                 |                 |
| Last action  | ns:<br>Date          | Result                           | P                    |                        |                                            |                     | LME71.971               |                       | U        |                 |                 |
| Last action  | ns:<br>Date          | Result                           | P                    |                        |                                            |                     | LME71.971               |                       | U        |                 |                 |
| Last action  | ns:<br>Date          | Result<br>OEM backu<br>OEM backu | p abor L<br>p abor L | ME73.830               | PME73.630A2<br>PME73.630A2                 |                     | LME71.971               |                       | U        |                 | NUM             |

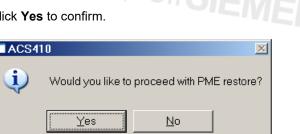

The following message appears:

| ACS410      |                         |
|-------------|-------------------------|
|             |                         |
| SIEMENS     | Please wait             |
| <u>R</u> es | tore action was started |
|             |                         |

CC1J7352en

10.09.2015

Then, the following message appears:

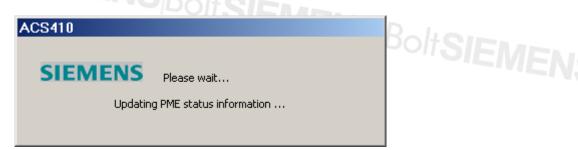

A new initialization with the LME7/LME8 is made.

| ACS410  |              |
|---------|--------------|
| SIEMENS | Please wait  |
|         | Reading data |
|         |              |

Then, upon successful completion of the restore process, the following **Login** box might appear, depending on the password:

| SIEMENOID     | Login - LME7                                                 | 8     | X                                |
|---------------|--------------------------------------------------------------|-------|----------------------------------|
| SIEMENS/Bolt; | C Offline<br>© Backup<br>C Trendir                           |       | <u>C</u> onnect<br><u>A</u> bort |
|               | <ul> <li>Online</li> <li>User:</li> <li>Password:</li> </ul> | OEM 🔽 | Create backup                    |

Here, new logging on to the LME7/LME8 is required.

Upon successful completion of the restore process, the LME7/LME8 is locked.

The following message appears:

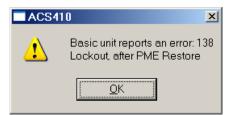

Confirm by clicking **OK**; then, reset the LME7/LME8 for another function.

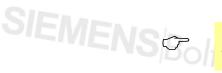

Note

After the restore process, the LME7/LME8 is locked (Loc138); the LME7/LME8 must be reset and the settings must be checked.

110/128

Smart Infrastructure

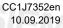

## SIEMENSBOILS 14.2 PME program module backup process

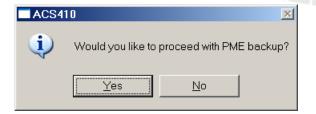

A box opens. Click Yes to confirm.

The following message appears:

| ACS410  |                        |
|---------|------------------------|
|         |                        |
| SIEMENS | Please wait            |
| Bac     | kup action was started |
|         |                        |

Then, the following message appears:

| ACS410              |                                         |
|---------------------|-----------------------------------------|
| SIEMENS<br>Updatine | Please wait<br>g PME status information |
|                     |                                         |

The result is shown on the status line and in window Last actions:. Actions highlighted in red were not successful and must be repeated, if required.

| Act | Date            | Result          | Product no. | Product no  | Ident. n | New OEM Pr | Ident. n | U | Description |
|-----|-----------------|-----------------|-------------|-------------|----------|------------|----------|---|-------------|
| kOE | 2010-10-07 14:2 |                 | LME73.830   | PME73.830A2 | 0907160  | LME71.971  | 1008030  | 0 |             |
| кОЕ | 2010-10-07 14:2 | OEM backup abor | LME73.830   | PME73.830A2 | 0907160  | LME71.971  | 1008030  | 0 |             |
|     |                 |                 |             |             |          |            |          |   |             |
|     |                 |                 |             |             |          |            |          |   |             |
|     |                 |                 |             |             |          |            |          |   |             |
|     |                 |                 |             |             |          |            |          |   |             |
|     |                 |                 |             |             |          |            |          |   |             |
|     |                 |                 |             |             |          |            |          |   |             |

SIEMENS Bolts

### SIEMENSBOIL 14.3 PME program module OEM backup

The OEM backup function is for use with LME7/LME8 only!

### Warning!

On the basis of existing program sequences, this function allows the OEM at its own responsibility to create time and setting variants and to store program sequences on special OEM PME program modules. Approval, release and identification of the PME program modules are the responsibility of the OEM or of the person that creates such PME program modules.

### Note

Prerequisite is the use of an OEM PME program module. The LME7/LME8 is in the safety shutdown position and reports error **Err PrC**. A program sequence is started only upon completion of an OEM backup. The OEM PME program module comes with no program sequence but allows the user to adopt or store a program sequence filed in the LME7/LME8. This function is intended for exclusive use by the OEM.

To start the OEM backup process, click Copy.

| Define OEM produc | t no. (ASN)         | × |
|-------------------|---------------------|---|
| OEM PM ASN:       | LME73.8 XX A2       |   |
| PM: Iden-Nr. PM   | 10080300            |   |
|                   | Copy <u>C</u> ancel |   |

In this box, an OEM-specific product no. (ASN) in the value range 70...99 must be assigned.

To do this, click on the little white box and assign the respective number.

| Define OEM prod | uct no. (ASN) 🛛 🗵   | 1 |
|-----------------|---------------------|---|
| OEM PM ASN:     | LME73.8 71 A2       |   |
| PM: Iden-Nr. PM | 10080300            |   |
|                 | Copy <u>C</u> ancel |   |

To start the OEM PME... backup process, click Copy.

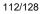

The following message appears:

| ACS410                        | oltsieve. |
|-------------------------------|-----------|
| SIEMENS Please wait           | OIEWE     |
| OEM backup action was started |           |

Then, the following message appears:

| ACS410   |                          |
|----------|--------------------------|
|          |                          |
| SIEMENS  | Please wait              |
| Updating | g PME status information |
|          |                          |

Upon successful completion, Status basic unit: shows the message OEM backup successfully completed.

| O ACS410 - LME73.871A2       Image: Constraint of the second second secon |
|----------------------------------------------------------------------------------------------------|
| Info / Service     Parameters     Fuel-air ratio control     Status     Trending     Backup / Restore       Status basic unit:     OEM backup successfully completed     Restore       Product no. (ASN) of basic unit:     LME73.871A2     Beckup                                                                                                    |
| Status basic unit:     OEM backup successfully completed     Restore       Product no. (ASN) of basic unit:     LME73.871A2     Beckup       OPIM backup     OPIM backup                                                                                                    |
| Product no. (ASN) of basic unit:           LME73.871A2         Beckup           OEM backup.                                                                                                    |
| Product no. (ASN) of basic unit: LME73.871A2                                                                                                    |
|                                                                                                    |
|                                                                                                    |
|                                                                                                    |
| Ident. no. of stamped PME: 10100800                                                                                                    |

After a short time, the message displayed after **Status basic unit**: changes to **LME with unknown (unstamped) OEM-PME.** 

| ACS410 - LME73.830A2                          |                                                   |                  |
|-----------------------------------------------|---------------------------------------------------|------------------|
| <u>File Login Settings</u> <u>T</u> ools ACS- | L <u>o</u> ck <u>H</u> elp                        |                  |
| 😂   🛠   🔂 🏢   🗢   🤶                           |                                                   | SIEMENS          |
| Info / Service Parameters Fuel-air r          | atio control Status Trending Backup / Restore PME | Backup / Restore |
| Status basic unit:                            | LME with unknown (unstamped) OEM-PME              | Restore          |
| Product no. (ASN) of basic unit:              | LME73.830A2                                       | Backup           |
| Software version basic unit:                  | 01.00                                             | QEM backup       |
| Ident. no. of stamped PME:                    | 09071609                                          |                  |

To operate the LME7/LME8, a PME restore is required. (⇒ chapter *PME program module restore*).

### SIEMENSBOIL 15 UDS operation

Close the OCI400 communication interface as described in chapter *Connecting to the plant*.

In UDS mode, the UDS-compatible small burner control types LMO and LME can forward info/service, parameter, status, trending and backup/restore data, which can then be displayed via the ACS410.

In addition, it is possible to create a backup of the burner control parameters, to make burner control settings in the **Backup / Restore** window, and to plot a graph in the **Trending** window, either manually or via automatic trigger.

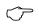

Note!

In principle, operation is the same as that described in chapter Working with the ACS410.

### Exception:

It is not possible to change burner control parameters in the **Parameters** window, or to make a restore in the **Backup / Restore** window.

| Prot.       Next Page       Prov Page       Zoom Dut       Close                                                                                                    | ACS410 print preview                                                                                      |                                                                                                 |                                                                                                    |                                    |
|----------------------------------------------------------------------------------------------------|----------------------------------------------------------------------------------------------------|-------------------------------------------------------------------------------------------------|----------------------------------------------------------------------------------------------------|------------------------------------|
| Prime for algen elin<br>ASN<br>ASN<br>Christian for algen elin<br>ASN<br>Christian for algen elin<br>ASN<br>Christian for algen elin<br>ASN<br>Christian for algen elin<br>ASN<br>Christian for algen elin<br>ASN<br>Christian for algen elin<br>Christian for algen elin<br>Chris | Print Next Page Prey Page                                                                                 | <u>One Page</u> Zoom In Zoom Out                                                                | <u>C</u> lose                                                                                                    |                                    |
| G.G. (C) inclusing the after control in or<br>G.G. (C) inclusing the after control in or<br>G.G. (C) inclusing the after control in OS 2124<br>G.G. (C) inclusing the after control in OS 2124<br>G.G. (C) inclusing the after control in OS 2124<br>G.G. (C) inclusing the after control in OS 2124<br>G.G. (C) inclusing the after control in OS 2124<br>G.G. (C) inclusing the after control in OS 2124<br>G.G. (C) inclusing the after control in OS 2124<br>G.G. (C) inclusion of the Inclusion of OS 2124<br>G.G. (C) inclusion of the Inclusion of OS 2124<br>G.G. (C) inclusion of Inclusion of OS 2124<br>G.G. (C) inclusion of Inclusion of OS 2124<br>G.G. (C) inclusion of Inclusion of OS 2124<br>G.G. (C) inclusion of Inclusion of OS 2124<br>G.G. (C) inclusion of Inclusion of Inclus                                                                                                    |                                                                                                    | - SIEMENS                                                                                       |                                                                                                    | SIEMENS                            |
| Tobi instant of charges     2     Ga: http://dim.org/light                                                                                                    | Parameter allgemein<br>ACN                                                                                |                                                                                                 | GasOlitikanaBagibbe and roothobler on<br>GasOlitikanoto the mutha tatha<br>Gas: Black black util all pressure on<br>Gas: Prepring Bane<br>Gas: Serie Jubibb table<br>Gas: Serie Jubibb table<br>Gas: Serie 11                                                                                                    | 582128<br>323408<br>32348<br>25468 |
| B motor interview     Gas: Topic data if topic type into the second state over the second state over the s                                                                                                    | Total i under ofstartaps<br>Current error<br>current tatit/Error code<br>current tatit/Total StartCounter | 2                                                                                               | Gas: Intenial 2<br>Gas: Afterburn thre<br>Gas: Pootproging<br>Gas: Pressure switch lippit<br>Gas: Repetition limitions of fame<br>Gas: Safty time plicit                                                                                                    | <br>0.000 v<br>                    |
|                                                                                                    |                                                                                                    | Loss of filens<br>No filens of the and of TSA 1<br>Air pressure failure<br>Air pressure failure | Gat: Posign Jibbi the<br>Gat: Posign Jibbi the<br>Gat: Posignamed actuator opening the<br>Gat: Posignamed actuator (or ling the<br>Gat: Posign Jibbi Anton (or ling the<br>OF Posign Jibbi The<br>OF Posign Jibbi The<br>OF Each The I (TSA)<br>OF Each The I (TSA)<br>OF Each The<br>OF Each The<br>OF Each The<br>OF Each The<br>OF Each The<br>OF Each The<br>OF Each The<br>OF Each The<br>OF Each The<br>OF Each The<br>OF Each The<br>OF Each The<br>OF Each The<br>OF Each The<br>OF Each The Each The<br>OF Each The<br>OF Each The Each The<br>OF Each The<br>OF Each The Each The<br>OF Each The<br>OF Each Th |                                    |

Example: Report offline backup

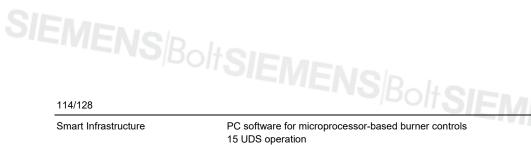

CC1J7352en 10.09.2019

### SIEMENS/BoltSIEMENS/BoltSIEMENS/BoltSIEMEN; List of the most important error messages 16

Error messages Error... 16.1

### $\langle \mathcal{P} \rangle$

Note

The list only shows the most important error messages. Other error messages may appear as well!

| Error code | Display                                                         | Meaning                                                                                        | Recommended measure                                                                                                    |
|------------|-----------------------------------------------------------------|------------------------------------------------------------------------------------------------|----------------------------------------------------------------------------------------------------|
| Error2141  | AbeCom initialization has failed!                               | Communication between burner control and ACS410 is disturbed                                   | Check wiring between burner control and OCI410 interface.<br>Restart the ACS410.<br>Check interface settings of the ACS410 (⇔ chapter <i>Settings</i> ) |
| Error2142  | AbeCom-ReqData() has failed!                                    | Communication between burner control and ACS410 is disturbed                                   | Check wiring between burner control and OCI410 interface.<br>Restart the ACS410.<br>Check interface settings of the ACS410 (⇔ chapter <i>Settings</i> ) |
| Error2143  | AbeCom: Order number discrepancy!                               | Communication between burner control and ACS410 is disturbed                                   | Check wiring between burner control and OCI410 interface.<br>Restart the ACS410.<br>Check interface settings of the ACS410 (⇔ chapter <i>Settings</i> ) |
| Error2144  | AbeCom error!                                                   | Communication between burner control and ACS410 is disturbed                                   | Check wiring between burner control and OCI410 interface.<br>Restart the ACS410.<br>Check interface settings of the ACS410 (⇔ chapter <i>Settings</i> ) |
| Error2145  | AbeCom-SendData() has failed!                                   | Communication between burner control and ACS410 is disturbed                                   | Check wiring between burner control and OCI410 interface.<br>Restart the ACS410.<br>Check interface settings of the ACS410 (⇔ chapter <i>Settings</i> ) |
| Error2146  | AbeCom: Time has elapsed – no communication with the basic unit | Communication between ACS410 and<br>burner control was cut for more than the<br>timeout period | Check wiring between burner control and OCI410 interface.<br>Restart the ACS410.<br>Check interface settings of the ACS410 (⇔ chapter <i>Settings</i> ) |
| Error2147  | Size of long page is ZERO!                                      | Data set is faulty                                                                             | Contact the supplier of the ACS410                                                                                                    |
| Error2148  | UDS: GetParamValue has failed!                                  | UDS reading error                                                                              | Check to see if the OCI400 is correctly attached to the burner control – check wiring between OCI400 and ACS410                                         |
| Error2149  | UDS: GetParamTree has failed!                                   | UDS reading error                                                                              | Check to see if the OCI400 is correctly attached to the burner control – check wiring between OCI400 and ACS410                                         |
| Error2165  | Backup not possible. Burner ID is invalid                       | Thus far, no value has been entered for parameter <i>Burner identification</i>                 | On the <b>Parameters</b> menu, enter a correct value for parameter <i>Burner ID</i>                                                                     |

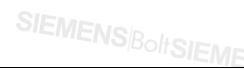

ENS<sup>Bolt</sup>SIEMEN PC Software for microprocessor-based Burner Controls 16 List of the most important error messages

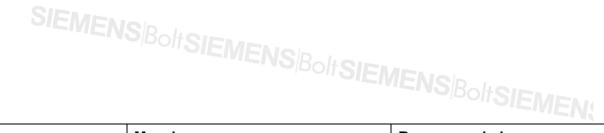

Error messages Error... (cont'd)

| Error code | Display                                                                                                 | Meaning                                                                                                    | Recommended measure                                                                                                    |
|------------|----------------------------------------------------------------------------------------------------|----------------------------------------------------------------------------------------------------|----------------------------------------------------------------------------------------------------|
| Error2166  | Restore not possible. Burner ID of burner control and that of backup file is different                  | If burner ID of the burner control and that of<br>the backup file are different, execution of the<br>restore process is not possible | Is the selected restore data set the correct one?<br>On the <b>Parameters</b> menu, check the value given for <i>Burner ID</i>                          |
| Error2167  | Restore not possible. Software version of<br>burner control and that of backup file is<br>different     | The burner control's software version and<br>the required software version saved in the<br>backup file are incompatible              | Use the restore file compatible with the burner control.<br>Refer to the ACS410 compatibility table in chapter <i>Backup/restore</i>                    |
| Error2168  | Data corrupted! (Wrong CRC)                                                                             | Backup file is faulty                                                                                                    | Create a new backup file                                                                                                    |
| Error2172  | Basic unit is not connected or selected interface is invalid                                            | ACS410 cannot receive data from the burner control                                                                                   | Check wiring between burner control and OCI410 interface.<br>Restart the ACS410.<br>Check interface settings of the ACS410 (⇔ chapter <i>Settings</i> ) |
| Error2173  | User is not authorized to access this function                                                          |                                                                                                    | Log on to the correct user level                                                                                                    |
| Error2174  | Communication with the basic unit has been cut!                                                         | SBoltSIEMEN                                                                                                    | Log on again to the login dialog                                                                                                    |
| Error2175  | No basic unit connected to the OCI                                                                      | ACS410 cannot receive data from the burner control                                                                                   | Check wiring between burner control and OCI410 interface.<br>Restart the ACS410.<br>Check interface settings of the ACS410 (⇔ chapter <i>Settings</i> ) |
| Error2184  | Curvepoint could not be read!                                                                           | Read access to one or several points of the ratio control curve has failed                                                           | Repeat process                                                                                                    |
| Error2185  | Curvepoint could not be read!                                                                           | Read access to one or several points of the ratio control curve has failed                                                           | Repeat process                                                                                                    |
| Error2186  | Required function cannot be started, data access currently disabled!                                    |                                                                                                    | Repeat process                                                                                                    |
| Error2187  | Burner ID could not be read!                                                                            | Parameter <i>Burner identification</i> could not be read                                                                             | If the error occurred on the <b>Parameters</b> menu, repeat the read access by clicking <b>Refresh</b> .<br>Restart the ACS410                          |
| Error2204  | File cannot be read. This file contains<br>parameters the logged on user is not<br>authorized to access | The user currently logged on is not<br>authorized to access the parameters saved<br>in the file                                      | Log on to the correct user level                                                                                                    |
| Error2207  | SMTP server not specified!                                                                              | In Settings $\rightarrow$ E-mail, line E-mail server –<br>name, no server for sending e-mails is<br>specified                        | Complete the settings required for e-mails. For more information, contact your provider                                                                 |
|            | SIEMEN                                                                                                  | IS Bolt SIEMENSBOLTSIE                                                                                                    |                                                                                                    |
| 116/128    |                                                                                                    | DOITSIEMENSID                                                                                                    |                                                                                                    |
| <u> </u>   |                                                                                                    |                                                                                                    |                                                                                                    |

Smart Infrastructure

|               | SIEMEN                                            |                                                                                                    |                                                                                                    |
|---------------|---------------------------------------------------|----------------------------------------------------------------------------------------------------|----------------------------------------------------------------------------------------------------|
| Error moccode | es <i>Error…</i> (cont´d)                         | IS <sup> Bolt</sup> SIEMENS <sup> Bolt</sup> SIEN                                                                                             |                                                                                                    |
| Error code    | Display                                           | Meaning                                                                                                    | Recommended measure                                                                                                    |
| Error2208     | E-mail subject not entered!                       | No text has been entered on the <i>Subject</i> line of mask <i>Settings</i> $\rightarrow$ <i>E-mail</i>                                       | Complete the settings required for e-mails (Subject)                                                                                                    |
| Error2209     | E-mail address not entered!                       | In mask Settings $\rightarrow$ E-mail no e-mail address has been entered on the To: line                                                      | Complete the settings required for e-mails or the <b>Trigger</b> menu (under Trending $\rightarrow$ Trigger $\rightarrow$ <b>Definition</b> button)                                                                                         |
| Error2210     | Connection to SMTP server has failed:             | Connection to the server for sending e-mails could not be established                                                                         | Check the connection to your e-mail server and the settings made in <i>Settings</i> $\rightarrow$ <i>E-mail</i> , line <i>E-mail server</i> – <i>name</i> . Compare the settings made with the information given by your provider           |
| Error2211     | SMTP message could not be sent:                   | E-mail could not be sent                                                                                                    | Check the connection to your e-mail server and the settings made in Settings $\rightarrow$ <i>E-mail</i> , line <i>E-mail server – name</i> . Compare the settings made with the information given by your provider                         |
| Error2212     | Trigger list is empty! Trigger cannot be started! | The <b>Trigger</b> menu does not contain a trigger event. Trigger cannot be activated without this entry                                      | Create at least one trigger event in the <b>Trigger</b> window                                                                                                    |
| Error2213     | Driving to undefined point not permitted!         | Ratio control curve contains one or several undefined curvepoints                                                                             | Set the ratio control parameters or copy a valid parameter backup to the burner control                                                                                                    |
| Error2214     | Unload file (UNL) does not exist                  | Backup of a parameter set consists of 2<br>files: *.unl = backup data, and *.bkp =<br>information on backup. File *.unl has not<br>been found | Create a new backup                                                                                                    |
| Error2216     | Software version check has failed                 | burner control not compatible with ACS410                                                                                                    | burner control does not support connection of PC tool                                                                                                    |
| Error2217     | Product no. (ASN) check has failed                | Backup data set and connected burner control have different product nos. (ASN)                                                                | Use data set with the same product no. (ASN) as the connected burner control.<br>For product no. of data set, refer to backup/restore in column <b>Basic unit</b> of the data set list                                                      |
| Error2218     | Standardization of VSD has failed                 | Error occurred when standardizing the speed of the VSD                                                                                        | For cause of the error, refer to the display of results in the ratio settings. Clear text diagnostics is offered by the error history on the <b>Info/Service</b> page. On startup, the pointer translates the diagnostic code to clear text |
| Error2220     | Backup not possible. Burner ID invalid            | burner control still without valid burner ID                                                                                                  | Enter burner ID                                                                                                    |

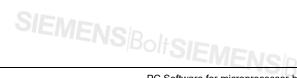

PC Software for microprocessor-based Burner Controls ENS Bolt SIEMEN 16 List of the most important error messages

117/128 CC1J7352en 10.09.2015

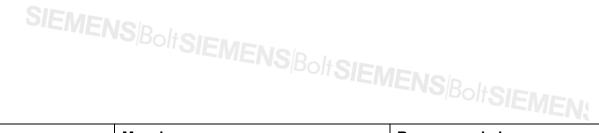

Error messages Error... (cont'd)

| Error code | Display                                                                                                    | Meaning                                                                                                    | Recommended measure                                                                                                    |
|------------|----------------------------------------------------------------------------------------------------|----------------------------------------------------------------------------------------------------|----------------------------------------------------------------------------------------------------|
| Error2222  | Backup/restore has failed                                                                                                    | Error occurred during backup or restore process                                                                                                    | Check cable connection. Check to see if burner control operates correctly (e.g. power supply). Repeat the process. Restart the ACS410                                                                |
| Error2223  | PME action was not started                                                                                                    | Execution of required action was not possible at this point in time                                                                                                    | Restart the required action                                                                                                    |
| Error2224  | PME restore has failed                                                                                                    | Action could not be fully completed                                                                                                    | Restart the required action                                                                                                    |
| Error2225  | PME backup has failed                                                                                                    | Action could not be fully completed                                                                                                    | Restart the required action                                                                                                    |
| Error2226  | PME OEM backup has failed                                                                                                    | Action could not be fully completed                                                                                                    | Restart the required action                                                                                                    |
| Error2227  | General PME error + supplementary<br>error text                                                                                                    | Error occurred during the action                                                                                                    | Restart the required action                                                                                                    |
| Error2228  | Restore not possible. No compatibility                                                                                                    | PME program module and burner control do<br>not match. Product no. (ASN), software<br>version are not compatible                                                                                                    | Use a matching PME program module                                                                                                    |
| Error2300  | During recalculation of the ratio control<br>curves, the type of fuel was changed.<br>The curve changes cannot<br>unambiguously be assigned to one type<br>of fuel. For this reason, the ratio control<br>curves of both types of fuel must be<br>checked and possibly set again | During the time the curves were recalculated $(Calc + / -)$ , the type of fuel was changed. For safety reasons, the ratio control curves of both types of fuel are set invalid, depending on the point in time fuel changeover took place (the set positions are maintained) | Important!<br>The ratio control curves of both types of fuel must be checked<br>and possibly set again. During the time the ratio control curves<br>are set, the type of fuel should not be changed. |
| Error2301  | You are not authorized to change the<br>initial parameter settings                                                                                                    | The initial parameter settings have a higher access right for writing                                                                                                    | Log on again with a higher user access right                                                                                                    |

PC Software for microprocessor-based Burner Controls 16 List of the most important error messages

ENS Bolt SIEMEN

### **16.2** Error messages in alphabetical order

| SIEMEN                                                            | S <sup>Bolt</sup> SIEMENSBoltSIEMENSBo<br>al order                                       |                                                                                                    |
|-------------------------------------------------------------------|------------------------------------------------------------------------------------------|----------------------------------------------------------------------------------------------------|
| 16.2 Error messages in alphabetic                                 | al order                                                                                 | It SIEMEN                                                                                                    |
| Error message                                                     | Meaning                                                                                  | Recommended measure                                                                                                    |
| AbeCom: Order number discrepancy!                                 | Communication between burner control and ACS410 is disturbed                             | Check wiring between burner control and OCI410 interface.<br>Restart the ACS410. Check interface settings of the<br>ACS410 (⇔ chapter <i>Settings</i> ) |
| AbeCom: Time has elapsed – no communication with the basic unit   | Communication between ACS410 and burner control was cut for more than the timeout period | Check wiring between burner control and OCI410 interface.<br>Restart the ACS410. Check interface settings of the<br>ACS410 (⇔ chapter <i>Settings</i> ) |
| AbeCom error!                                                     | Communication between burner control and ACS410 is disturbed                             | Check wiring between burner control and OCI410 interface.<br>Restart the ACS410. Check interface settings of the<br>ACS410 (⇔ chapter <i>Settings</i> ) |
| AbeCom initialization has failed!                                 | Communication between burner control and ACS410 is disturbed                             | Check wiring between burner control and OCI410 interface.<br>Restart the ACS410. Check interface settings of the<br>ACS410 (⇔ chapter <i>Settings</i> ) |
| AbeCom-ReqData() has failed!                                      | Communication between burner control and ACS410 is disturbed                             | Check wiring between burner control and OCI410 interface.<br>Restart the ACS410. Check interface settings of the<br>ACS410 (⇔ chapter <i>Settings</i> ) |
| AbeCom-SendData() has failed!                                     | Communication between burner control and ACS410 is disturbed                             | Check wiring between burner control and OCI410 interface.<br>Restart the ACS410. Check interface settings of the<br>ACS410 (⇔ chapter <i>Settings</i> ) |
| ACS version not correct.<br>Use a current version of this program | ACS410 version used is incompatible with the burner control                              | Update of ACS410 required. Contact the supplier of the ACS410                                                                                           |
| Backup not permitted for the logged on user                       | Backup on the current user level not possible                                            | Log in on the correct user level                                                                                                    |
| Backup not possible. Burner ID is invalid                         | Thus far, no value has been entered for parameter <i>Burner identification</i>           | On the <b>Parameters</b> menu, enter a correct value for parameter <i>Burner identification</i>                                                         |
| Backup not possible. Burner ID invalid                            | burner control still without valid burner ID                                             | Enter burner ID                                                                                                    |
| Backup/restore has failed                                         | Error occurred during backup or restore process                                          | Check cable connection. Check to see if burner control operates correctly (e.g. power supply). Repeat the process. Restart the ACS410                   |

SIEMENS BoltSIEME

PC Software for microprocessor-based Burner Controls ENS<sup>Bolt</sup>SIEMEN 16 List of the most important error messages

| SIEMEN                                                                                                    | SBOITSIEME                                                                                                    |                                                                                                    |
|----------------------------------------------------------------------------------------------------|----------------------------------------------------------------------------------------------------|----------------------------------------------------------------------------------------------------|
| Error messages in alphabetical order (cont´d)                                                                                                    | S <sup> Bolt</sup> SIEMENS BoltSIEMENS Bo                                                                                                    | It SIEMEN                                                                                                    |
| Error message                                                                                                    | Meaning                                                                                                    | Recommended measure                                                                                                    |
| Basic unit not connected                                                                                                    | ACS410 cannot receive data from the burner control                                                                                                    | Check wiring between burner control and OCI410 interface.<br>Restart the ACS410. Check interface settings of the<br>ACS410 (⇔ chapter <i>Settings</i> )                                          |
| Basic unit is not connected or selected interface is invalid                                                                                                    | ACS410 cannot receive data from the burner control                                                                                                    | Check wiring between burner control and OCI410 interface.<br>Restart the ACS410. Check interface settings of the<br>ACS410 (⇔ chapter <i>Settings</i> )                                          |
| Burner ID could not be read!                                                                                                    | Parameter Burner identification could not be read                                                                                                    | If the error occurred on the <b>Parameters</b> menu, repeat the read access by clicking <b>Refresh</b> . Restart the ACS410                                                                      |
| Burner ID invalid.<br>Valid value required                                                                                                    | Thus far, no value has been entered for parameter <i>Burner identification</i>                                                                                                    | On the <b>Parameters</b> menu, enter a correct value for parameter <i>Burner identification</i>                                                                                                  |
| Communication with the basic unit has been cut!                                                                                                    |                                                                                                    | Log on again to the login dialog                                                                                                    |
| Connection to SMTP server has failed:                                                                                                    | Connection to the server for sending e-mails could not be established                                                                                                    | Check the connection to your e-mail server and the settings<br>made in Settings → E-mail, line E-mail server – name.<br>Compare the settings made with the information given by<br>your provider |
| Curvepoint could not be read!                                                                                                    | Read access to one or several points of the ratio control curve has failed                                                                                                    | Repeat the process                                                                                                    |
| Data corrupted! (Wrong CRC)                                                                                                    | Backup file is faulty                                                                                                    | Create a new backup file                                                                                                    |
| Driving to undefined point not permitted!                                                                                                    | Ratio control curve contains one or several undefined curvepoints                                                                                                    | Set the ratio control parameters or copy a valid parameter backup to the burner control                                                                                                    |
| During recalculation of the ratio control curves, the type of<br>fuel was changed. The curve changes cannot<br>unambiguously be assigned to one type of fuel. For this<br>reason, the ratio control curves of both types of fuel must be<br>checked and possibly set again | During the time the curves were recalculated (Calc + / -),<br>the type of fuel was changed. For safety reasons, the ratio<br>control curves of both types of fuel are set invalid,<br>depending on the point in time fuel changeover took place<br>(the set positions are maintained) | Important!<br>The ratio control curves of both types of<br>fuel must be checked and possibly newly<br>set. During the time the ratio control curves<br>are set, the type of fuel should          |
| E-mail address not entered!                                                                                                    | In mask Settings $\rightarrow$ E-mail no e-mail address has been entered on the To: line                                                                                                    | Complete the settings required for e-mails or the <b>Trigger</b><br>menu (under Trending $\rightarrow$ Trigger $\rightarrow$ <b>Definition</b> button)                                           |
| E-mail subject not entered!                                                                                                    | No text has been entered on the <i>Subject</i> line of mask Settings $\rightarrow$ <i>E</i> -mail                                                                                                    | Complete the settings required for e-mails (Subject)                                                                                                    |

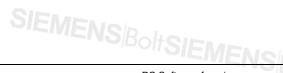

Smart Infrastructure

ENS<sup>Bolt</sup>SIEMEN

| SIEMEN                                                                                            |                                                                                           |                                                                                                    |
|---------------------------------------------------------------------------------------------------|-------------------------------------------------------------------------------------------|----------------------------------------------------------------------------------------------------|
|                                                                                                   | S <sup> Bolt</sup> SIEMENS <sup> Bolt</sup> SIEMENS <sup> Bol</sup>                       |                                                                                                    |
| Error messages in alphabetical order (cont´d)                                                     |                                                                                           |                                                                                                    |
| Error message                                                                                     | Meaning                                                                                   | Recommended measure                                                                                                    |
| Error when accessing data!                                                                        | Error occurred during data handling by the ACS410                                         | If this error message appears while changing a parameter,<br>the change is not necessarily made on the burner control.<br>For this reason, check the correct setting on the burner<br>control (repeat the process with the help of the ACS410 or<br>connect the AZL2). If this error message is displayed<br>repeatedly, reinstall the ACS410 |
| File cannot be read. This file contains parameters the logged on user is not authorized to access | The user currently logged on is not authorized to access the parameters saved in the file | Log on to the correct user level                                                                                                    |
| General PME error + supplementary error text                                                      | Error occurred during the action                                                          | Restart the required action                                                                                                    |
| Hard disk is full.<br>Logging and trending cannot be saved                                        |                                                                                           | Provide additional storage space on the hard disk                                                                                                    |
| Language file faulty                                                                              | File for ACS410 display text is faulty. ACS410 cannot be started.                         | Reinstall the program or contact the supplier of the ACS410                                                                                                    |
| Language file faulty.<br>Contact the ACS410 supplier                                              | File for ACS410 display text is faulty. ACS410 cannot be started.                         | Reinstall the program or contact the supplier of the ACS410                                                                                                    |
| No authorization for this parameter                                                               | Change of parameter on the current user level not possible                                | Log in on the correct user level                                                                                                    |
| No basic unit connected to the OCI                                                                | ACS410 cannot receive data from the burner control                                        | Check wiring between burner control and OCI410 interface.<br>Restart the ACS410. Check interface settings of the<br>ACS410 (⇔ chapter <i>Settings</i> )                                                                                                    |
| No basic unit found.<br>Check the connection and try again                                        | ACS410 cannot receive data from the burner control                                        | Check wiring between burner control and OCI410 interface.<br>Restart the ACS410. Check interface settings of the<br>ACS410 (⇔ chapter <i>Settings</i> )                                                                                                    |
| OCI not enabled                                                                                   | Use of a wrong type of OCI410 or technical component problem                              | Replace the OCI410. Always use approved types of OCI410 as per type summary in chapter <i>Data exchange via</i> OCI410                                                                                                    |
| OCI not found! Check the OCI410                                                                   | ACS410 cannot receive data from the OCI410                                                | Check wiring between burner control and OCI410 interface.<br>Restart the ACS410. Check interface settings of the<br>ACS410 (⇔ chapter <i>Settings</i> )                                                                                                    |
| PME action was not started                                                                        | Execution of required action was not possible at this point in time                       | Restart the required action                                                                                                    |
| PME backup has failed                                                                             | Action could not be fully completed                                                       | Restart the required action                                                                                                    |

### SIEMENS/BoltSIEMEN

| SIEMEN                                                                                                  | Rin I                                                                                                    |                                                                                                    |
|----------------------------------------------------------------------------------------------------|----------------------------------------------------------------------------------------------------|----------------------------------------------------------------------------------------------------|
|                                                                                                    |                                                                                                    |                                                                                                    |
|                                                                                                    |                                                                                                    |                                                                                                    |
| Error messages in alphabetical order (cont´d)                                                           | B <sup> Bolt</sup> SIEMENS BoltSIEMENS Bo                                                                                            |                                                                                                    |
| Error message                                                                                           | Meaning                                                                                                    | Recommended measure                                                                                                    |
| PME OEM backup has failed                                                                               | Action could not be fully completed                                                                                                  | Restart the required action                                                                                                    |
| PME restore has failed                                                                                  | Action could not be fully completed                                                                                                  | Restart the required action                                                                                                    |
| Product no. (ASN) check has failed                                                                      | Backup data set and connected burner control have different product nos. (ASN)                                                       | Use data set with the same product no. (ASN) as the connected burner control. For product no. of data set, refer to backup/restore in column <i>Basic unit</i> of the data set list                          |
| Required function cannot be started, data access currently disabled!                                    |                                                                                                    | Repeat the process                                                                                                    |
| Required position could not be approached!                                                              | Error occurred during operation of actuators                                                                                         | Repeat the process                                                                                                    |
| Resetting cannot be started. Another operation requires exclusive access to the device                  | Before a reset can be made, a started function must be executed first                                                                | Repeat the reset process                                                                                                    |
| Resetting sequence not fully completed                                                                  | Execution of reset was not possible                                                                                                  | Repeat the reset process                                                                                                    |
| Restore not possible. Burner ID of burner control and that of backup file is different                  | If burner ID of the burner control and that of the backup file<br>are different, execution of the restore process is not<br>possible | Is the selected restore data set the correct one? On the <b>Parameters</b> menu, check the value given for <b>Burner ID</b>                                                                                  |
| Restore not possible. Software version of burner control and that of backup file is different           | The burner control's software version and the required software version saved in the backup file are incompatible                    | Use the restore file compatible with the burner control.<br>Refer to the ACS410 compatibility table in chapter<br>Backup/restore                                                                             |
| Restore not possible. No compatibility                                                                  | PME program module and burner control do not match.<br>Product no. (ASN), software version are not compatible                        | Use a matching PME program module                                                                                                    |
| Serial interface (e.g. COM1) cannot be initialized. Check cable connection or port number and try again | Serial interface cannot be initialized                                                                                               | Check wiring between burner control and OCI410 interface.<br>Restart the ACS410. Check interface settings of the<br>ACS410 (⇔ chapter <i>Settings</i> )                                                      |
| Size of long page is ZERO!                                                                              | Data set is faulty                                                                                                    | Contact the supplier of the ACS410                                                                                                    |
| SMTP message could not be sent:                                                                         | E-mail could not be sent                                                                                                    | Check the connection to your e-mail server and the settings<br>made in Settings $\rightarrow$ E-mail, line E-mail server – name.<br>Compare the settings made with the information given by<br>your provider |
| SMTP server not specified!                                                                              | In Settings $\rightarrow$ E-mail, line E-mail server – name, no server for sending e-mails is specified                              | Complete the settings required for e-mails. For more information, contact your provider                                                                                                    |
| Software version check has failed                                                                       | Burner control not compatible with ACS410                                                                                            | Burner control does not support connection of PC tool                                                                                                    |

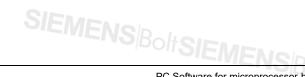

Smart Infrastructure

PC Software for microprocessor-based Burner Controls

| SIEMEN                                                                                   | S <sup> Bolt</sup> SIEMENS BoltSIEMENS Bol                                                                                                 |                                                                                                    |
|------------------------------------------------------------------------------------------|----------------------------------------------------------------------------------------------------|----------------------------------------------------------------------------------------------------|
| Error messages in alphabetical order (cont´d)                                            |                                                                                                    |                                                                                                    |
| Error message                                                                            | Meaning                                                                                                    | Recommended measure                                                                                                    |
| Standardization of VSD has failed                                                        | Error occurred when standardizing the speed of the VSD                                                                                     | For cause of the error, refer to the display of results in the ratio settings. Clear text diagnostics is offered by the error history on the <b>Info/Service</b> page. On startup, the pointer translates the diagnostic code to clear text |
| Trigger could not be started. Number of selected<br>parameters is limited to a total of: | Total number of trigger events is limited to 9 trigger points                                                                              | Reduce to a maximum of 9 trigger points                                                                                                    |
| Trigger list is empty! Trigger cannot be started!                                        | The <b>Trigger</b> menu does not contain a trigger event. Trigger cannot be activated without this entry                                   | Create at least one trigger event in the <b>Trigger</b> window                                                                                                    |
| UDS: GetParamTree has failed!                                                            | UDS reading error                                                                                                    | Check to see if the OCI400 is correctly attached to the<br>burner control – check wiring between OCI400 and ACS410                                                                                                    |
| UDS: GetParamValue has failed!                                                           | UDS reading error                                                                                                    | Check to see if the OCI400 is correctly attached to the burner control – check wiring between OCI400 and ACS410                                                                                                    |
| Unload file (UNL) does not exist                                                         | Backup of a parameter set consists of 2 files: *.unl = backup<br>data, and *.bkp = information on backup. File *.unl has not<br>been found | Create a new backup                                                                                                    |
| UnLockSeq delivers undefined output                                                      | Execution of reset was not possible                                                                                                    | Repeat the resetting process                                                                                                    |
| User is not authorized to access this function                                           |                                                                                                    | Log on to the correct user level                                                                                                    |
| Version of basic unit is not suited for use with this ACS410 version                     | ACS410 version used is incompatible with the burner control                                                                                | Use an older ACS410 version. If functionality of the new ACS410 version is required, replace the burner control                                                                                                    |
| You are not authorized to change the initial parameter settings                          | The initial parameter settings have a higher access right for writing                                                                      | Log on again with a higher user access right                                                                                                    |

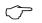

Note!

If, during the use of ACS410, the display shows errors not contained in the above lists, please contact your supplier.

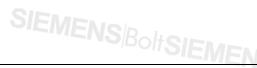

PC Software for microprocessor-based Burner Controls

### SEMENSBOILS 17 Legend of symbols

|  | 6           | Print: Click this button to open the menu for making the printer settings                                                  |  |
|--|-------------|----------------------------------------------------------------------------------------------------|--|
|  | *           | Settings: Click this button to open the menu for making the settings                                                       |  |
|  |             | Lock: When the burner control is in operation, you can click this switch to start the locking sequence                     |  |
|  | 8           | Unlock: If the burner control has locked out (lockout position), you can click this switch to start the resetting sequence |  |
|  | •           | Locking the ACS410: Click this button to lock operation via the ACS410. Locking can only be canceled by logging on again   |  |
|  | 8           | Help: Click this button to open menu Help topics for operating the ACS410 and documentation                                |  |
|  | ₽⇔∎         | Status: Indicating an online connection to the burner control                                                              |  |
|  | 14          | Error message: Indicating that the burner control has locked out                                                           |  |
|  | . P         | Periodic password: Indicating that the password is sent                                                                    |  |
|  | , 📉         | Plotting in the <b>Trending</b> window                                                                                     |  |
|  | 2 I         | Indicating active trigger handling in the <b>Trending</b> window                                                           |  |
|  | Normal mode | Indicating the burner control's current operating state                                                                    |  |
|  |             |                                                                                                    |  |

SIEMENS Bolt SIEMENS Bolt

Smart Infrastructure

## SIEMENSBOILS 18 Glossary

| ASN          | Device type                                                                                                    |
|--------------|----------------------------------------------------------------------------------------------------|
| BCI          | Burner Communication Interface                                                                                                    |
| DFÜ          | Data exchange via the telephone line (Internet) over longer distances                                                                  |
| DSL          | Digital Subscriber Line                                                                                                    |
| FA           | Burner control, equivalent to basic unit                                                                                               |
| GSM          | Global System for Mobile Communications                                                                                                |
| ISDN         | Integrated Services Digital Network                                                                                                    |
| LAN          | Local Area Network                                                                                                    |
| LME          | Microprocessor-based burner controls from Siemens for gas burners of small capacity                                                    |
| LMO          | Advanced microprocessor-based burner controls from Siemens for oil burners                                                             |
| LMV2<br>LMV3 | Microprocessor-based burner controls from Siemens for gas or oil<br>burners of small to high capacity                                  |
| MAPI         | <b>M</b> essaging <b>A</b> pplication <b>P</b> rogramming Interface (defined interface used to send e-mails from any Windows software) |
| OCI400       | Optoelectronic interface module for communication with all types of LMO and LMG from Siemens                                           |
| OCI410       | Interface used between ACS410 and burner control                                                                                       |
| PME          | Program module for LME7/LME8                                                                                                    |
| Trending     | Program section used for the display and recording of activities performed by burner controls                                          |
| UDS          | Unidirectional interface)                                                                                                    |
| USB          | Universal Serial Bus                                                                                                    |
| VSD          | Variable Speed Drive                                                                                                    |

| Activating the VSD                             | 62                      | N  |
|------------------------------------------------|-------------------------|----|
| Activation of VSD (optional)                   | 75                      |    |
| Additional notes                               | 6                       | C  |
| В                                              |                         | C  |
| Backup                                         | 101                     | (  |
| Bit masking with parameters                    | 96                      | F  |
| Burner controls that cannot be reset           | 51                      | F  |
| С                                              |                         | F  |
| Changing graph colors                          | 87                      | F  |
| Changing the burner                            | 59                      | F  |
| Changing the presentation scale                | 87                      | F  |
| Checking the memory                            | 57                      | F  |
| Cold settings                                  |                         | F  |
| Completing the initial settings                |                         | F  |
| Concluding the initial settings for multistage |                         | F  |
| operation                                      | 82                      |    |
| Connecting to the plant                        |                         |    |
| Data exchange via the OCI400                   |                         |    |
| Data exchange via the OCI410                   |                         |    |
| Copying a parameter set                        |                         |    |
|                                                |                         |    |
| Correct usage<br>D                             |                         |    |
| Data file                                      |                         | PG |
| Deleting curves (only with LMV2/LMV3           |                         | F  |
| Displaying the graph                           |                         | F  |
| Driving to and changing curvepoints            |                         | •  |
| Driving to the curvepoints                     |                         |    |
| E                                              |                         |    |
| END USER LICENSE AGREEMENT                     | 11                      |    |
| Error messages Error                           |                         |    |
| Error messages in alphabetical order           |                         |    |
| Explanation of text                            |                         |    |
| G                                              |                         |    |
| General                                        | 7                       |    |
| General note                                   |                         | (  |
| Glossary                                       |                         | Ċ  |
|                                                |                         | F  |
| Initial settings                               | 65                      | F  |
| Installing/deinstalling the ACS410             |                         | F  |
| Installing/deinstalling the software           |                         | F  |
| De-installing the ACS410                       | 24                      | F  |
| Installing the ACS410                          |                         | F  |
| Installing/de-installing the software          |                         | 5  |
| Files included in the scope of delivery        | 26                      |    |
| Introduction                                   |                         |    |
|                                                |                         | 5  |
| Languages                                      | 14                      |    |
| Legend of symbols10                            | 1 <del>4</del><br>1 126 |    |
| List of the most important error messages      |                         |    |
| List of the most important error messages      |                         | D. |

| 19 Index                                         | Bolt SIEMENSBolt SIE               |
|--------------------------------------------------|------------------------------------|
|                                                  |                                    |
|                                                  |                                    |
|                                                  |                                    |
| A                                                | Locking via the PC tool            |
|                                                  |                                    |
| Activation of VSD (optional)75                   |                                    |
| Additional notes6                                | 0                                  |
| B                                                | OCI400                             |
| Backup                                           |                                    |
| Bit masking with parameters                      |                                    |
| Burner controls that cannot be reset51           | Parameter changes (general)        |
| -                                                | PME backup/restore                 |
| Changing graph colors87<br>Changing the burner59 |                                    |
| Changing the presentation scale                  |                                    |
| Checking the memory                              |                                    |
| Cold settings                                    | -                                  |
| Completing the initial settings                  | Procurement of ACS410              |
| Concluding the initial settings for multistage   | Program start                      |
| operation                                        | -                                  |
| Connecting to the plant27                        |                                    |
| Data exchange via the OCI400                     | -                                  |
| Data exchange via the OCI410                     | -                                  |
| Copying a parameter set106                       | -                                  |
| Correct usage                                    | files                              |
|                                                  | Report function/printout (offline) |
| Data file91                                      | Program start offline              |
| Deleting curves (only with LMV2/LMV358           | Program start online               |
| Displaying the graph88                           | Program window                     |
| Driving to and changing curvepoints70            | Extras                             |
| Driving to the curvepoints81                     | File                               |
|                                                  | Help                               |
| END USER LICENSE AGREEMENT11                     | •                                  |
| Error messages Error 117                         | •                                  |
| Error messages in alphabetical order             | Menu bar                           |
| Explanation of text107                           | -                                  |
| G<br>Demonst                                     | Status bar                         |
| General                                          |                                    |
| Glossary                                         |                                    |
| 127                                              | R                                  |
| nitial settings65                                |                                    |
| nstalling/deinstalling the ACS410                | -                                  |
| nstalling/deinstalling the software              | Resetting via the PC tool          |
| De-installing the ACS41024                       | -                                  |
| Installing the ACS410                            |                                    |
| nstalling/de-installing the software             | S                                  |
| Files included in the scope of delivery          |                                    |
| ntroduction                                      |                                    |
| -B ar mark                                       | Saving trigger actions             |
| Languages14                                      |                                    |
|                                                  | -                                  |

### SIEMENS arameters (general)

| Selecting the parameters (general)                                                                                         |                           |  |  |  |
|----------------------------------------------------------------------------------------------------|---------------------------|--|--|--|
| Sending e-mails                                                                                                    |                           |  |  |  |
| Setting up backup and selecting archiving                                                                                  |                           |  |  |  |
| Settings in the trigger menu                                                                                               | 96                        |  |  |  |
| Special notes                                                                                                    |                           |  |  |  |
| ACS410 with Modbus                                                                                                    | 10                        |  |  |  |
| Changing the parameters                                                                                                    | 10                        |  |  |  |
| Place of installation                                                                                                    |                           |  |  |  |
| Setting the correct system parameters                                                                                      |                           |  |  |  |
| Setting the electronic fuel-air ratio control                                                                              |                           |  |  |  |
|                                                                                                    |                           |  |  |  |
| •                                                                                                    |                           |  |  |  |
| system                                                                                                    | 9                         |  |  |  |
| system<br>Shutdown function                                                                                                | 9<br>10                   |  |  |  |
| system<br>Shutdown function<br>Starting the graph                                                                          | 9<br>10<br>87             |  |  |  |
| system<br>Shutdown function<br>Starting the graph<br>Starting the program                                                  | 9<br>10<br>87             |  |  |  |
| system<br>Shutdown function<br>Starting the graph<br>Starting the program<br>Offline program start                         | 9<br>                     |  |  |  |
| system<br>Shutdown function<br>Starting the graph<br>Starting the program<br>Offline program start<br>Offline backup files | 9<br>10<br>87<br>30<br>34 |  |  |  |
| system<br>Shutdown function<br>Starting the graph<br>Starting the program<br>Offline program start                         | 9<br>10<br>87<br>30<br>34 |  |  |  |

| Trending window offline             | 37            |
|-------------------------------------|---------------|
| Typographical conventions           | 6             |
| UNSIEMEN                            |               |
| UDS operation                       | 116           |
| W                                   |               |
| Warm settings                       | 68, 80        |
| Working with ACS410                 | 54            |
| Creating a trigger event            | 92            |
| Data recording (trending)           | 84            |
| Info / Service window               | 54            |
| Parameters window                   | 55            |
| Ratio control window LMV2/LMV3      |               |
| Multistage operation                | 74            |
| Ratio control window LMV2/LMV3      |               |
| Modulating operation                | 61            |
| Status window of burner control     | 83            |
| Trending window                     |               |
| Parameter selection LME39 / LME7/LM | <b>ME8</b> 85 |
| Triggering                          | 100           |

Smart Infrastructure

SIEMENS/BoltSIEMENS/BoltSIE PC Software for microprocessor-based Burner Controls 19 Index

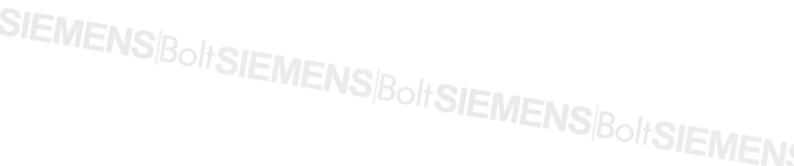

# SIEMENS<sup>Bolt</sup>SIEMENS<sup>Bolt</sup>SIEMENS<sup>Bolt</sup>SIEMEN

Siemens AG Smart Infrastructure Berliner Ring 23 76437 Rastatt Tel: +49 7222 598 279 www.siemens.com © 2019 Siemens AG Smart Infrastructure Subject to change

> CC1J7352en 10.09.2015

128/128

Smart Infrastructure

PC Software for microprocessor-based Burner Controls